# **Автоматизируем** инфраструктуру с ПОМОЩЬЮ ботов

Пендрак Олег

W

Спикер

# Пендрак Олег

Руководитель по автоматизации тестирования VK Реклама

Пишу автотесты для iOS и Android

Занимаюсь инфраструктурой проекта

Кидаю мемы в командные чаты

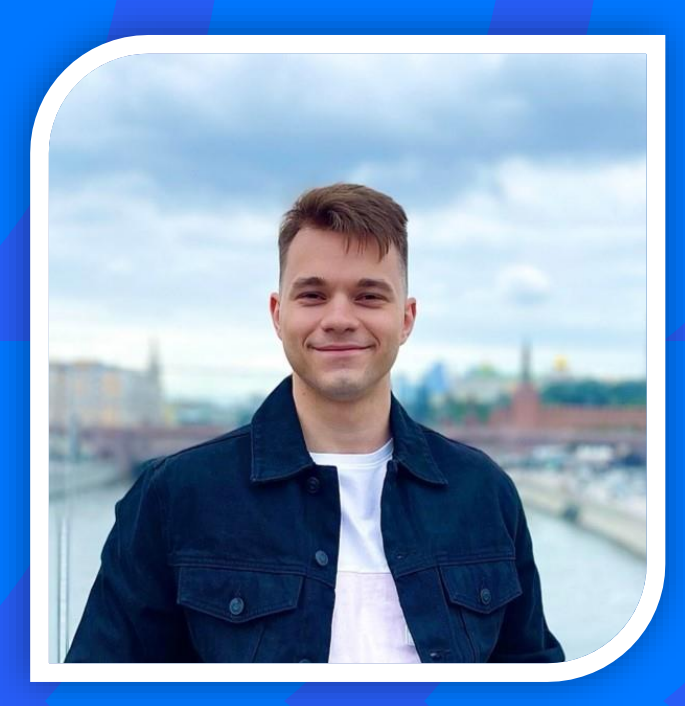

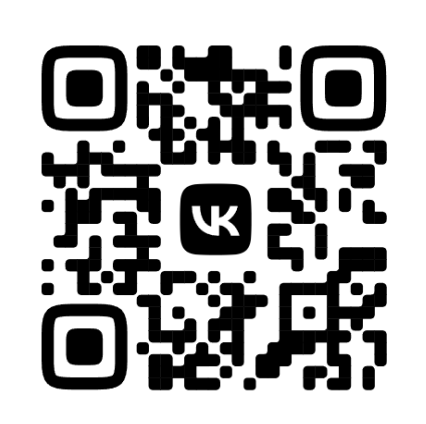

**САЙТ: THREADQA.RU** 

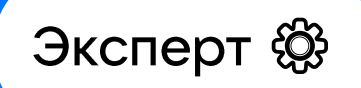

# Рубинов Никита

Старший разработчик в команде генерации контента

VK Реклама

Автор идеи и разработчик проекта автоматизации

Занимаюсь генеративными ИИ в рекламе

Преподаю на курсе "Обеспечение качества в разработке ПО" Образовательного центра VK в МГТУ

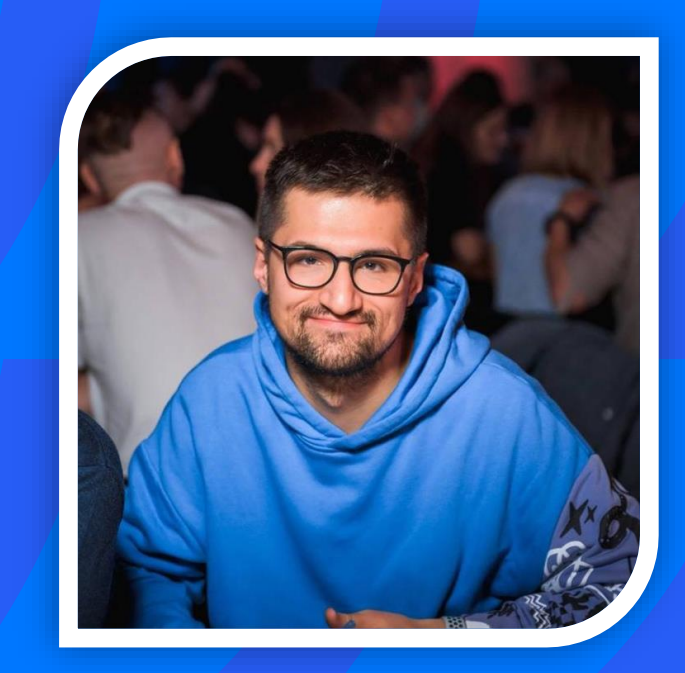

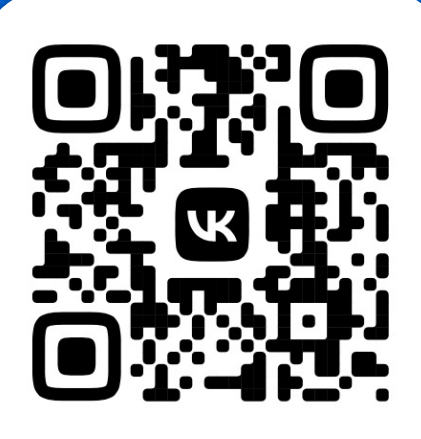

**TELEGRAM: @NIKITARUB** 

# Цель тестирования и разработки

Как можно быстрее выпустить качественный продукт

# Итеративно повторяющийся процесс разработки

### ПРИМЕР СХЕМЫ РАБОТЫ ПО AGILE

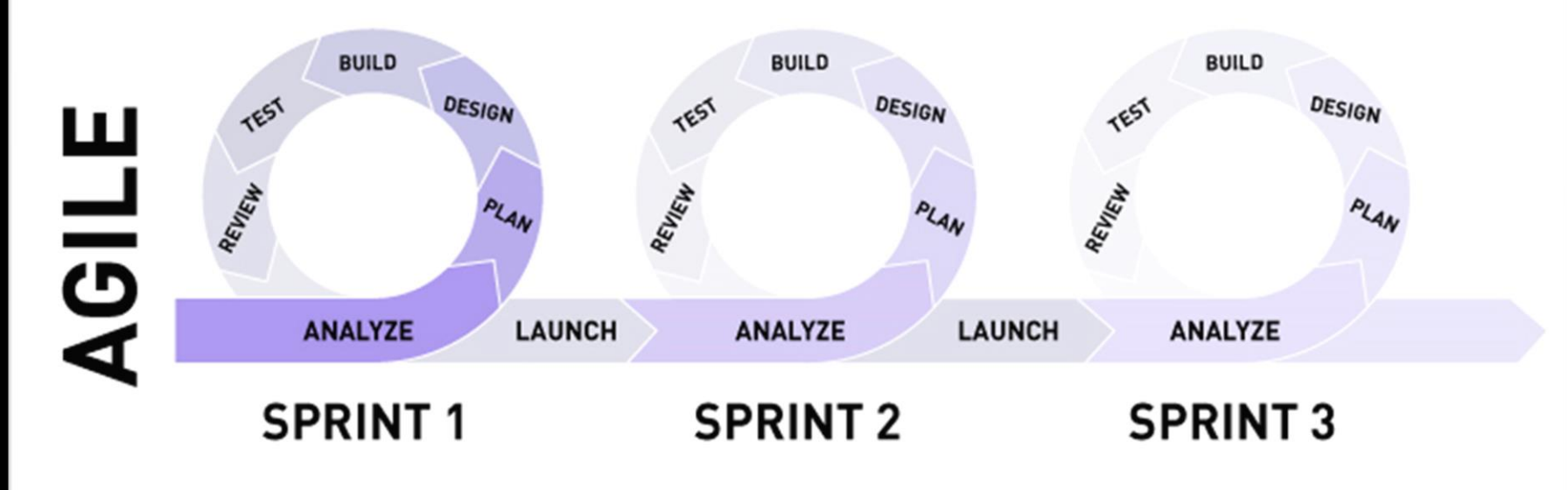

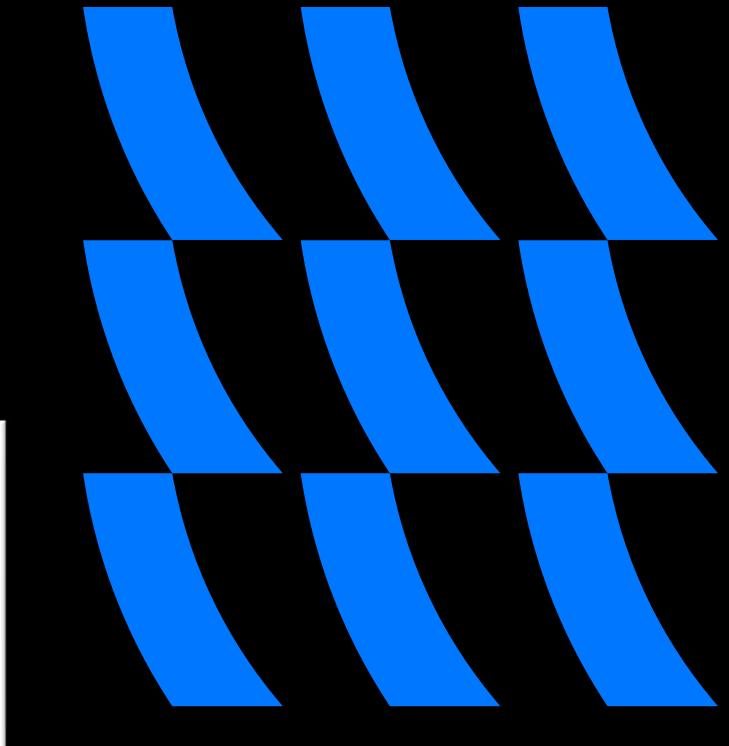

# Доска в Jira

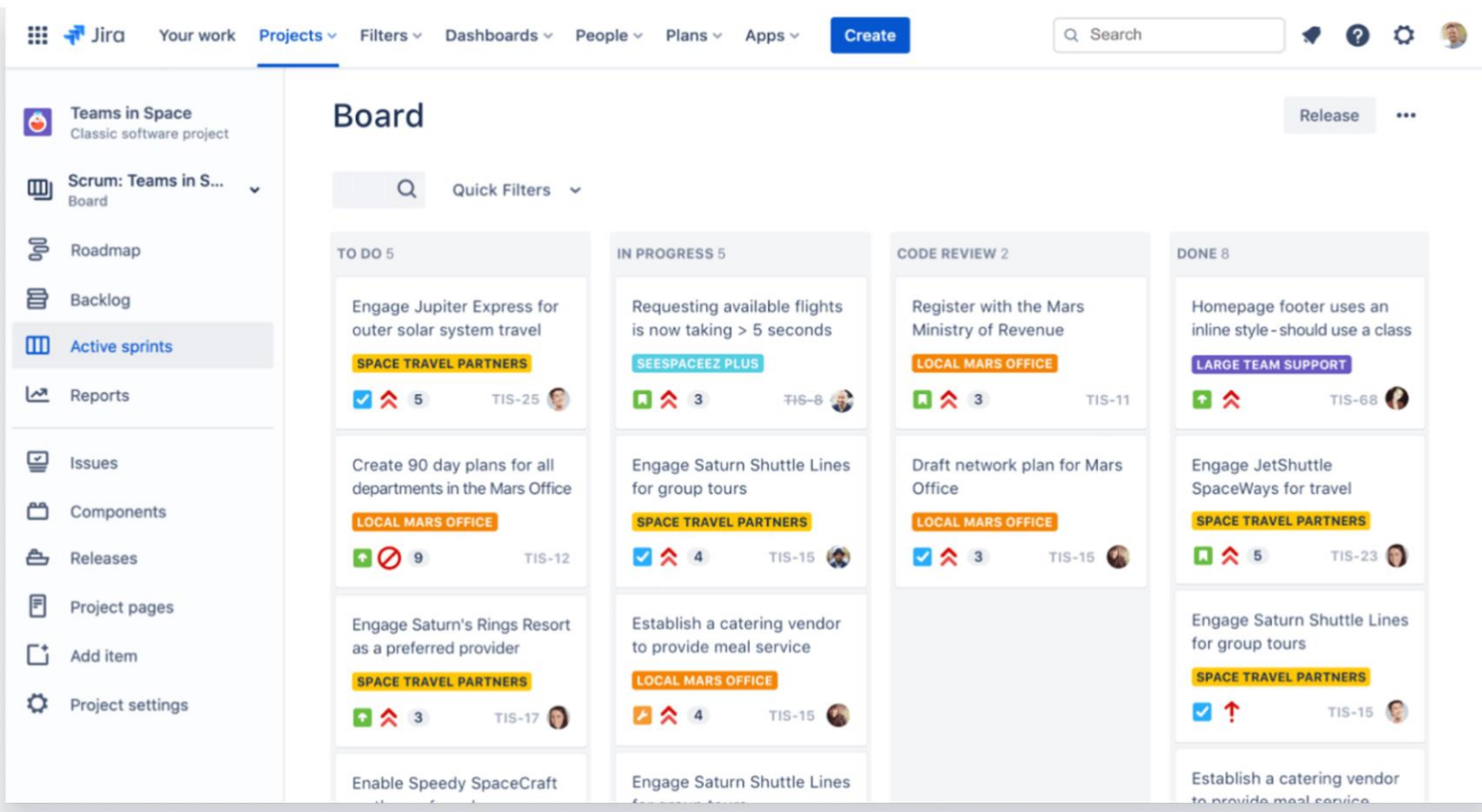

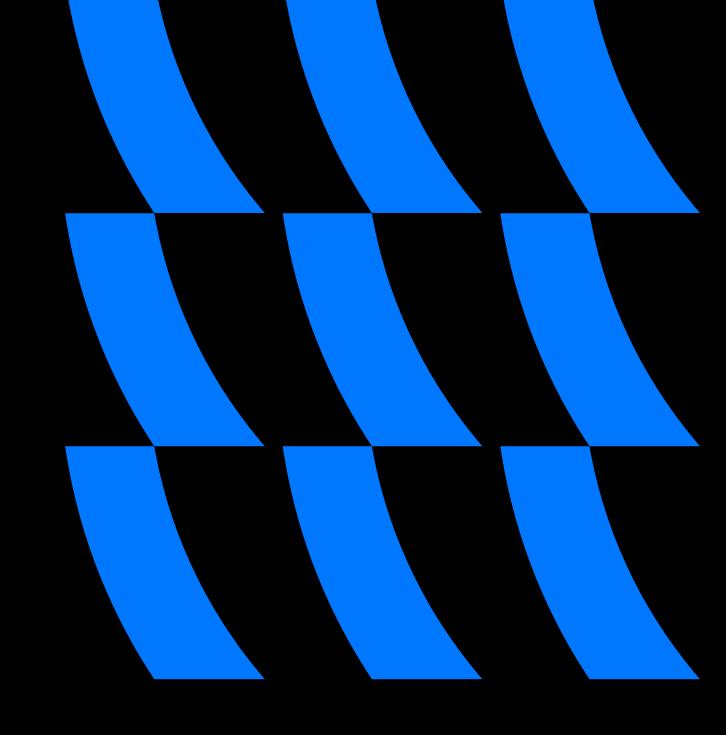

# Инфраструктура

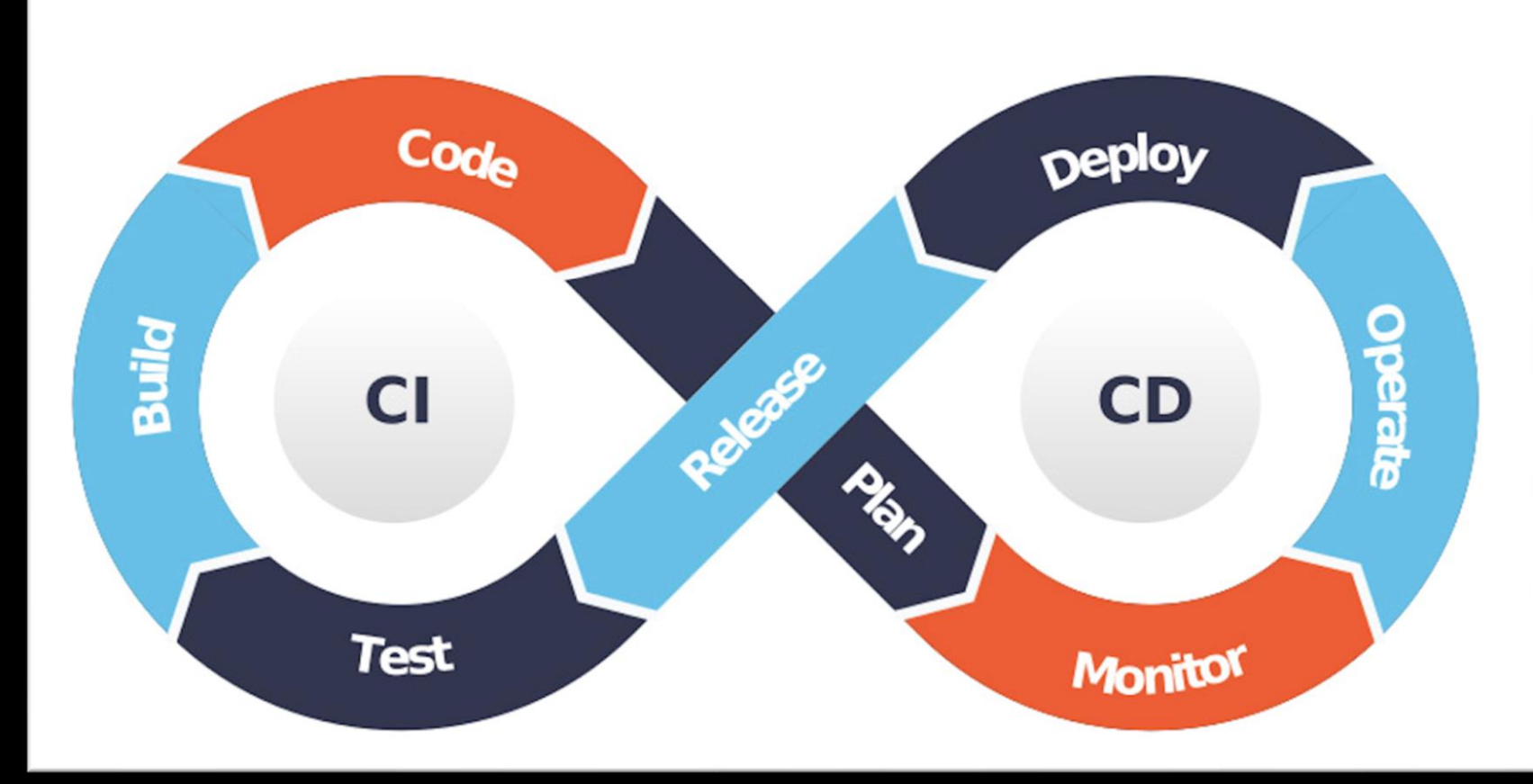

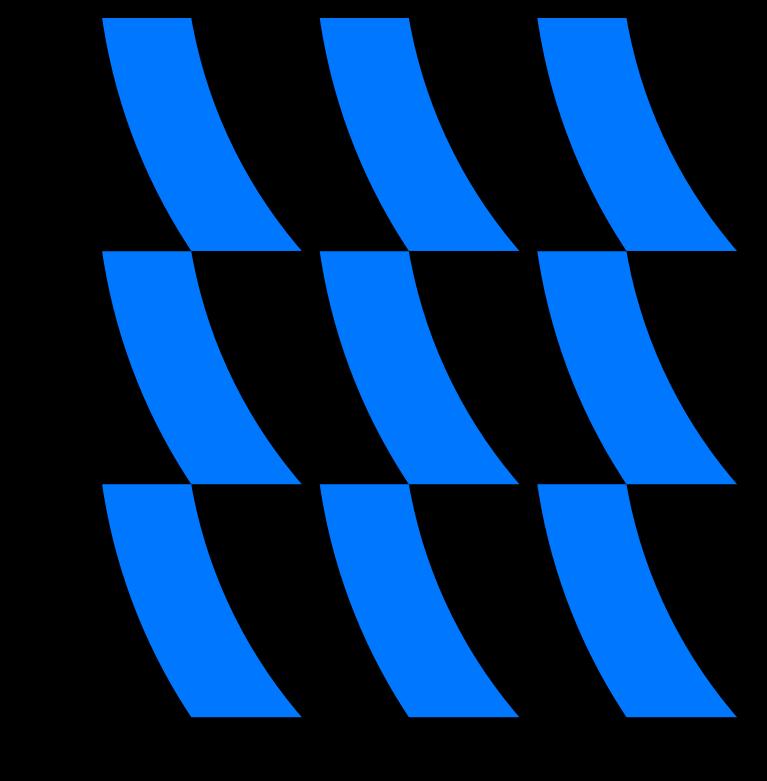

# На реальных проектах бывает не все так идеально

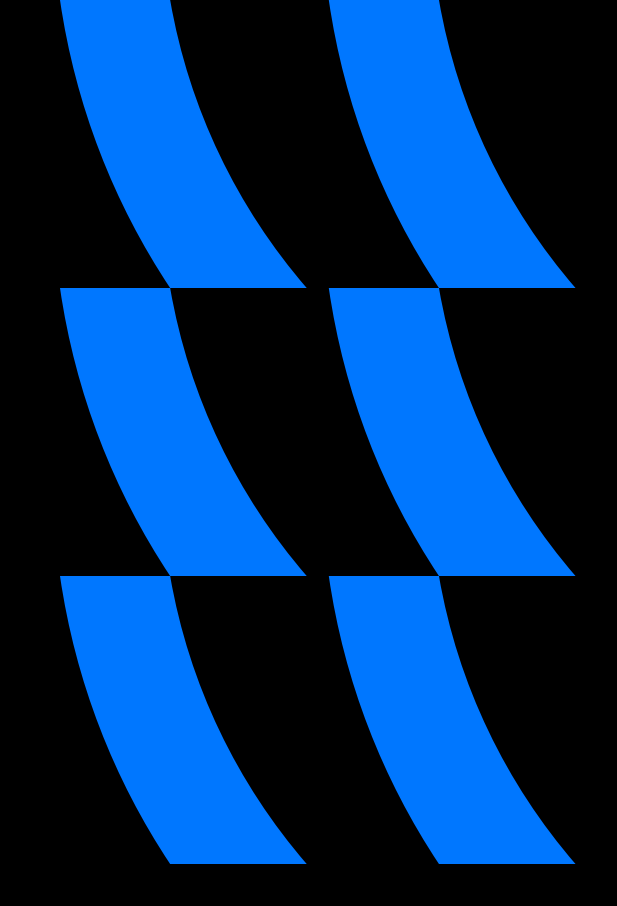

### Узнаем статусы по задаче у коллег

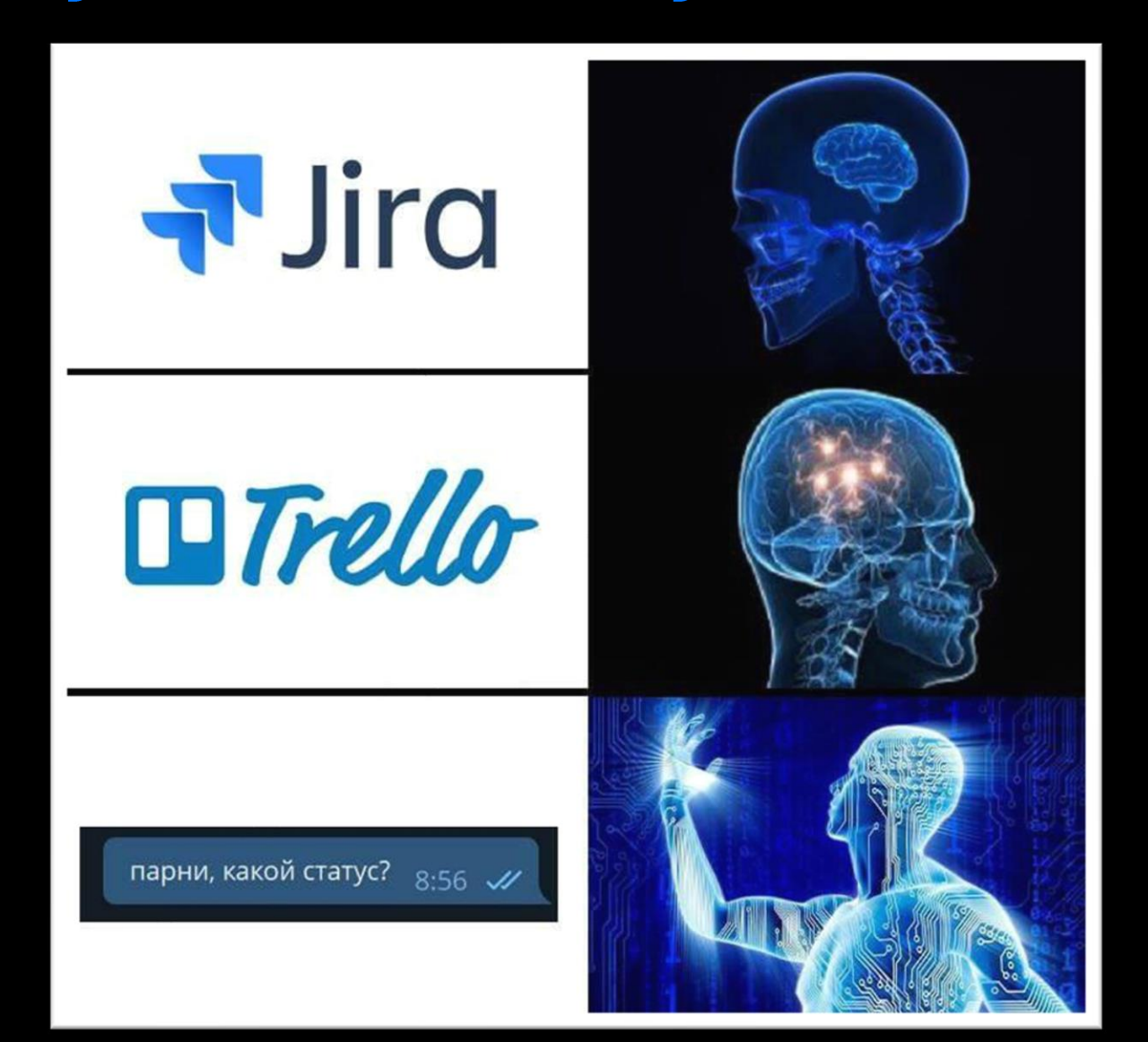

# Забыли взять задачу в работу

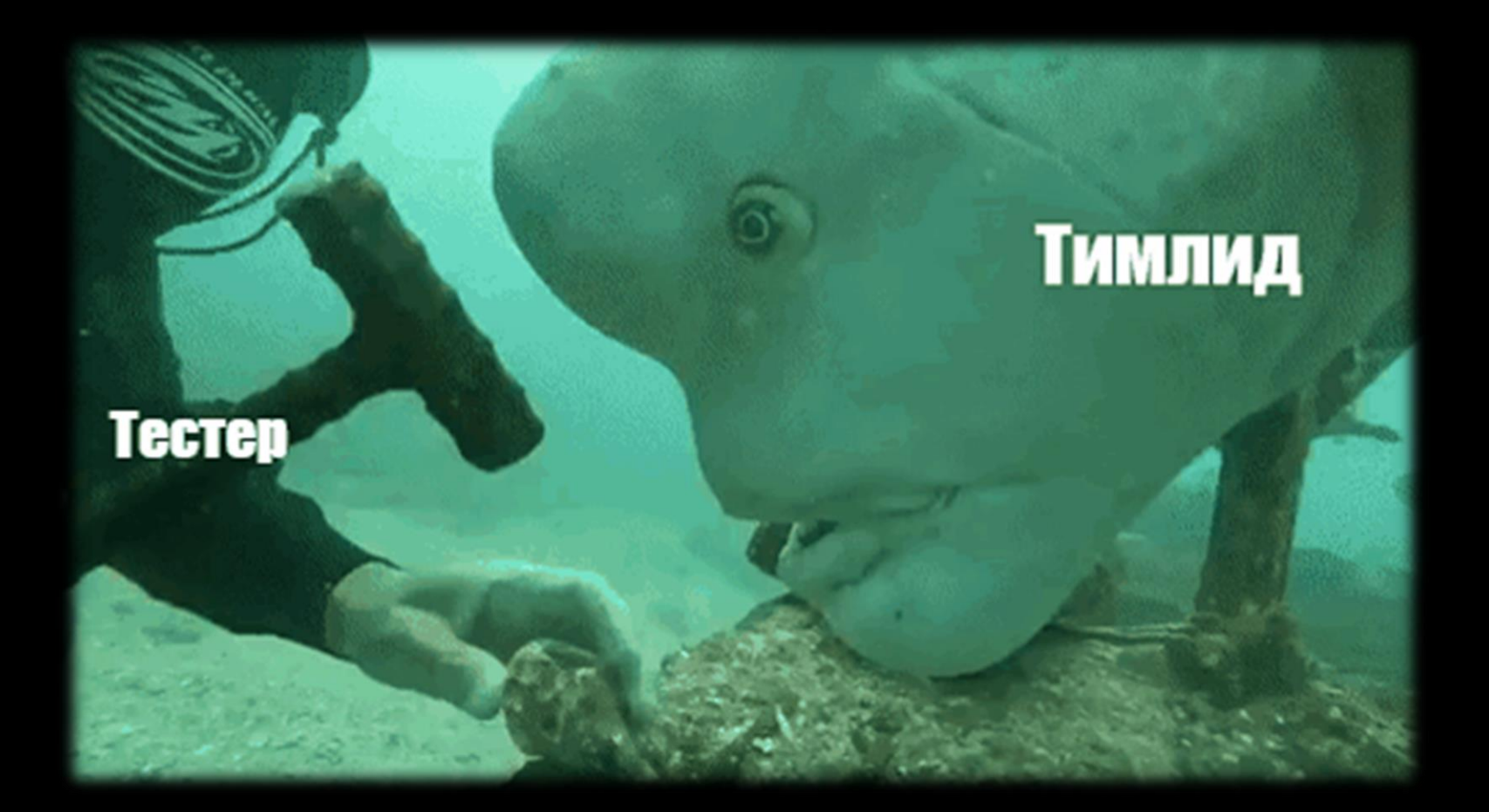

### Путаница в параметрах на Jenkins

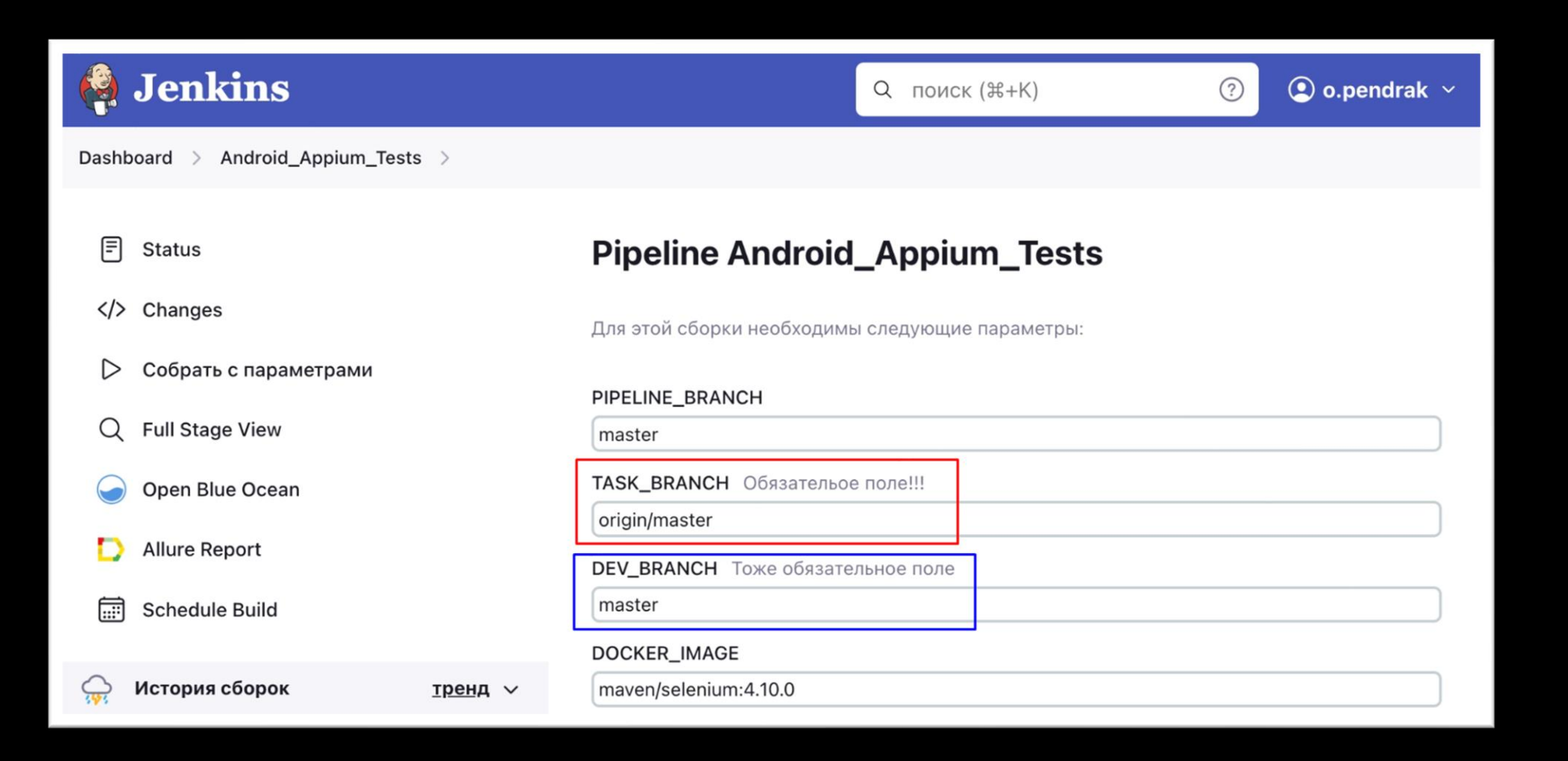

# Запустили тесты не на той ветке

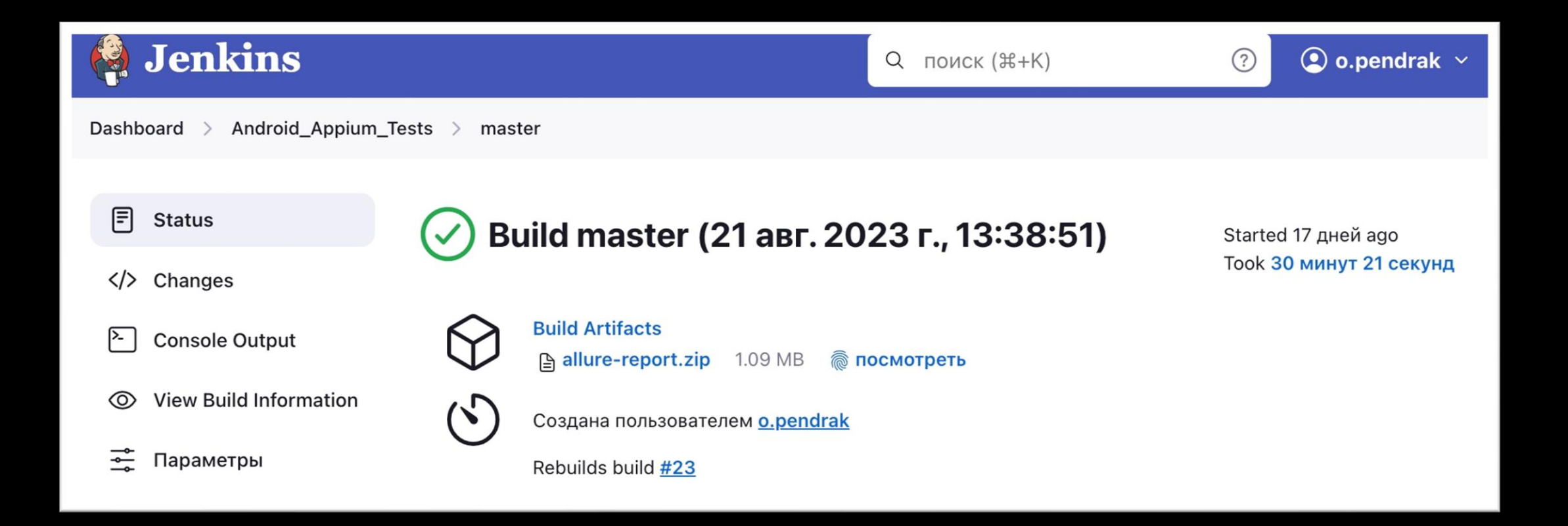

### Вмержили в мастер не ту ветку

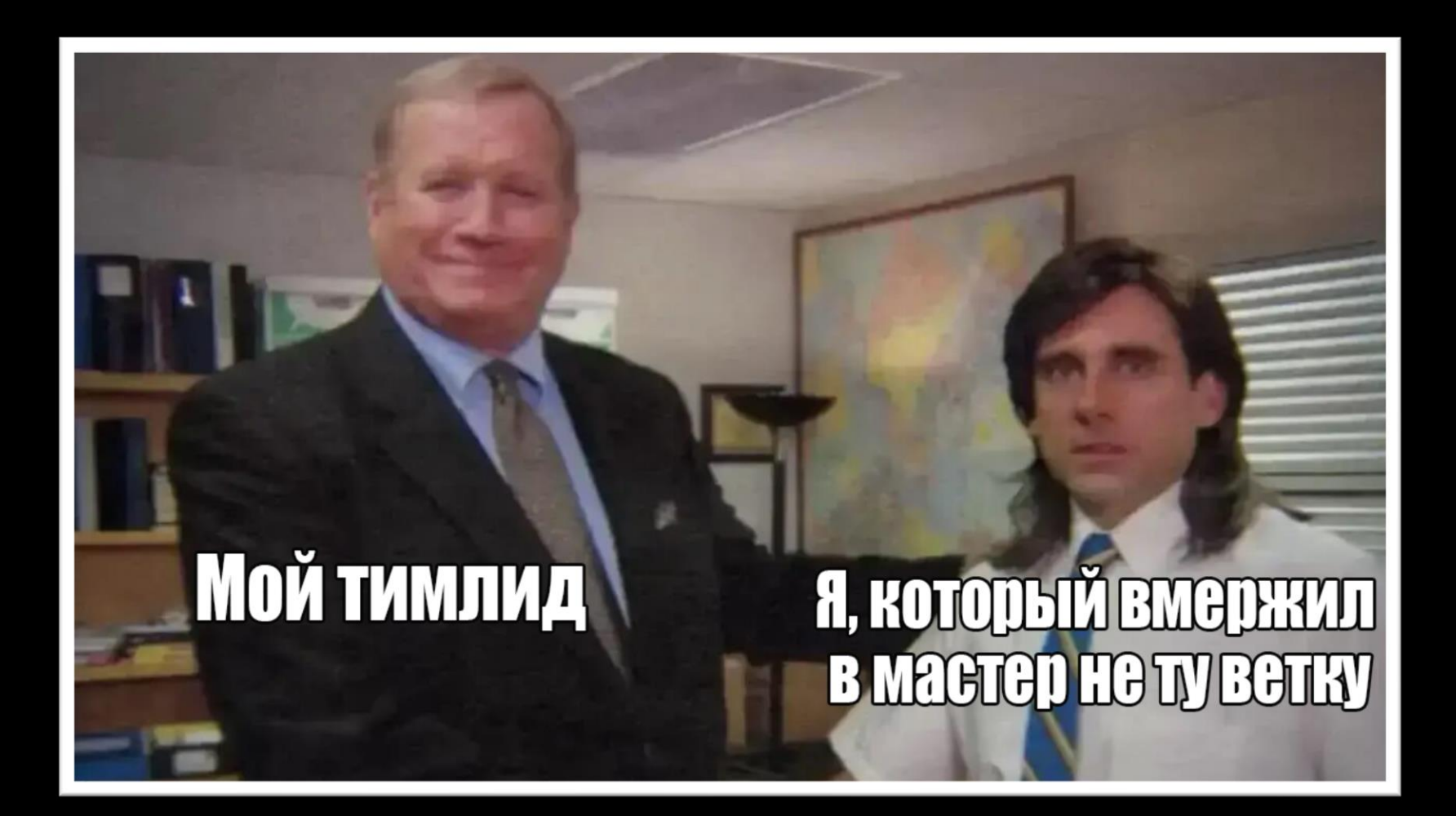

# Человеческий фактор **НЕВНИМАТЕЛЬНОСТИ**

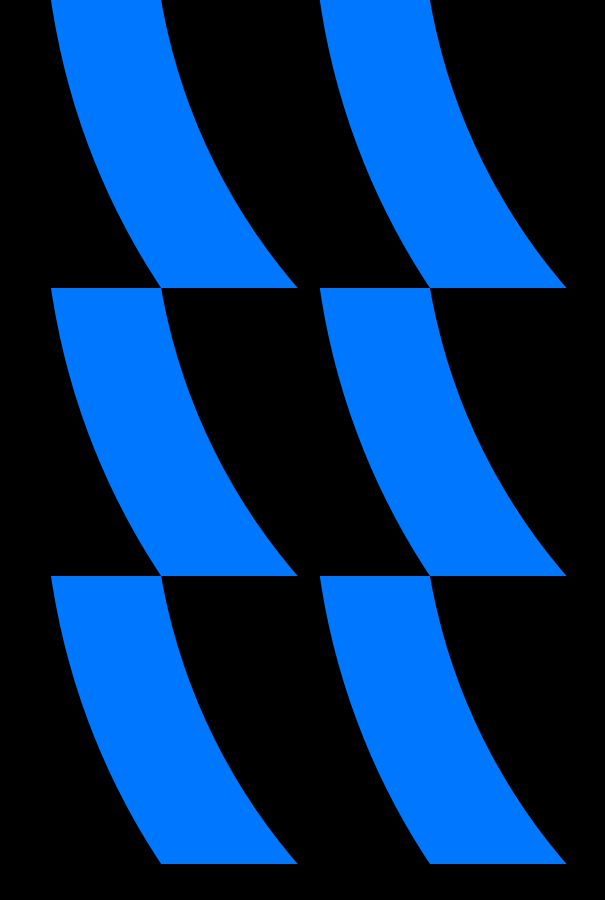

# А как же устранить проблему?

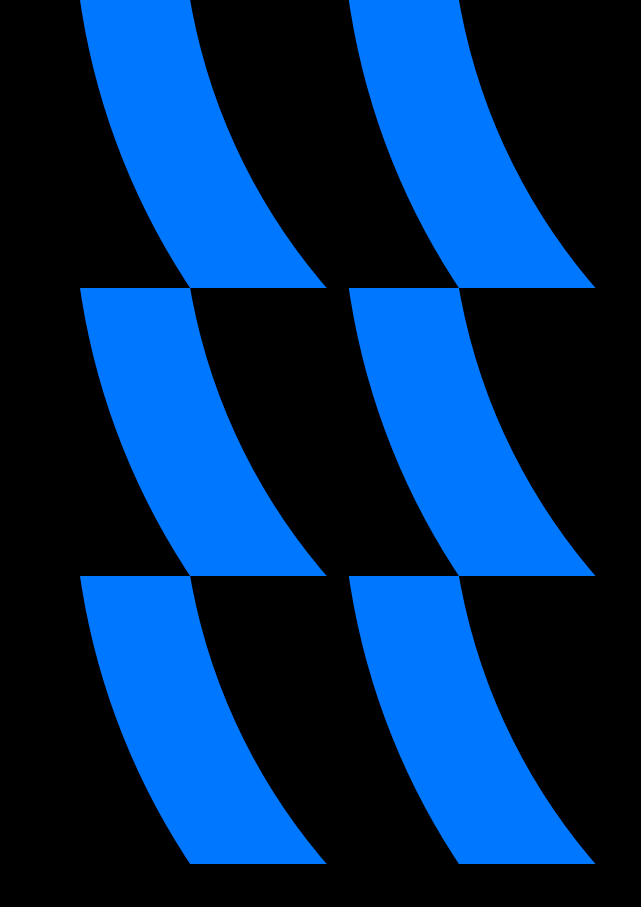

# План доклада

Наш проект и его инфраструктура

 $\overline{4}$ Примеры использования ботов

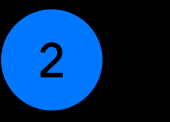

3

Проблематика статусов задач в Jira Заключение и итоги

 $5<sup>1</sup>$ 

Проектирование бота для автоматизации задач в бизнес логике

6 Вопросы / ответы

# Проект VK Реклама

- Позволяет взаимодействовать с пользователями соцсетей, классифайдов, медиапроектов и рекламной сети, превращая их в ваших клиентов
- Широкий выбор форматов рекламы, такие как баннеры, видеореклама, аудиореклама, shoppable ads и другие.

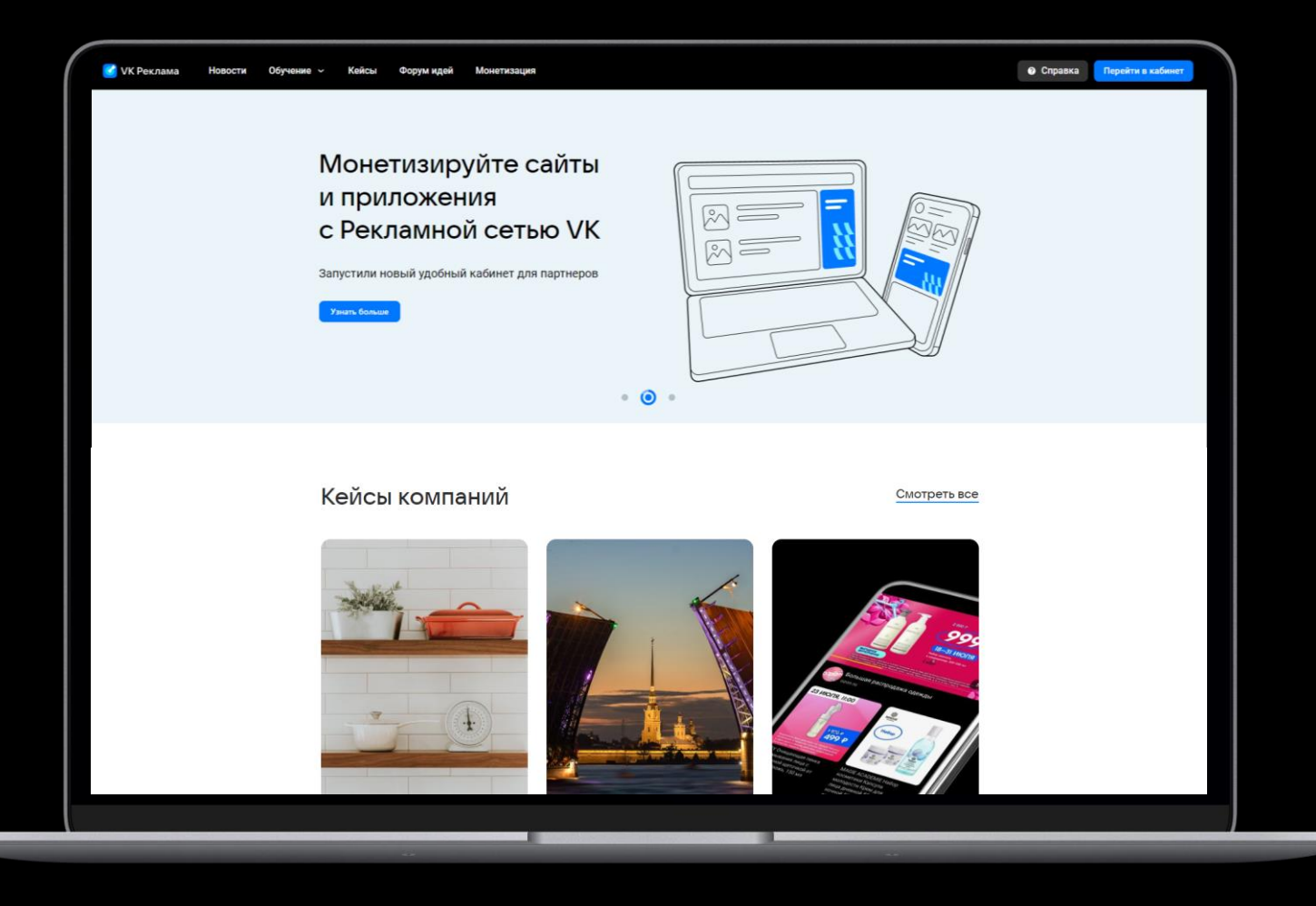

# myTarget SDK

• Набор инструментов для разработчиков мобильных приложений, чтобы можно было в свое приложение интегрировать рекламу

• Чаще всего рекламу можно встретить между абзацами в статьях

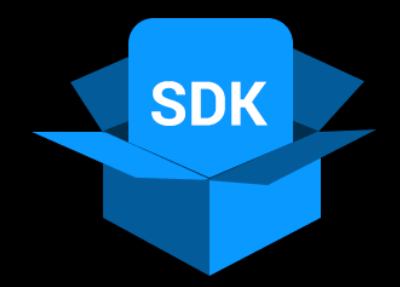

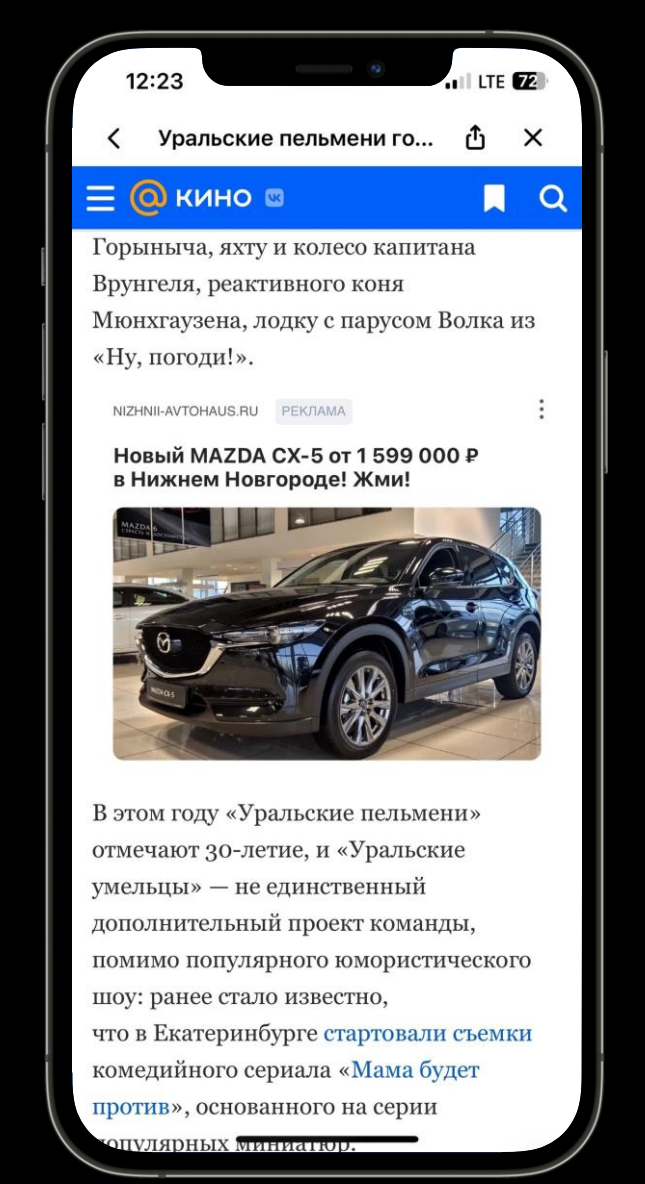

# myTarget SDK

Игры, где можно посмотреть рекламу и получить бесплатные ресурсы

- Дополнительные жизни
- Дополнительные монетки
- Открыть нового персонажа
- Сократить время

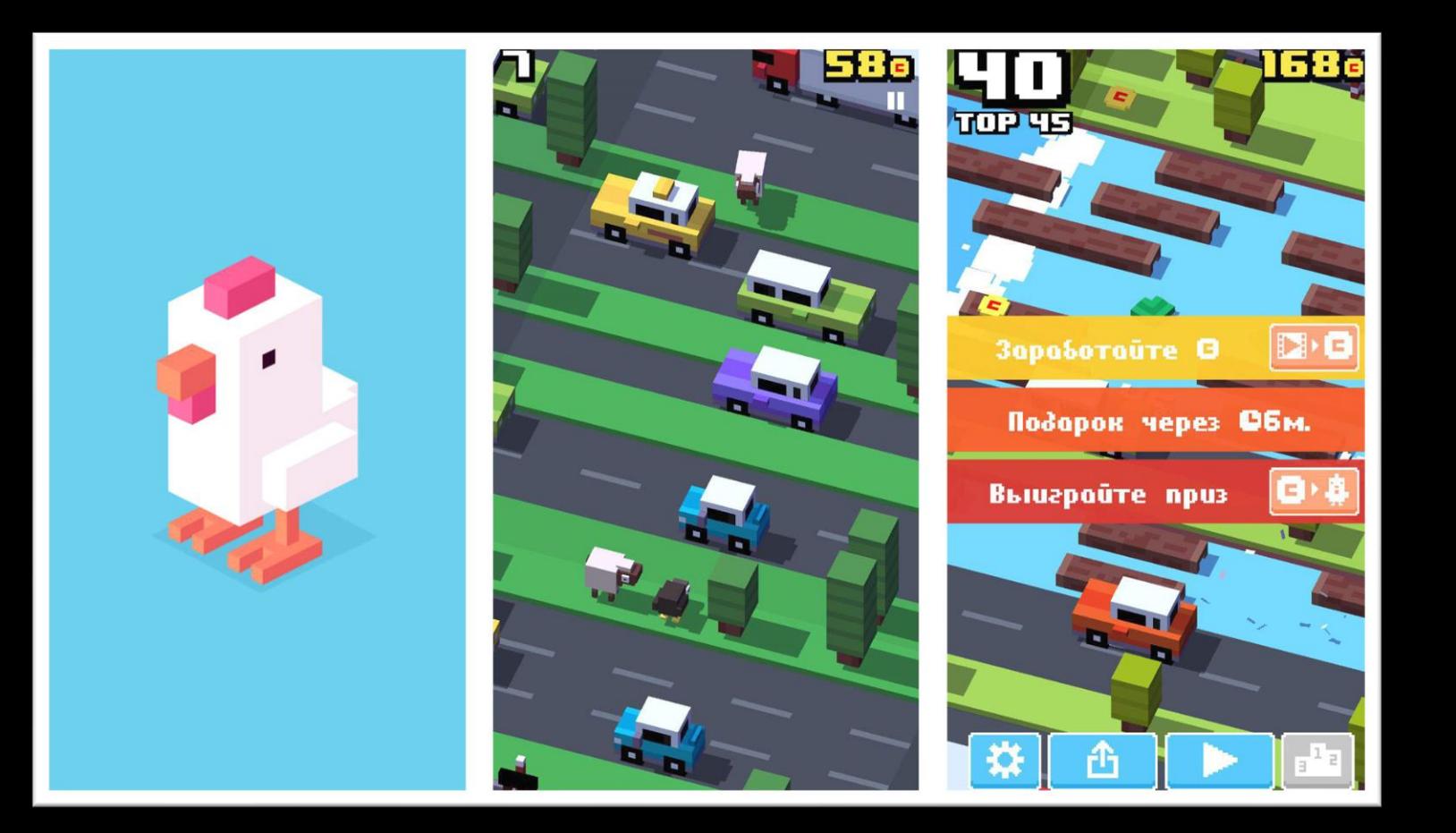

### Из чего состоит наш проект?

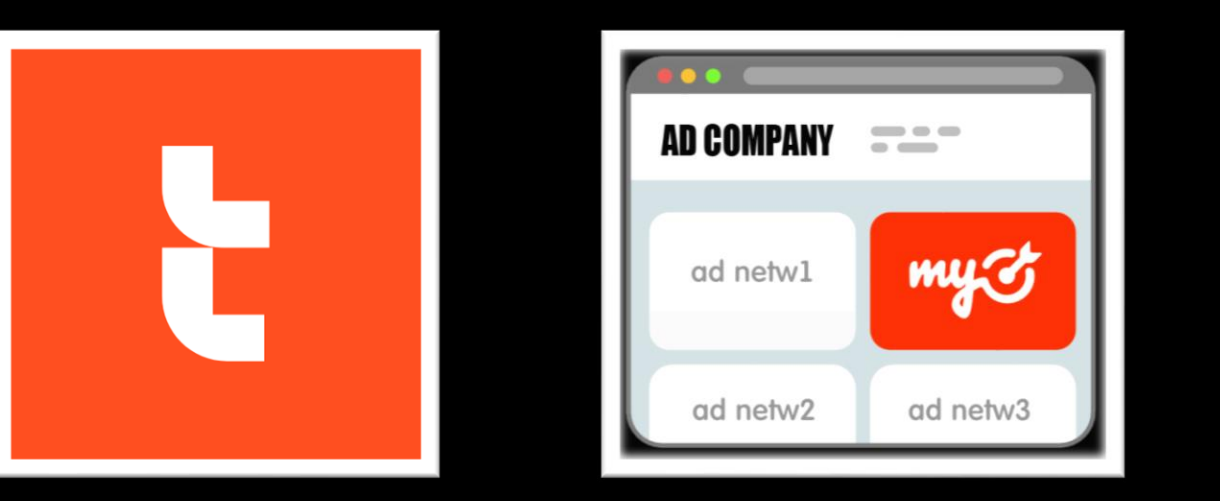

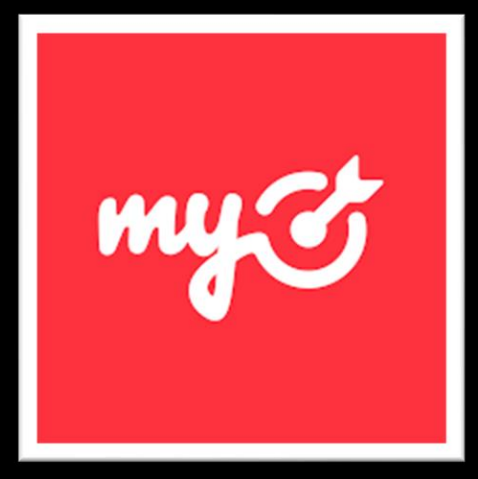

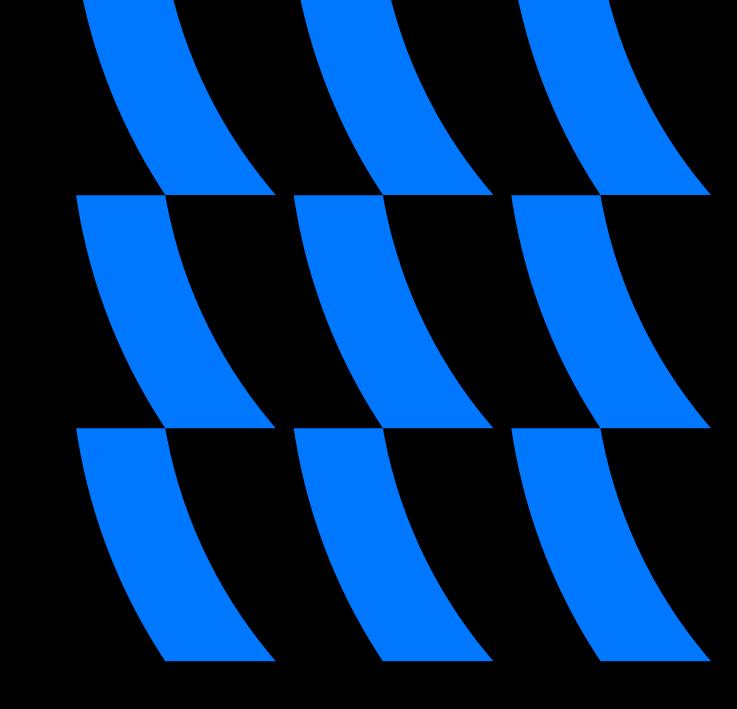

myTracker - сбор статистики

Mediation - интеграция рекламы с другими площадками

myTarget - показ рекламы

# Общий SDK

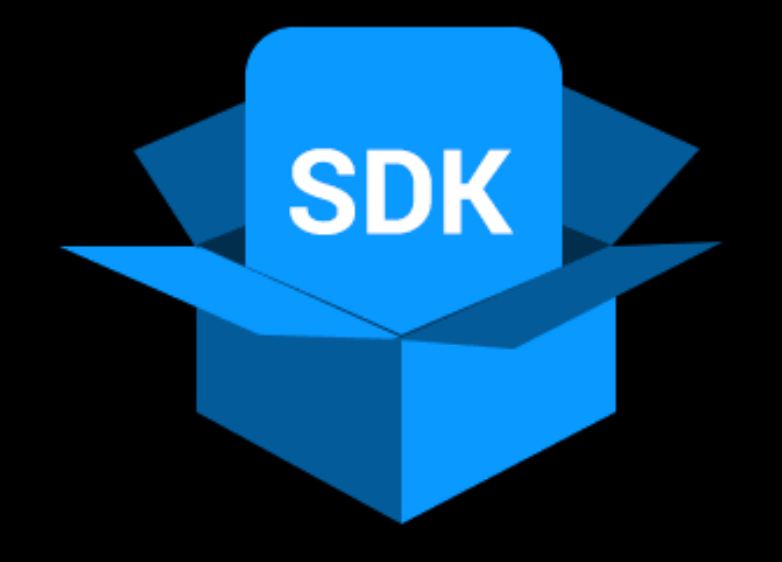

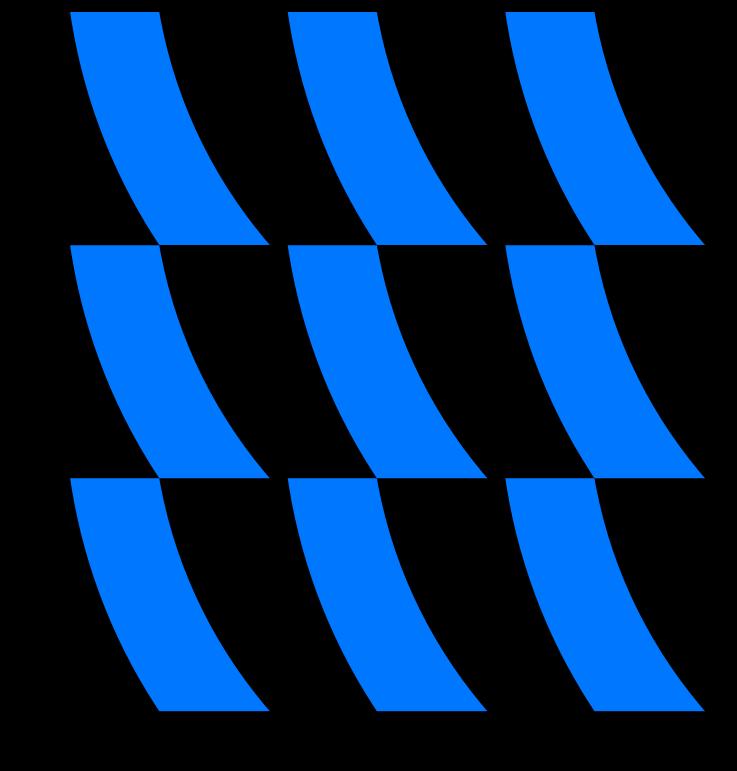

# Количество Jenkins Jobs

#### myTarget: iOS + Android

Интеграционные тесты: 3

Юнит тесты: 2

Сборка приложений: 2

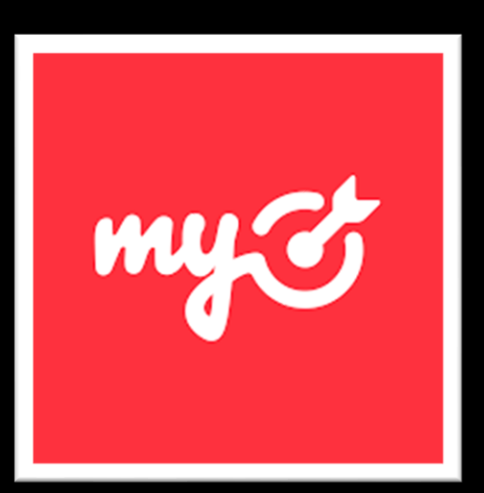

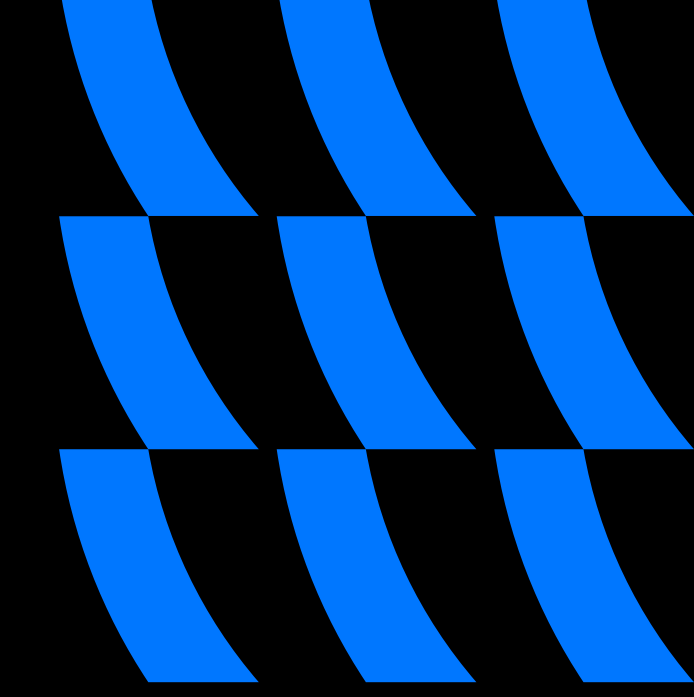

# Количество Jenkins Jobs

#### myTarget: iOS + Android

Интеграционные тесты: 3

Юнит тесты: 2

Сборка приложений: 2

myTracker: iOS + Android + Unity (x2)

Интеграционные тесты: 4

Юнит тесты: 3

Сборка приложений: 3

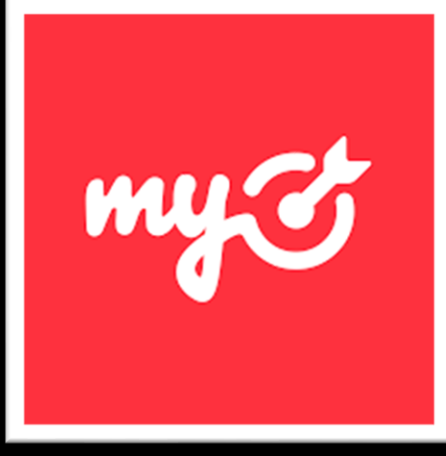

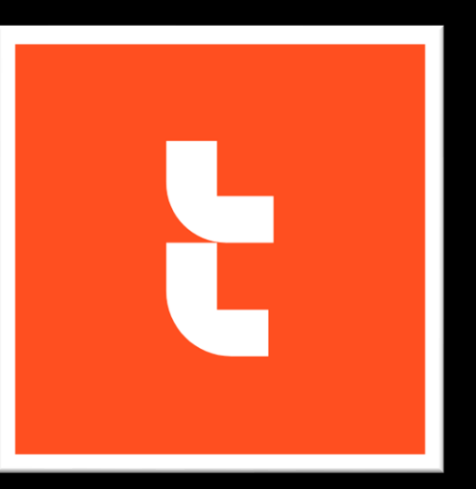

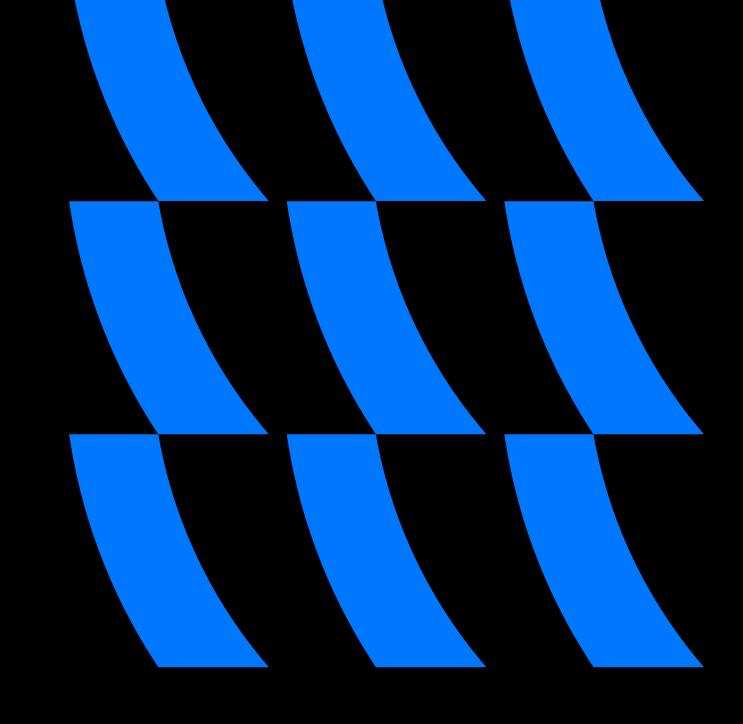

# Количество Jenkins Jobs

Aдаптеры: Yandex, IronSource, UnityAds, Facebook, Applovin Интеграционные тесты: 10 Юнит тесты: 2 Сборка приложений: 2

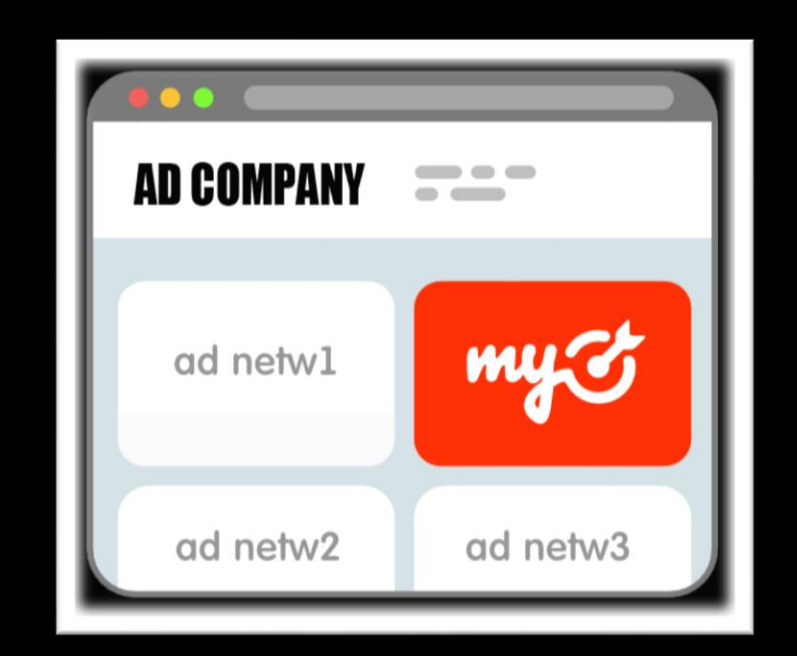

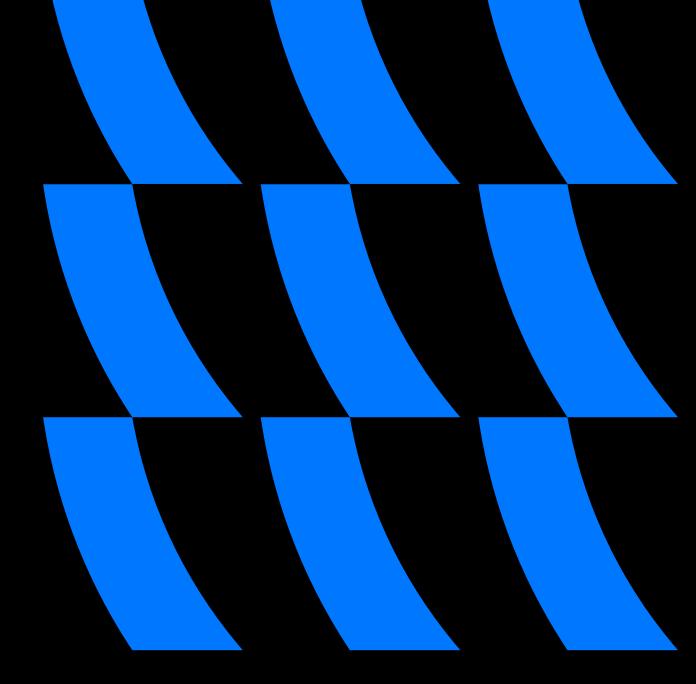

### Как все это поместить в инфраструктуру?

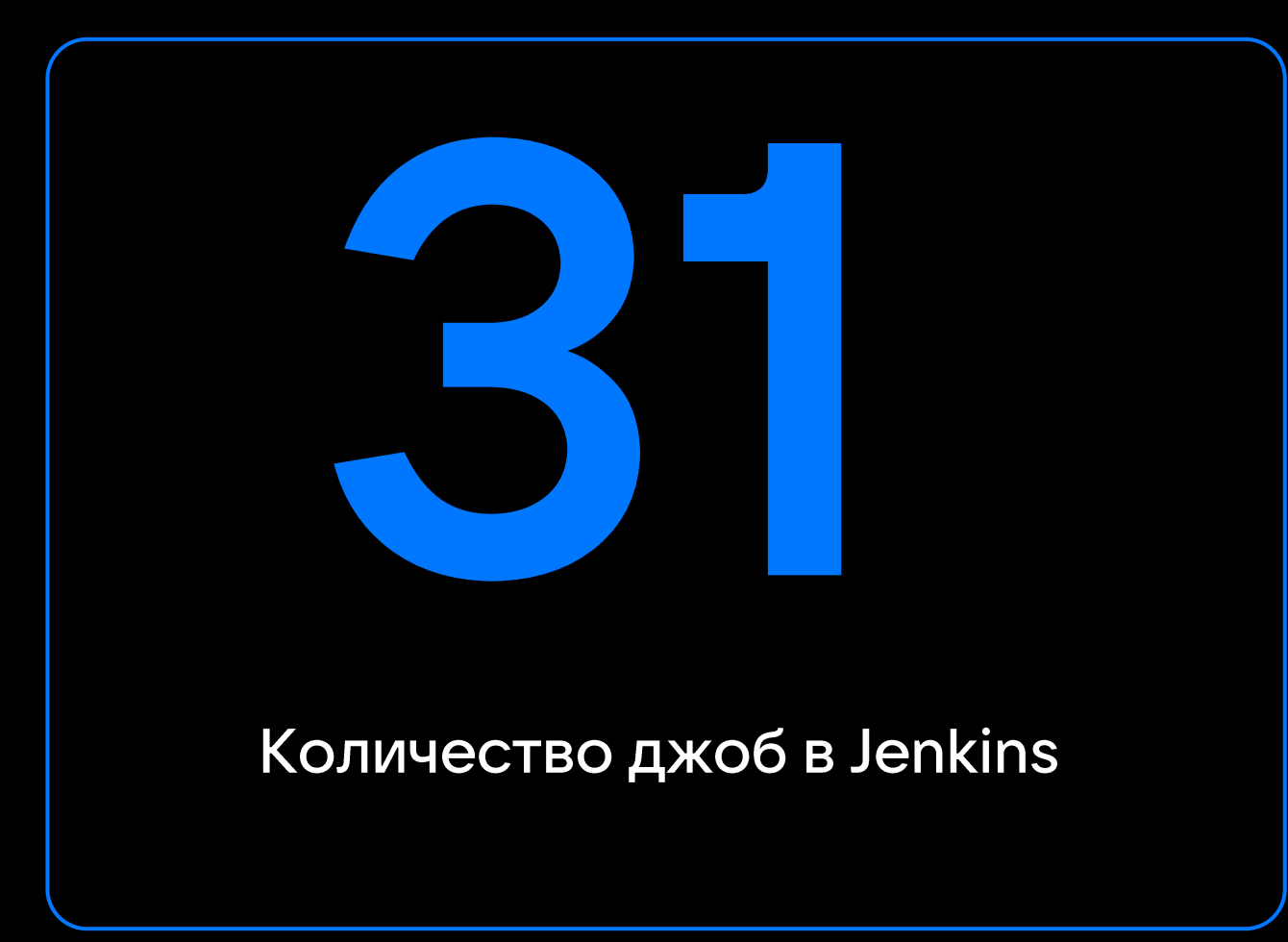

# 14 Jobs

Для iOS платформ

17 Jobs

Для Android платформ

# На скрине влезла ТОЛЬКО половина джоб

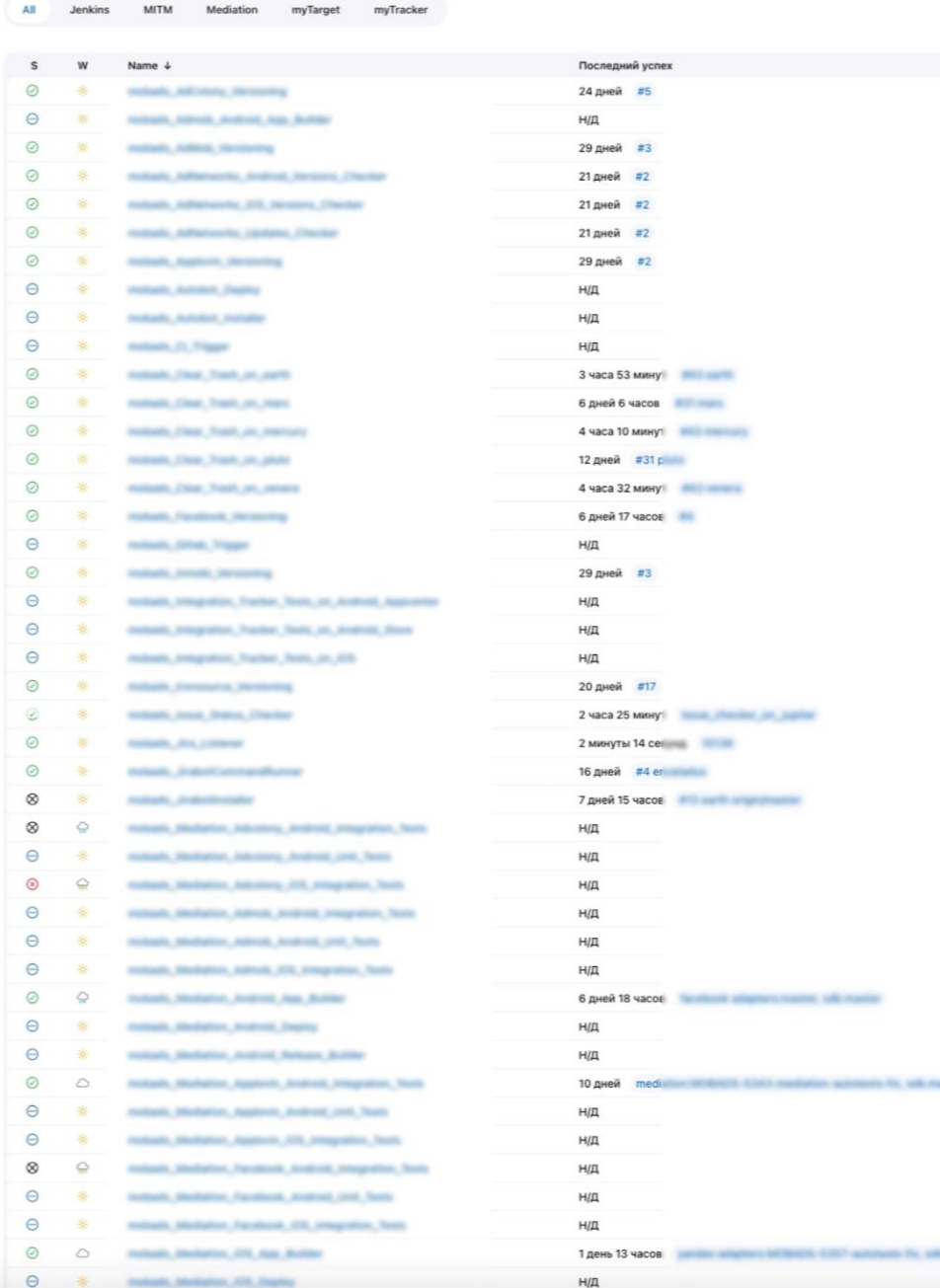

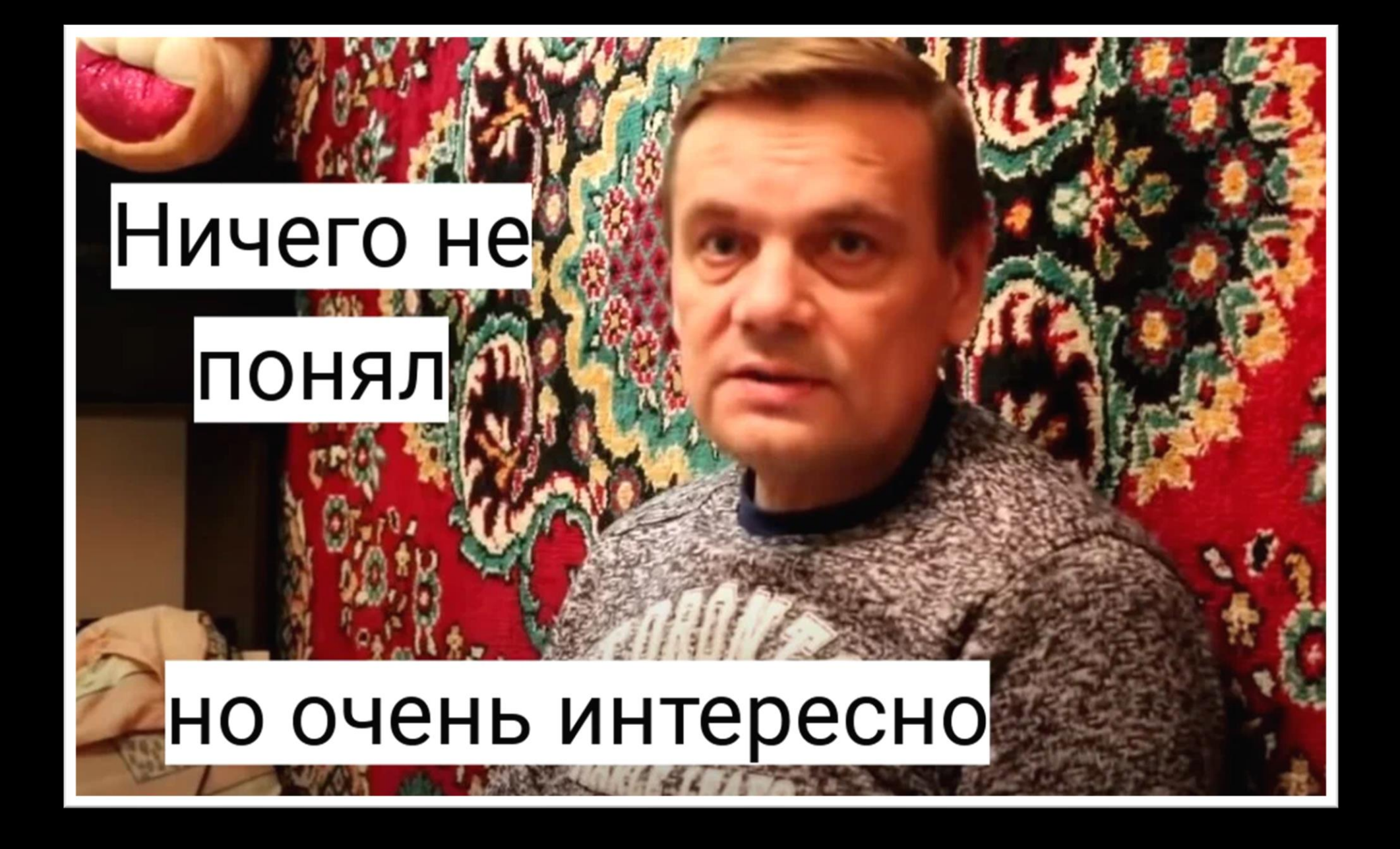

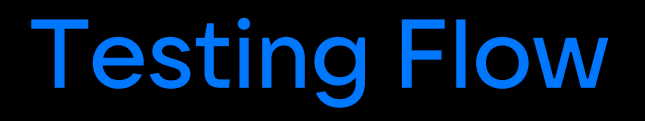

 $\mathbf{1}$ 

Запуск юнит тестов

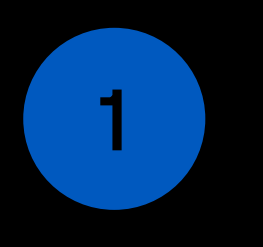

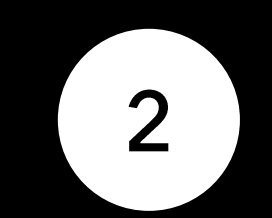

Запуск юнит тестов

Сборка приложений для iOS и Android, в зависимости от задачи

1

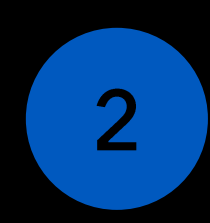

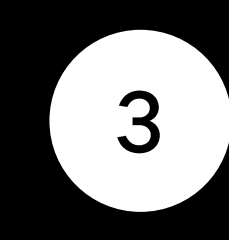

Запуск юнит тестов

Сборка приложений для iOS и Android, в зависимости от задачи

Запуск интеграционных тестов

тестов

Сборка приложений для iOS и Android, в зависимости от задачи Запуск юнит Сборка Вапуск Мerge to Master

 $\overline{2}$ 

Запуск интеграционных тестов

3

 $\overline{4}$ 

# Есть один нюанс

Код приложения и код автотестов находятся в разных репозиториях

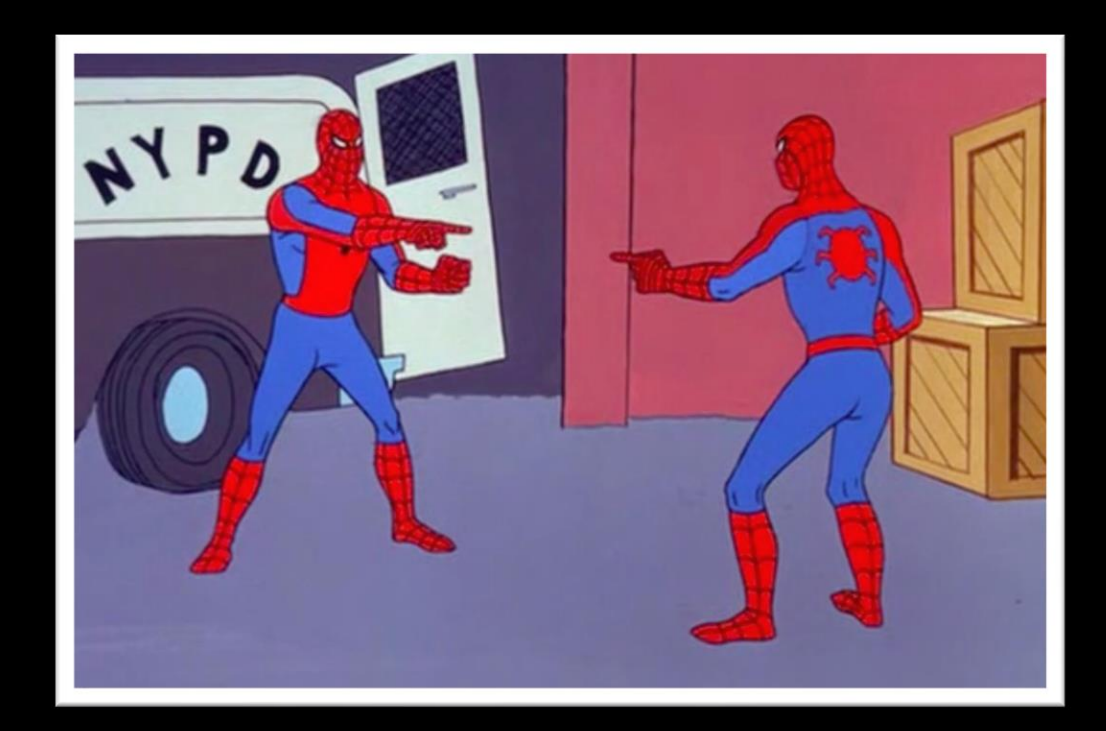

# Есть один нюанс

Код приложения и код автотестов находятся в разных репозиториях

В задаче Jira может возникать путаница

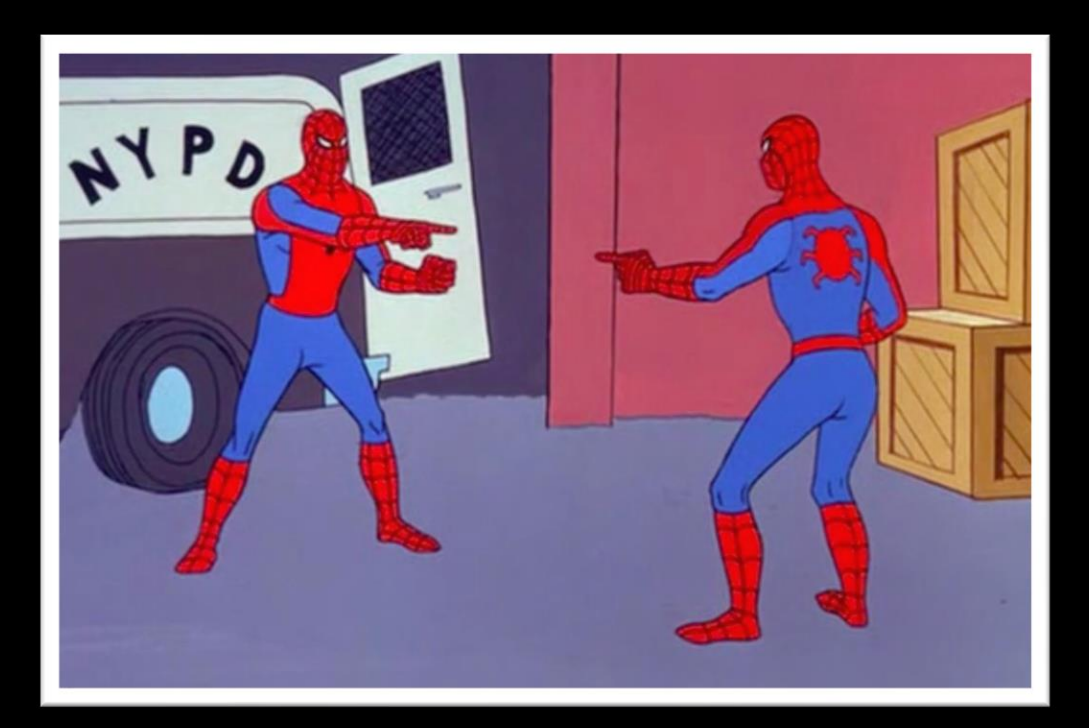

# Есть один нюанс

Код приложения и код автотестов находятся в разных репозиториях

В задаче Jira может возникать путаница

Актуальность данных может различаться

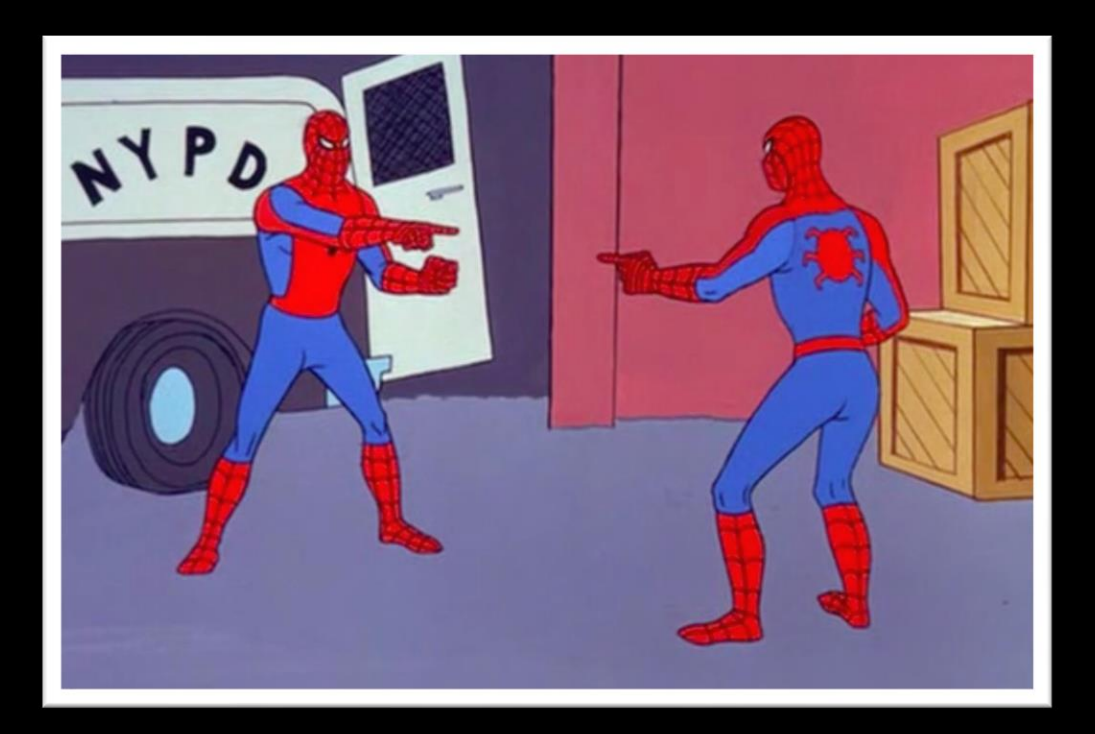

# Есть другой нюанс

Бывает ситуация, когда задача в статусе тестирования, то как понять запускались автотесты или нет?

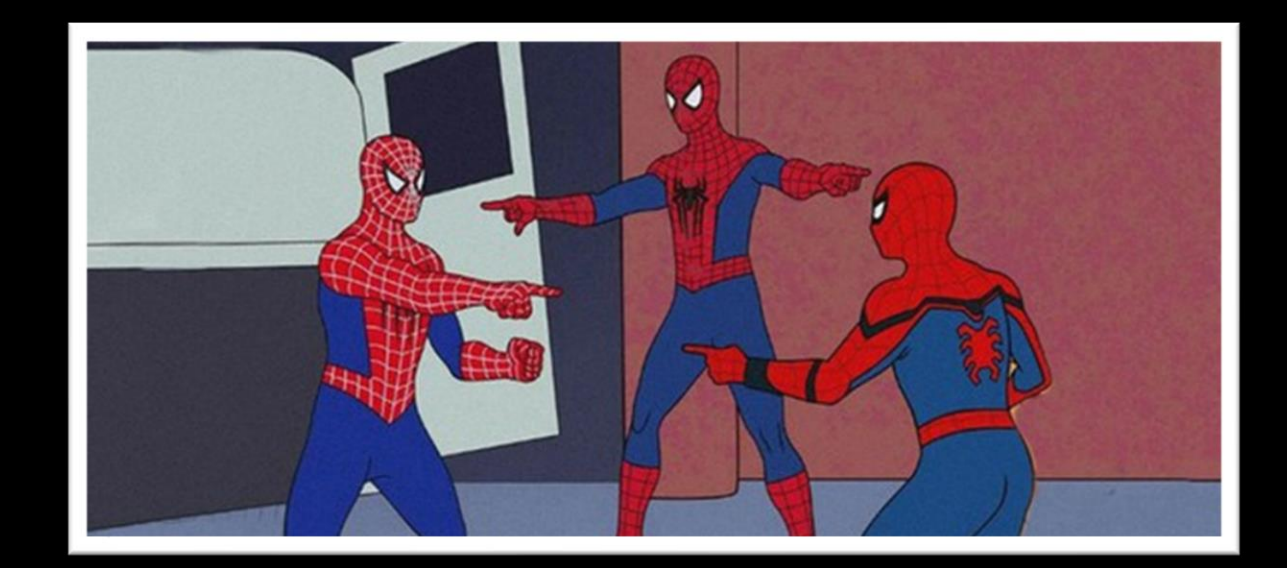
## Есть другой нюанс

Как экономить время и не перезапускать по 10 раз тесты?

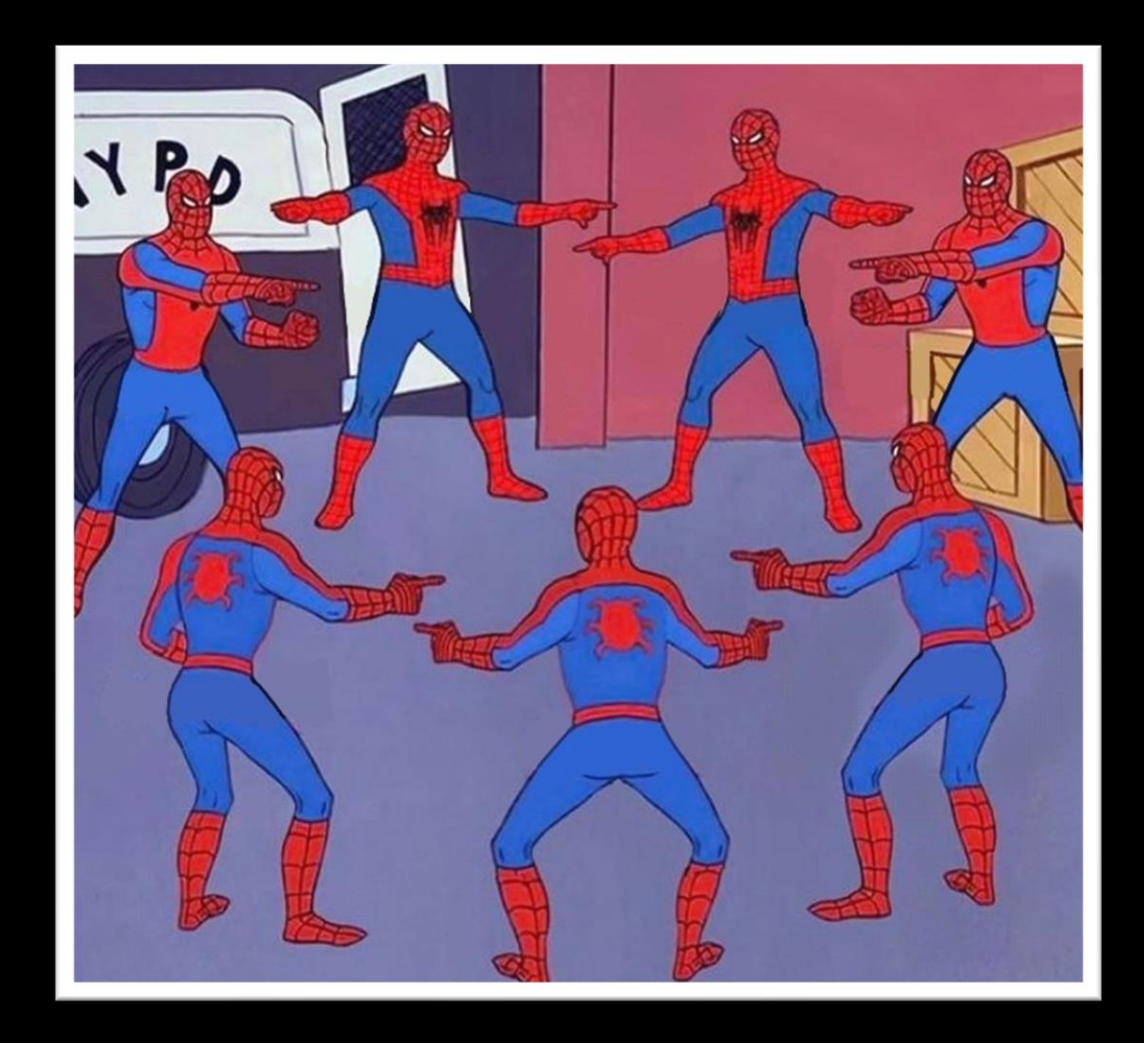

### Дженкинс джоба

Запуск одного и того же по многу раз приводит к лишним временным затратам

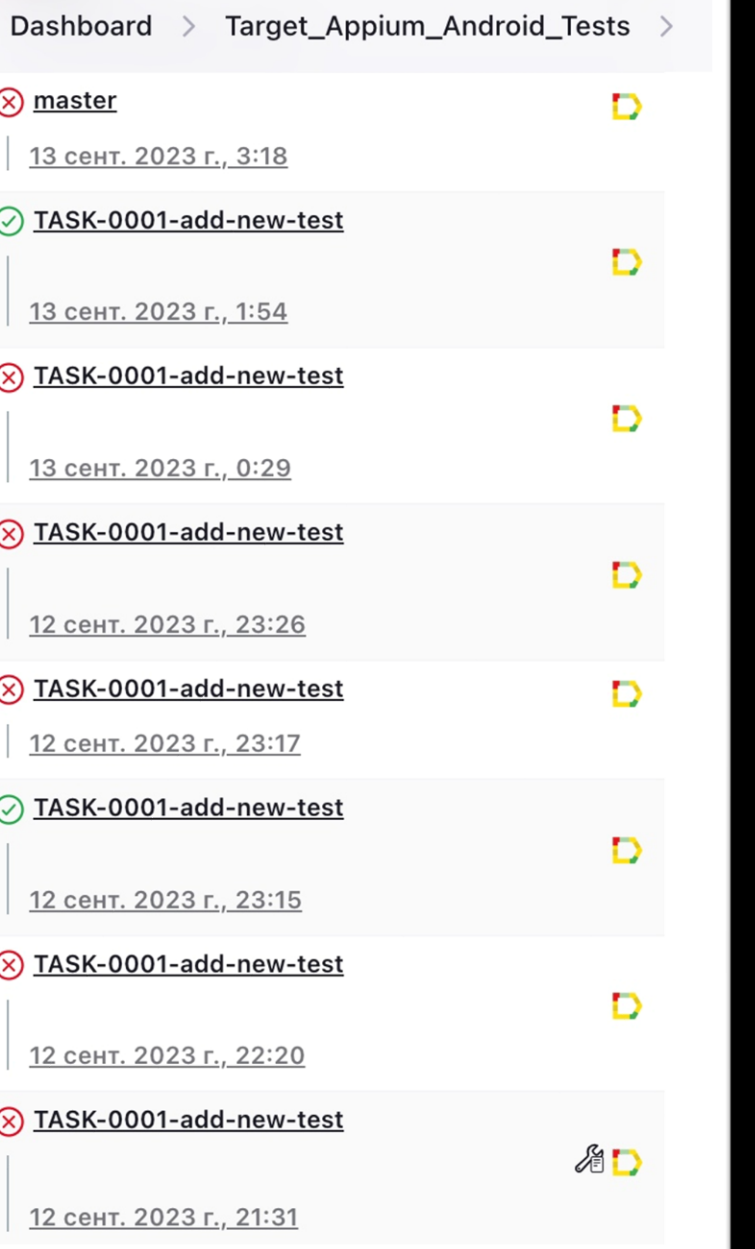

Исполнитель задачи в Jira забывает менять статус и комментировать прогресс

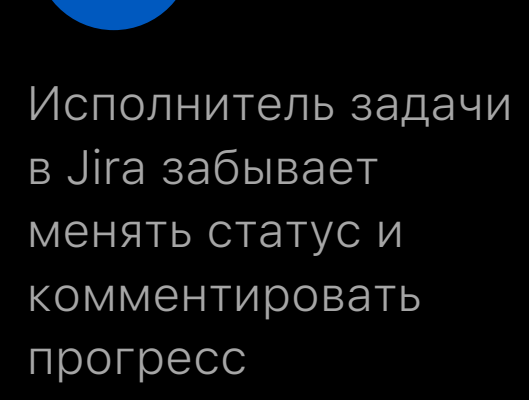

 $\overline{2}$ 

Путаница в параметрах при ручном запуске джобы на CI/CD

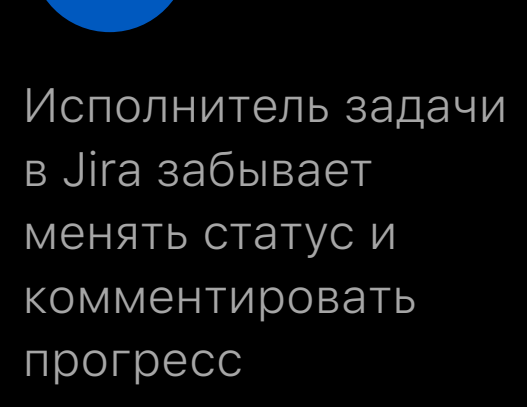

Путаница в параметрах при ручном запуске джобы на CI/CD

 $\overline{2}$ 

3

Не понятно какие действия запускались на CI/CD для задачи

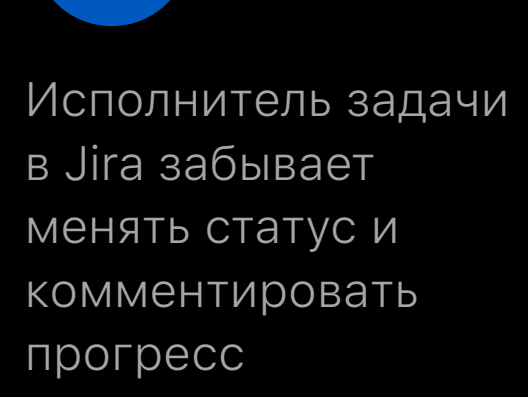

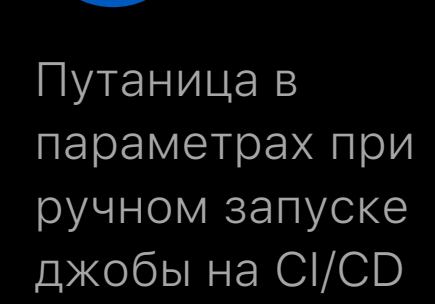

3

Не понятно какие действия запускались на CI/CD для задачи

4

 $\overline{2}$ 

В релизных процессах слишком много кода

#### 1. Уведомлять исполнителя в мессенджер

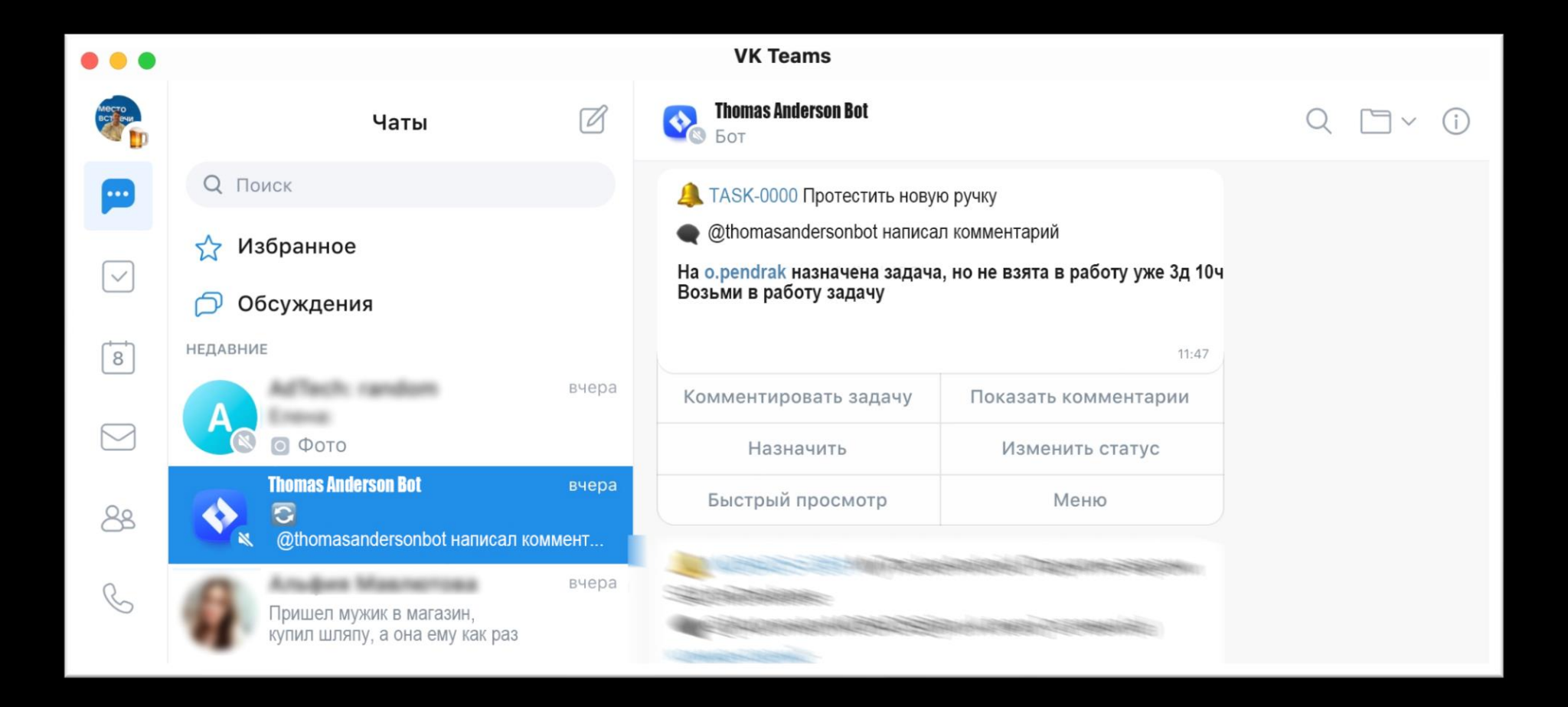

#### 2. Автоматизировать статусы задач в Jira

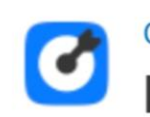

#### Самый крутой проект / TASK-0000 Протестить новую ручку

#### Протестить новую ручку

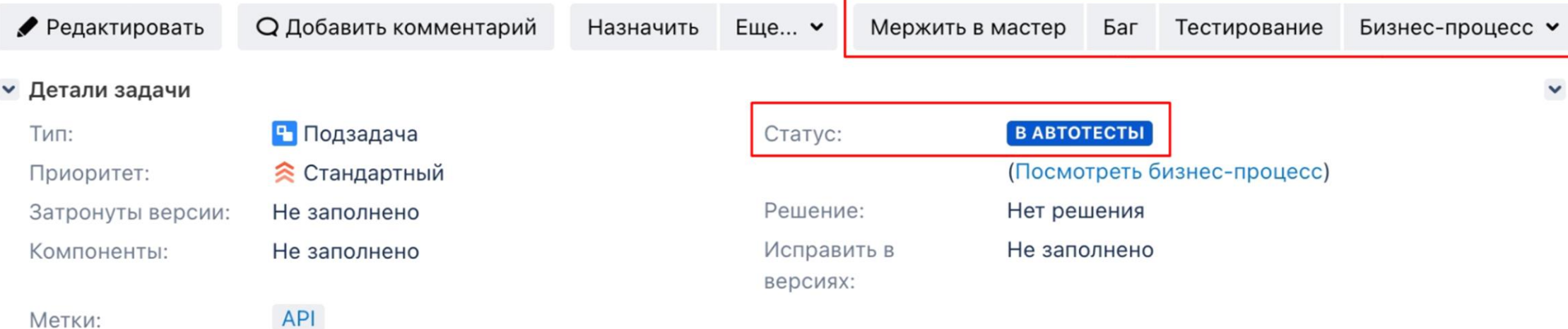

#### 3. Вести логи активности в задаче

**• Активность** 

**Bce** Журнал работ История изменений Активность Комментарии Письма Переходы Estimate (async mode)

• Томас Андерсон добавил(а) комментарий - 2023-01-23 17:29  $\checkmark$ 

• iOS Unit Tests прошли успешно, время выполнения составило 7 минут 22 секунд

Reply • Редактировать • Удалить • ©

• Томас Андерсон добавил(а) комментарий - 2023-01-23 17:36

Арріит iOS Tests упали, время выполнения составило 27 минут 13 секунд

Reply • Редактировать • Удалить • ©

#### 4. Упростить процесс релиза

- Обновление Changelog
- Загрузка публичных демо приложений с использованием SDK
- Создание тегов и веток

• Кто будет пользоваться автоматизацией?

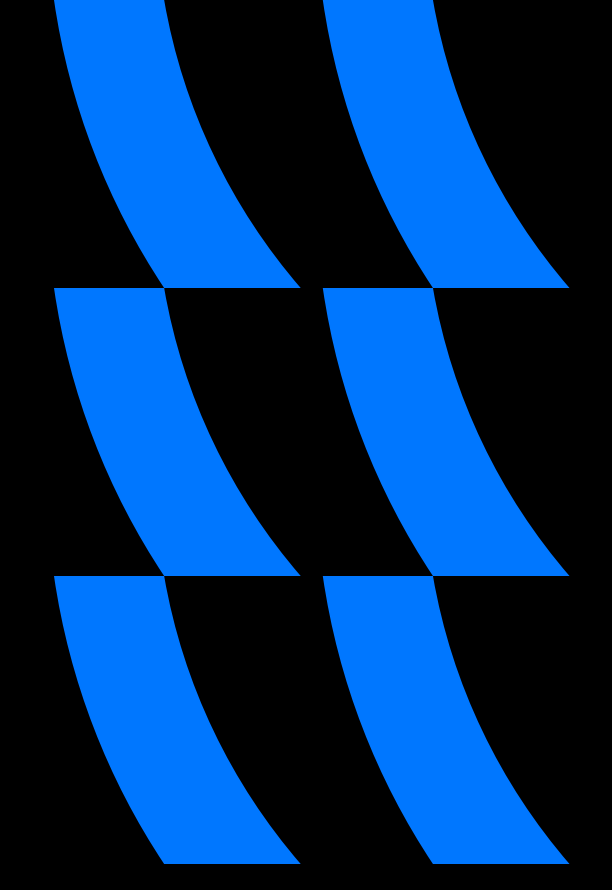

• Кто будет пользоваться автоматизацией?

Основные заказчики:

- Разработчики
- Тестировщики
- Релиз инженеры

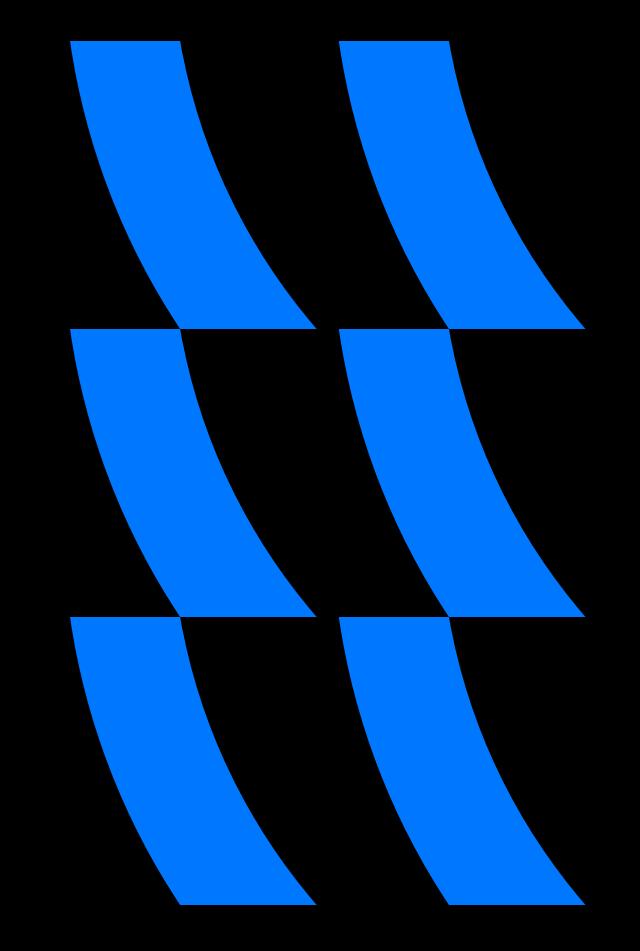

- Кто будет пользоваться автоматизацией?
- ➢ Как обеспечить качество автоматизации?

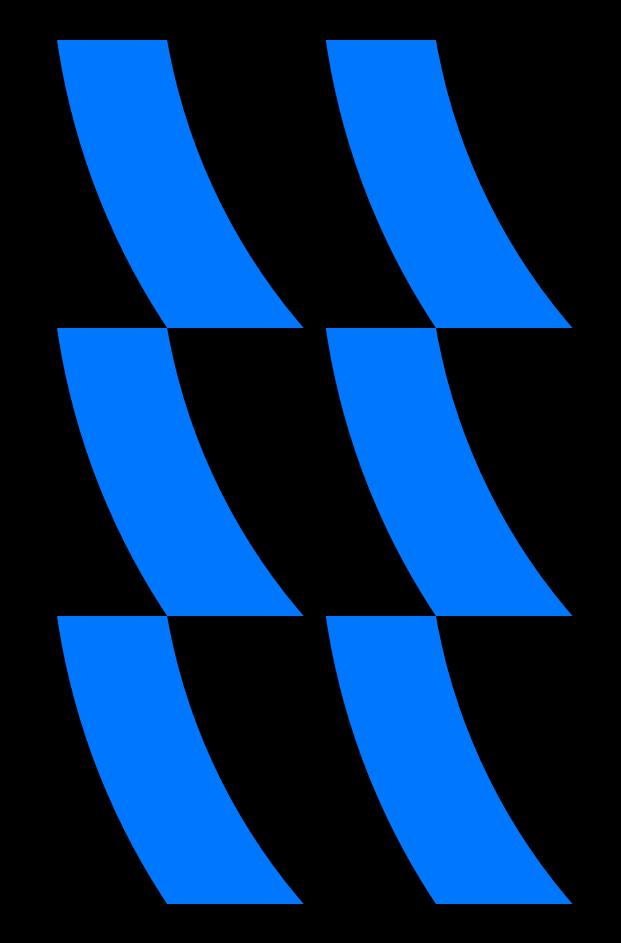

- Кто будет пользоваться автоматизацией?
- ➢ Как обеспечить качество автоматизации?
	- На каких моментах возникает чаще всего человеческий фактор невнимательности

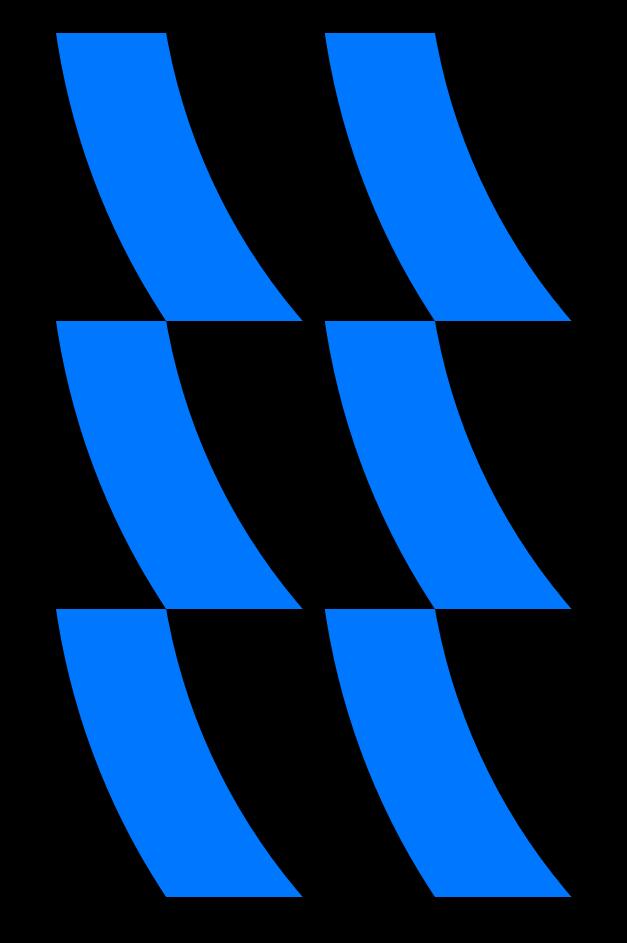

- Кто будет пользоваться автоматизацией?
- Как обеспечить качество автоматизации?
- ➢ Кто будет ее поддерживать и развивать?

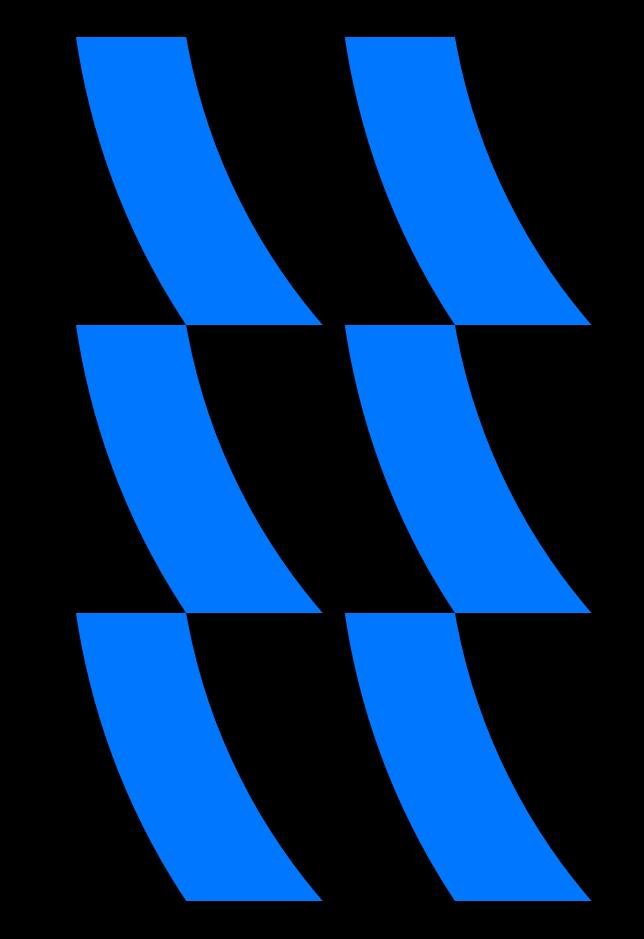

#### На ком будет лежать автоматизация в Jira?

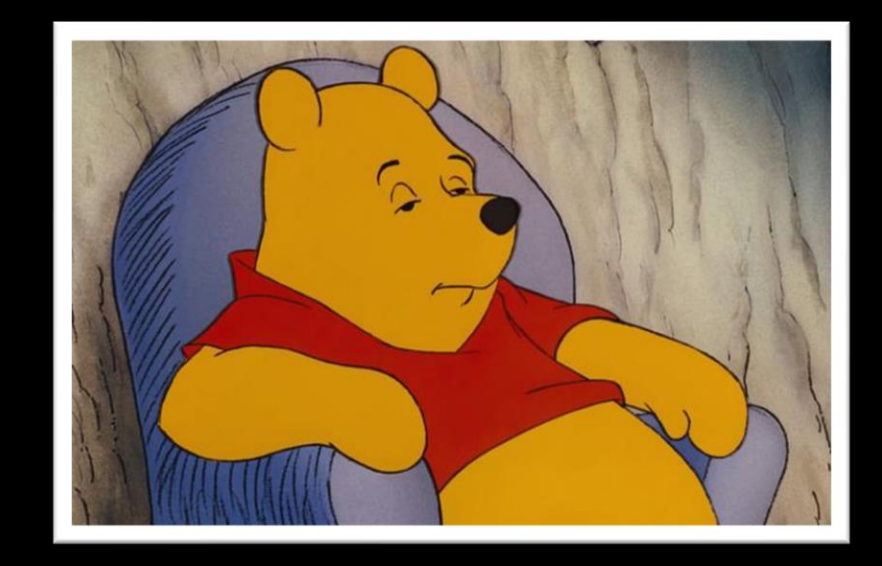

Знает продукт, но не умеет писать код

#### На ком будет лежать автоматизация в Jira?

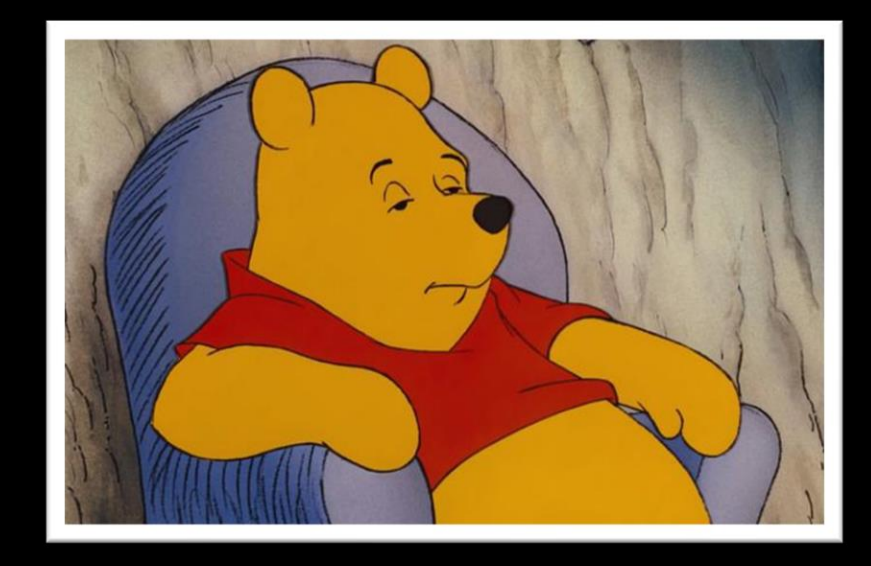

#### Знает продукт, но не умеет писать код

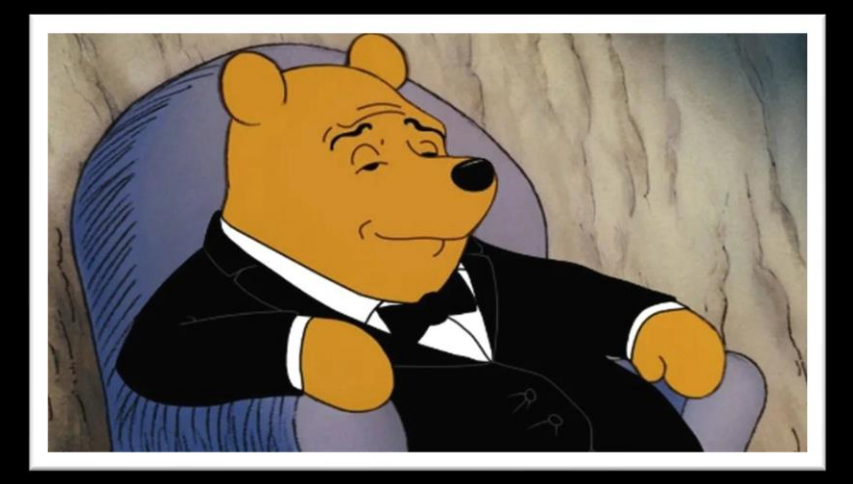

#### Знает продукт, умеет писать код

#### На ком будет лежать автоматизация в Jira?

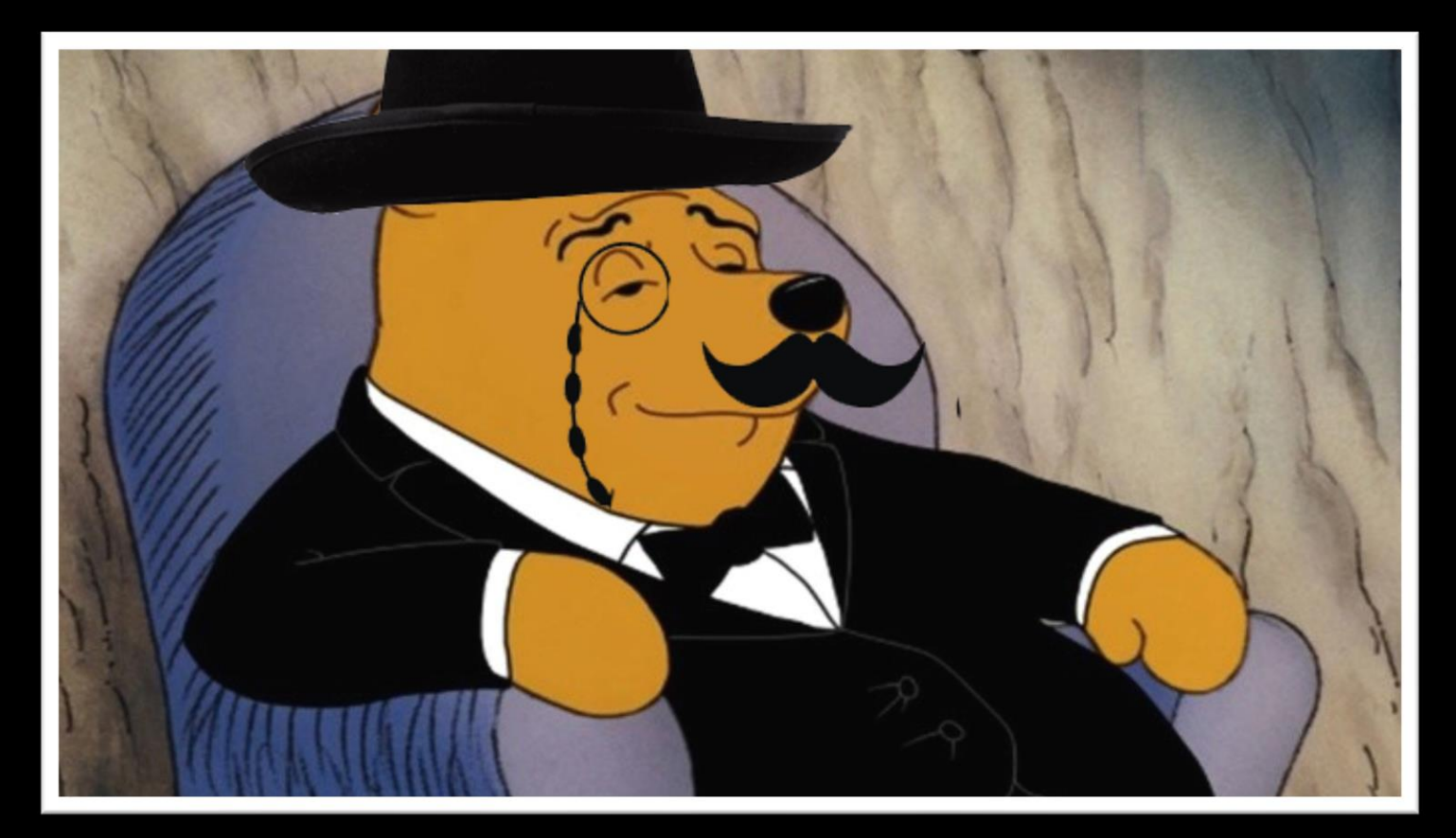

Знает продукт, пишет код и разбирается в инфраструктуре

# Как спроектировать логику?

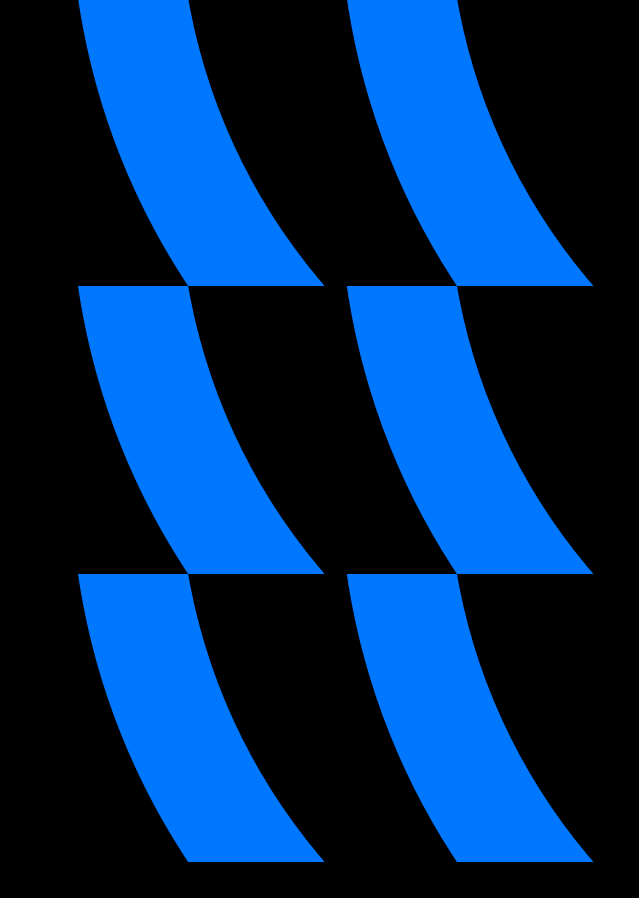

#### Автоматизация статусов в Jira задачах

В Jira есть своя API, которая позволяет получать информацию о задаче, в том числе о кастомных атрибутах

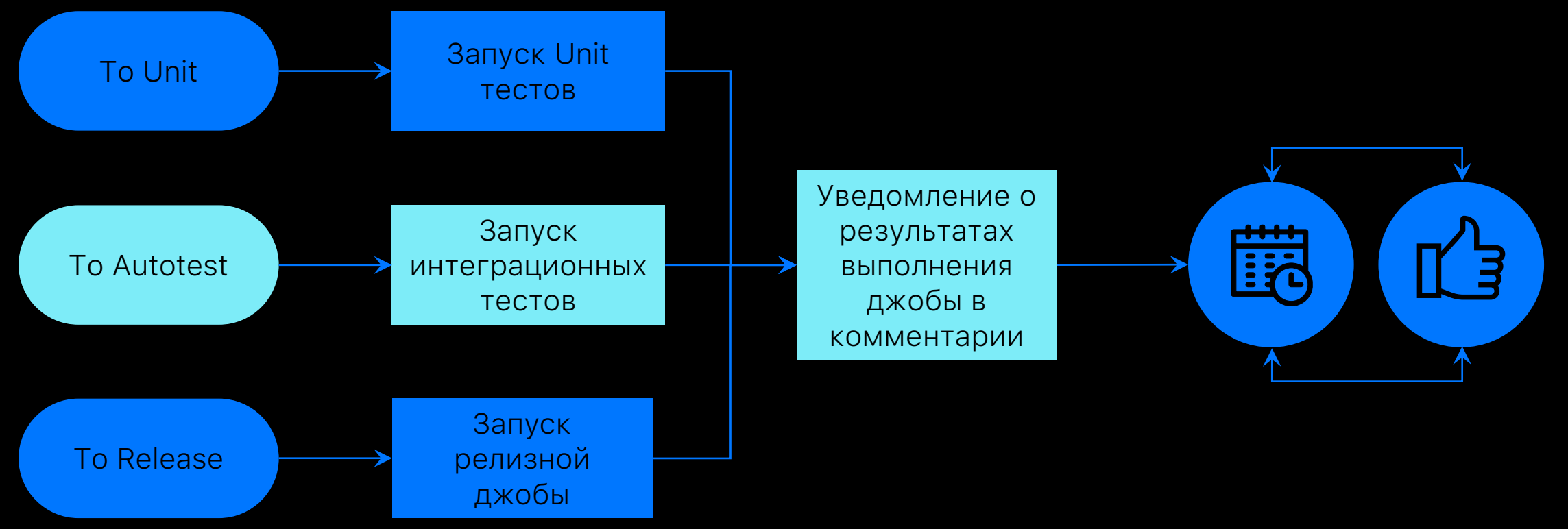

#### **АРІ для получения информации о задаче**

#### https://jira.atlassian.com/rest/api/latest/issue/JRA-9

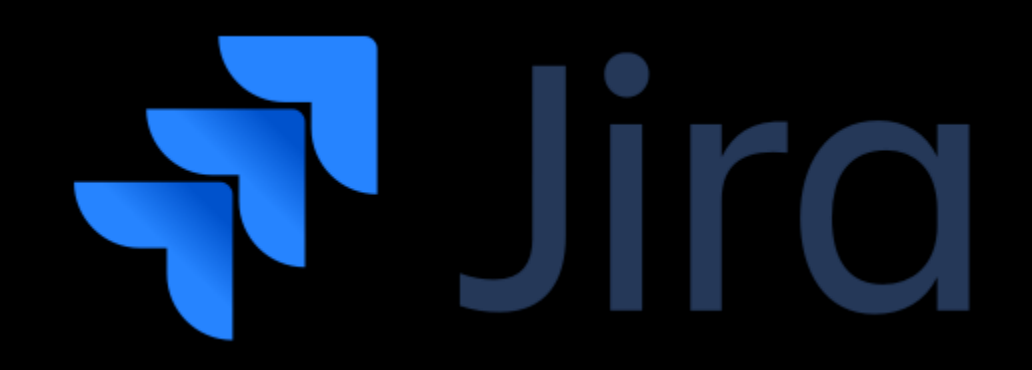

#### API для получения информации о задаче

https://jira.atlassian.com/rest/api/latest/issue/JRA-9

#### https://jira.atlassian.com/rest/api/2/issue/126823

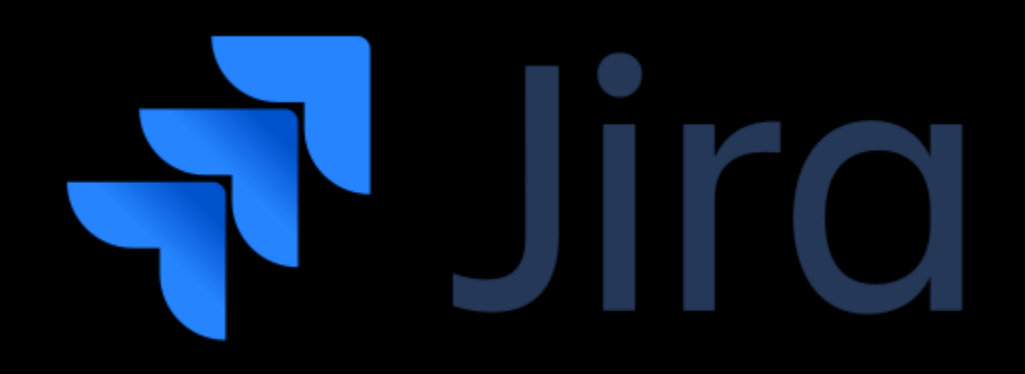

#### $\rightarrow$  C filira.atlassian.com/rest/api/2/issue/126823  $\leftarrow$

 $\mathcal{L}_{\mathcal{F}}$ 

```
"expand": "renderedFields,names,schema,operations,editmeta,changelog,versionedRepresentations",
"id": "126823",
"self": "https://jira.atlassian.com/rest/api/2/issue/126823",
"key": "JSWSERVER-2855",
"fields": \{"fixVersions": [
           "self": "https://jira.atlassian.com/rest/api/2/version/19896",
           "id": "19896",
           "description": "",
           "name": "5.7.2",
           "archived": false,
           "released": true,
           "releaseDate": "2011-09-12"
    1,
  ▼ "resolution": {
        "self": "https://jira.atlassian.com/rest/api/2/resolution/5",
       "id": "5",
       "description": "All attempts at reproducing this issue failed, or not enough information was available to reproduce the issu
       the issue.",
        "name": "Cannot Reproduce"
    \},
    "customfield 14830": "<div class=\"aui-message\">\r\n<p>\r\nThanks for taking the time to raise a Suggestion for Jira, Atlassian
    product roadmap. If you would like to know more about how the Jira Product Management team uses your input in our planning proce
    into-what-s/ba-p/1029901\">our post on Atlassian Community</a>.<br></r>\r\n<br></r>\r\nBefore creating a new Suggestion, please search t
    your suggestion.<br>\r\n<br>\r\nKind Regards,<br>\r\nJira Product Management Team<br>\r\n</p>\r\n<span class=\"aui-icon icon-inf
    "customfield_10510": "kyabut(kyabut)",
    "customfield_11436": "28935",
   "components": [
      \mathcal{A}"self": "https://jira.atlassian.com/rest/api/2/component/13011",
           "id": "13011",
           "name": "Gadget"
    "customfield 11435": "28922",
    "customfield 11437": "29852",
    "customfield 17130": null.
```
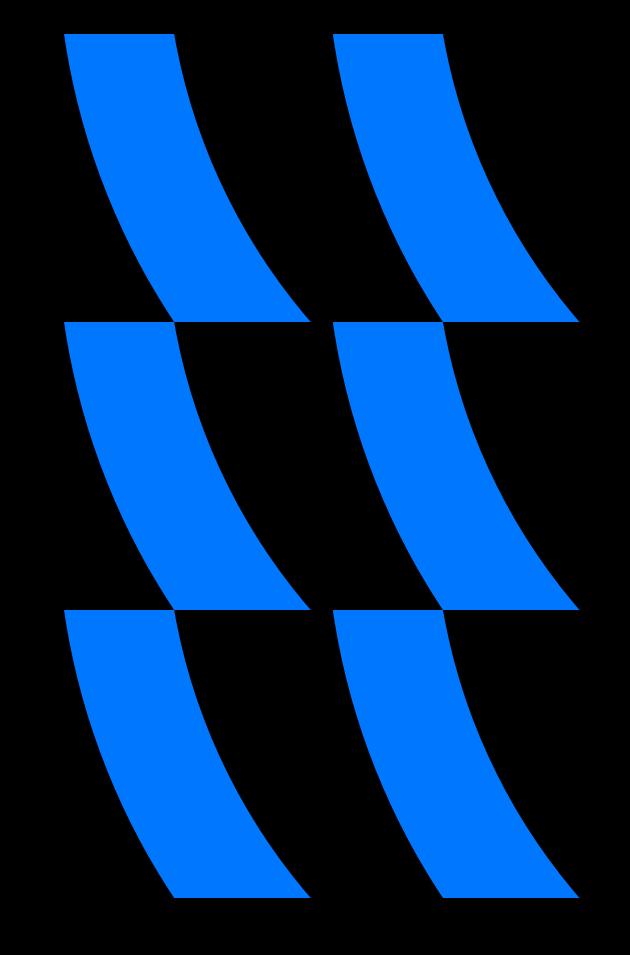

60

Каждые 10 минут запускается джоба на Jenkins, которая получает все задачи на проекте

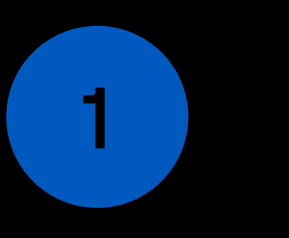

 $\overline{2}$ 

Каждые 10 минут запускается джоба на Jenkins, которая получает все задачи на проекте

Фильтрация задач по нужному пользователю и получение нужных параметров

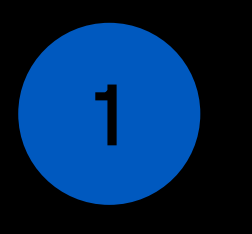

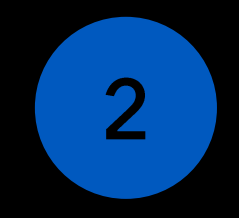

Каждые 10 минут запускается джоба на Jenkins, которая получает все задачи на проекте

Фильтрация задач по нужному пользователю и получение нужных параметров

Запуск бота с нужными аргументами, который тригернет определенную Jenkins джобу

3

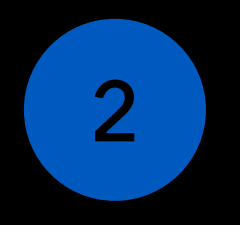

Каждые 10 минут запускается джоба на Jenkins, которая получает все задачи на проекте

Фильтрация задач по нужному пользователю и получение нужных параметров

3 Запуск бота с

нужными аргументами, который тригернет определенную Jenkins джобу

В случае успеха или неудачи, бот напишет в комментарии к задаче результаты выполнения джобы

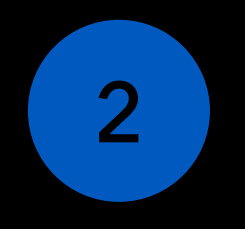

Каждые 10 минут запускается джоба на Jenkins, которая получает все задачи на проекте

Фильтрация задач по нужному пользователю и получение нужных параметров

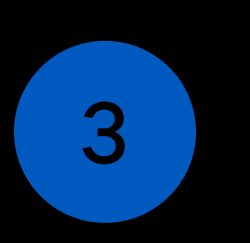

Запуск бота с нужными аргументами, который тригернет определенную Jenkins джобу

В случае успеха или неудачи, бот напишет в комментарии к задаче результаты выполнения джобы

5

Автоматически поменяется исполнитель, если джоба пройдена успешно

#### Проектирование возможностей в боте

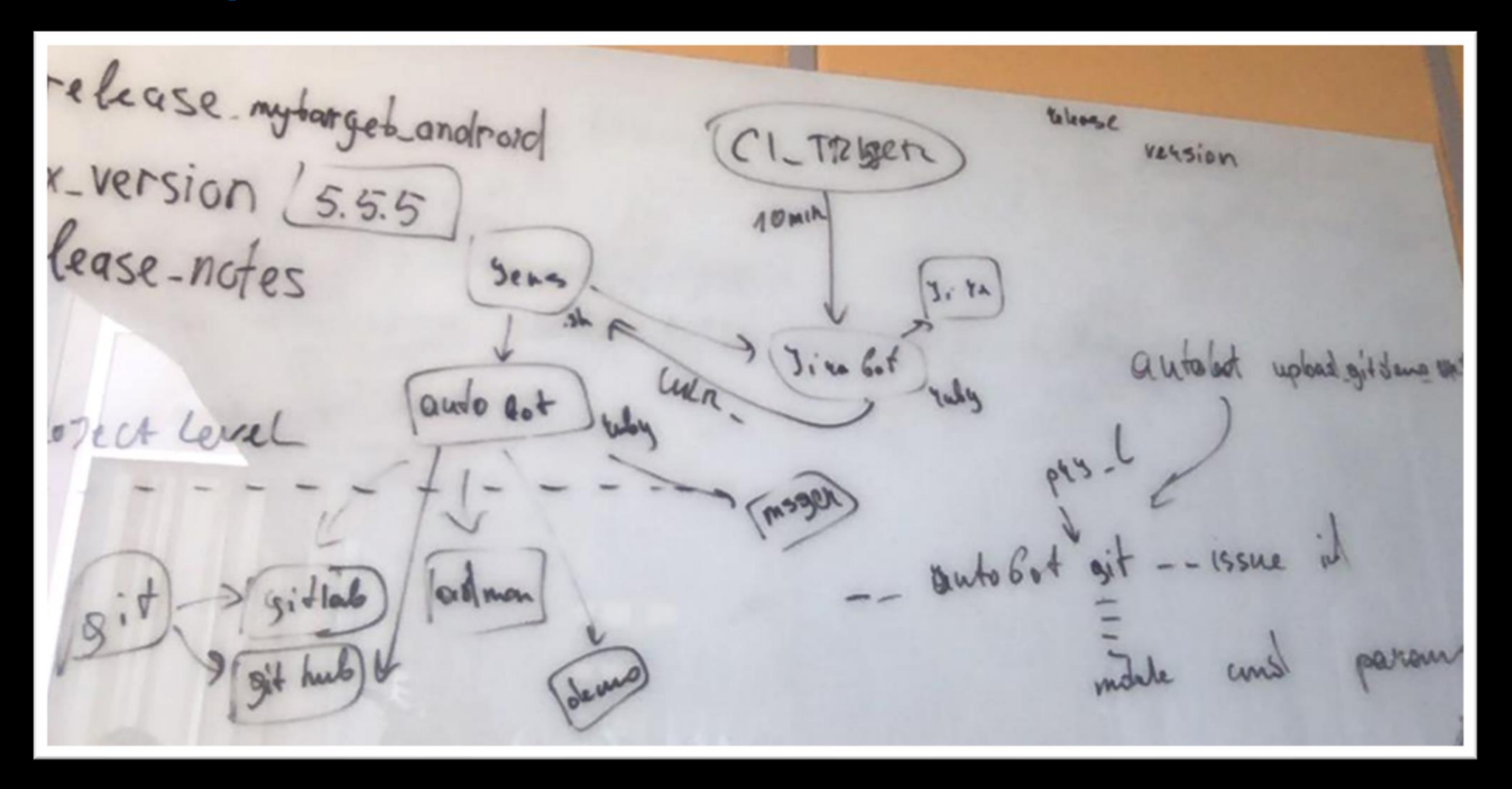

Как правильно спроектировать интерфейс?

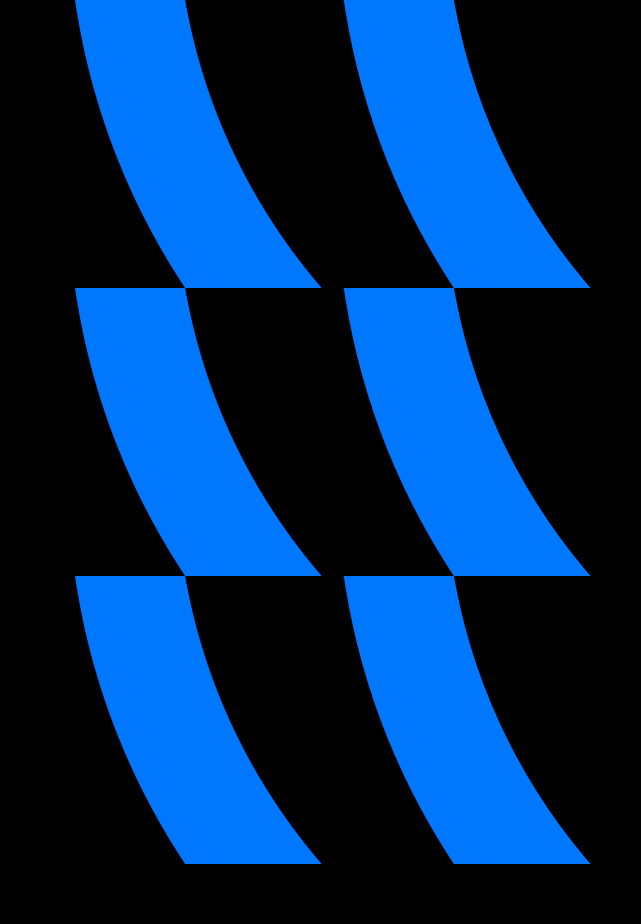

#### **Atomic Design Methodology**

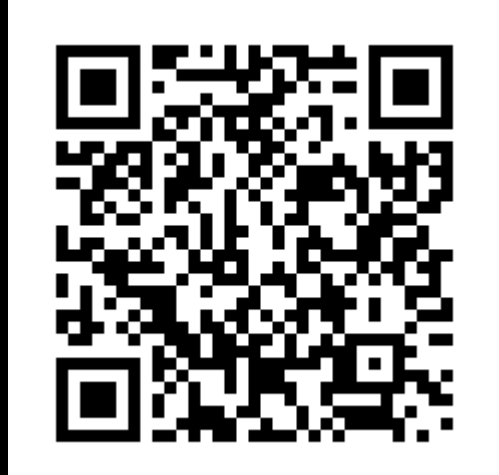

Подробнее про интерфейс

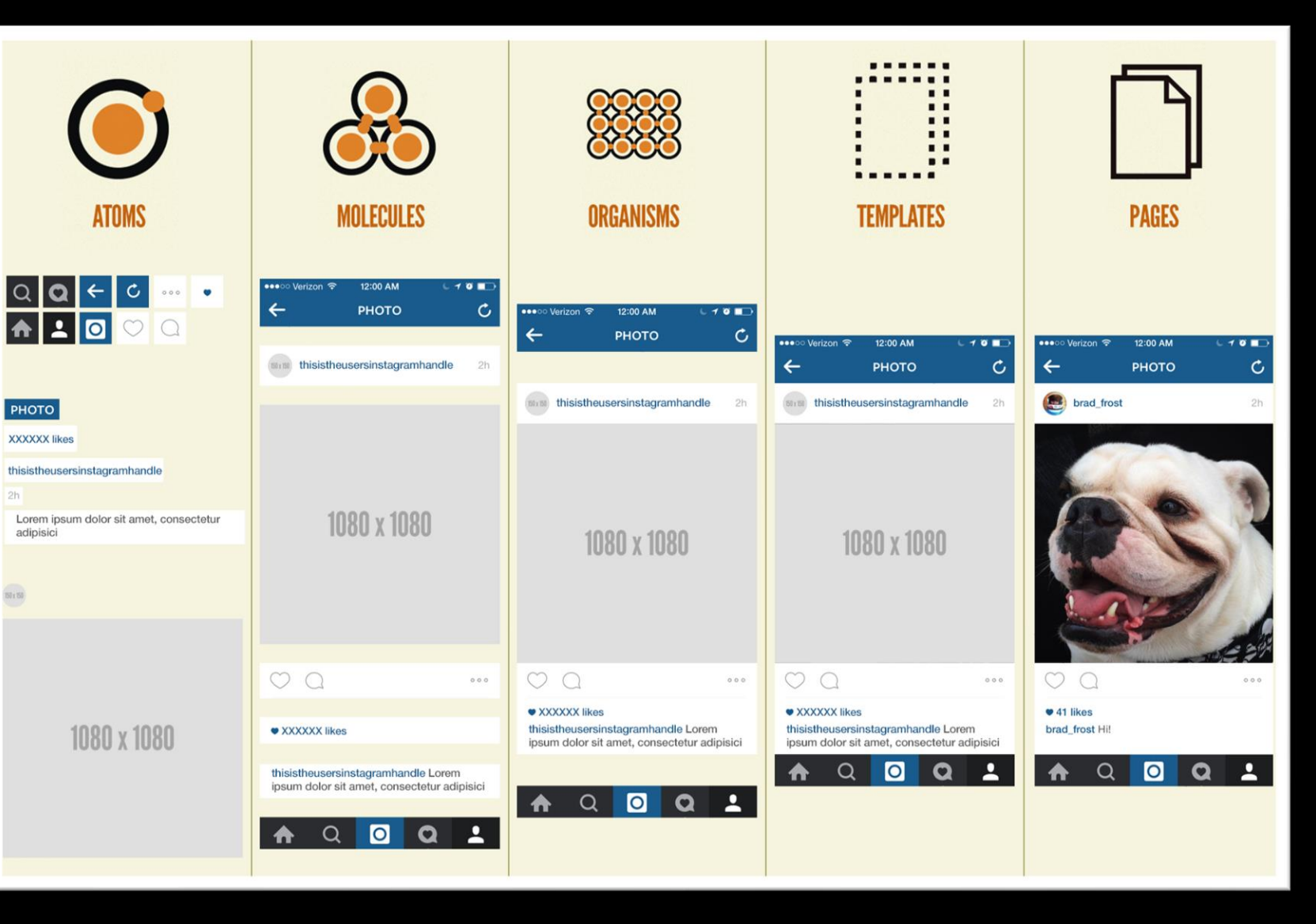

69

#### Atomic в автоматизации

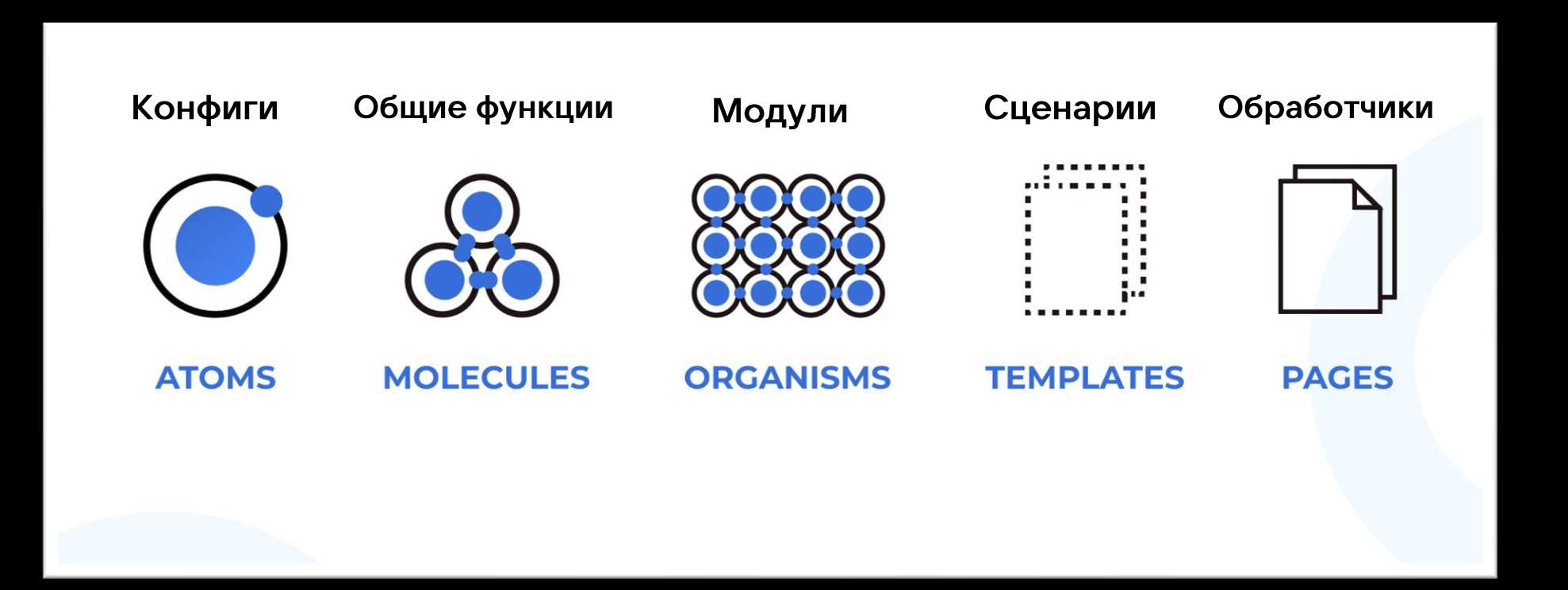

# Обратный путь

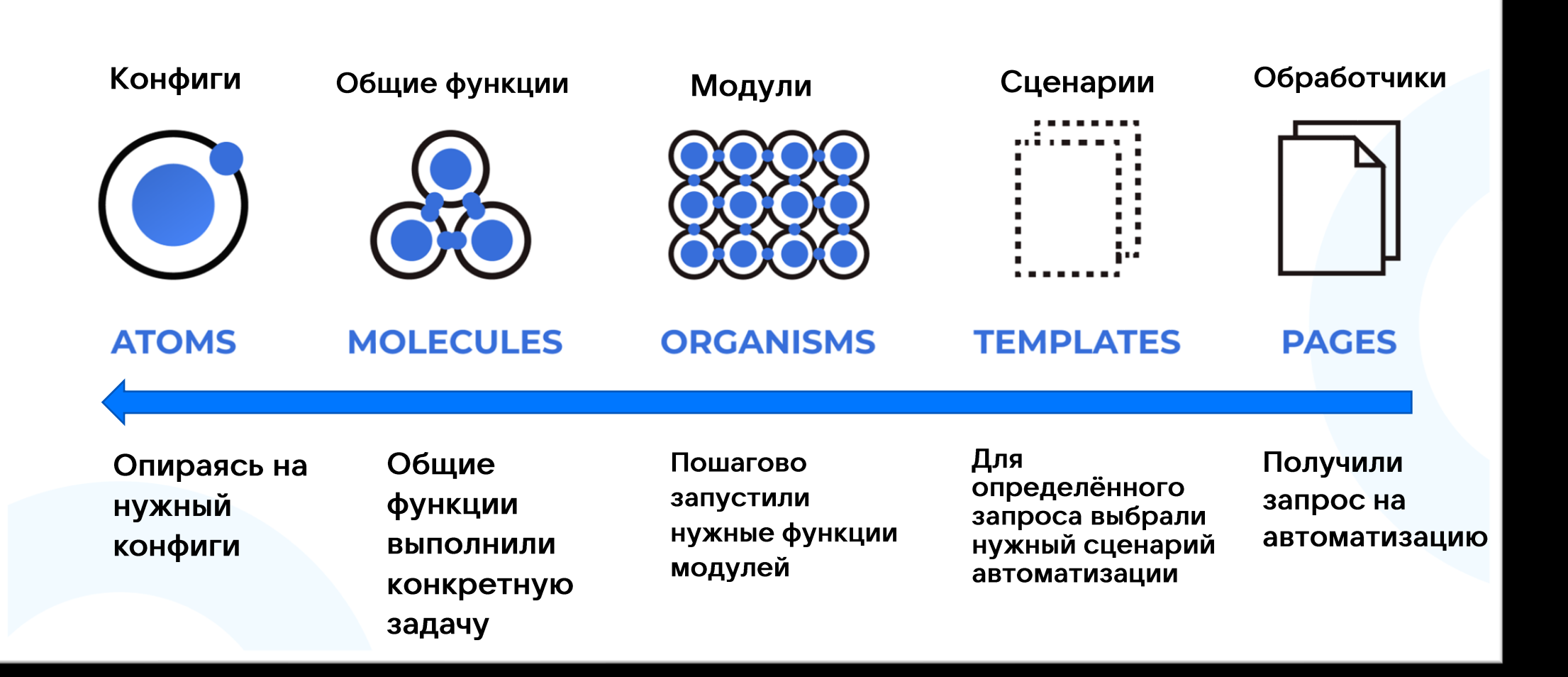

71

#### На примере

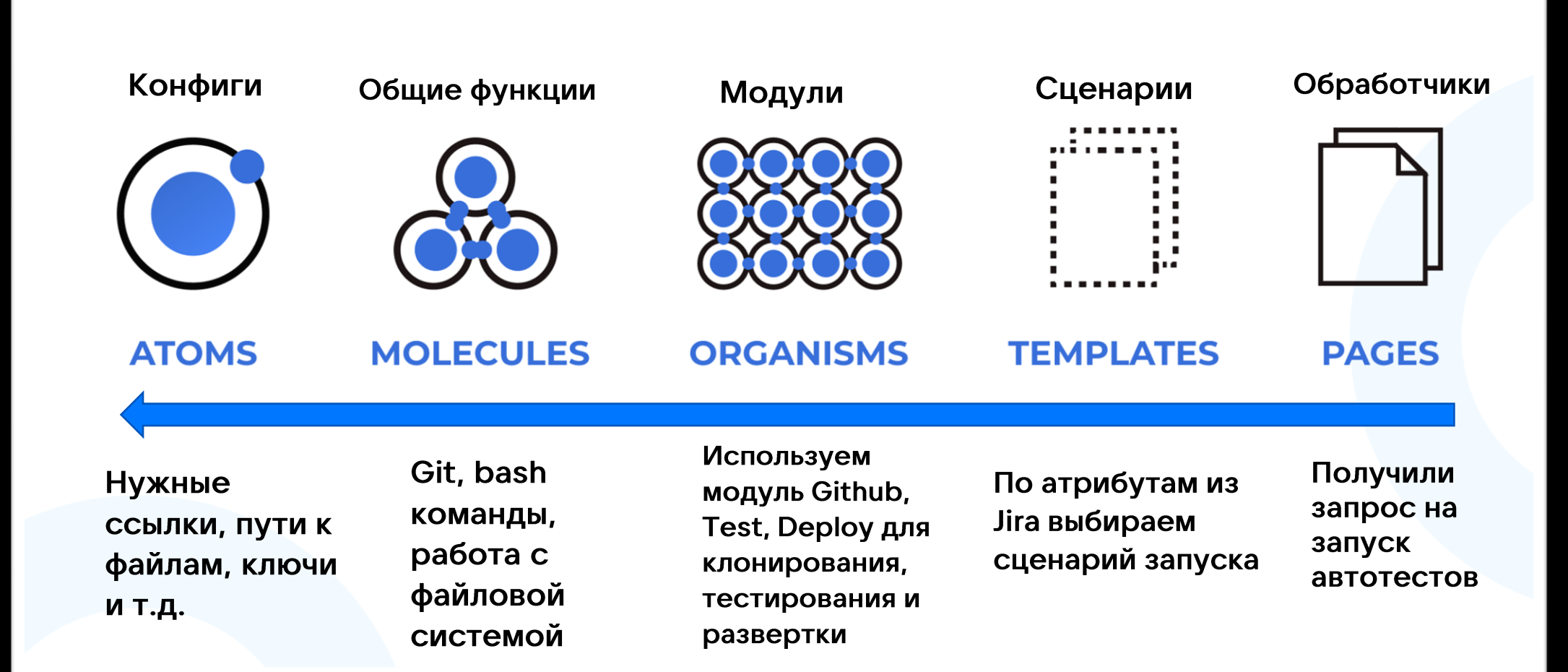
### Окружение на Linux и на Мас

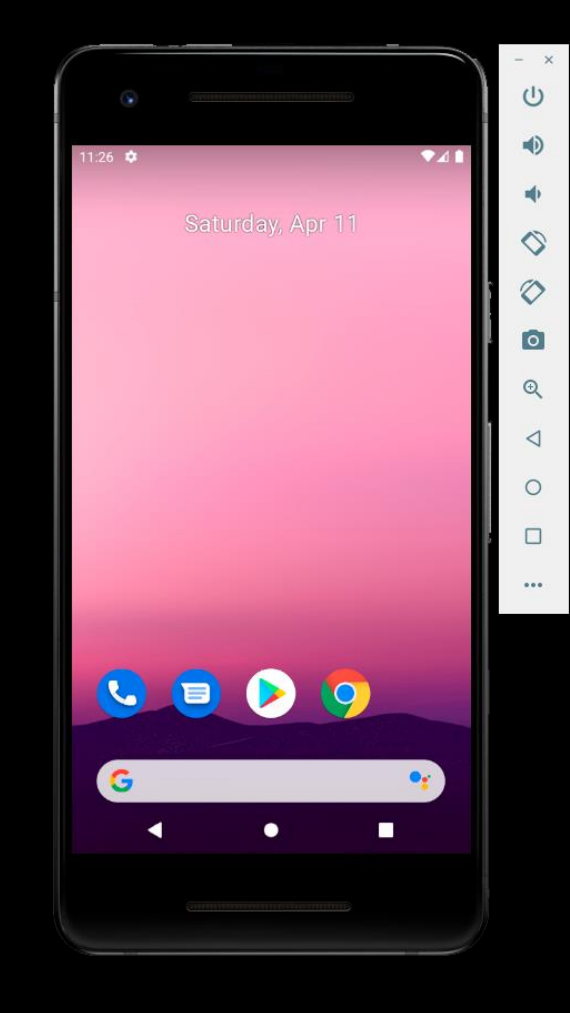

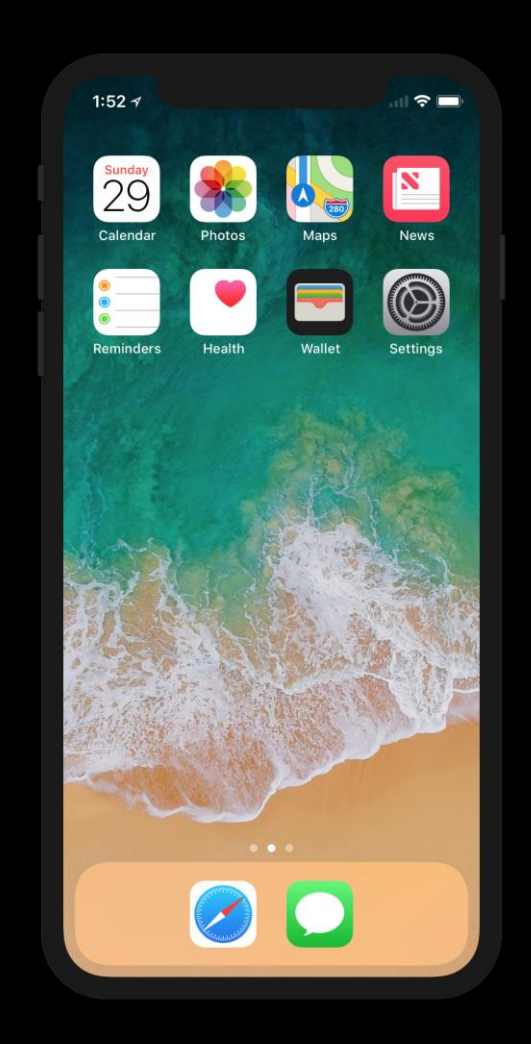

# Какой язык программирования выбрать?

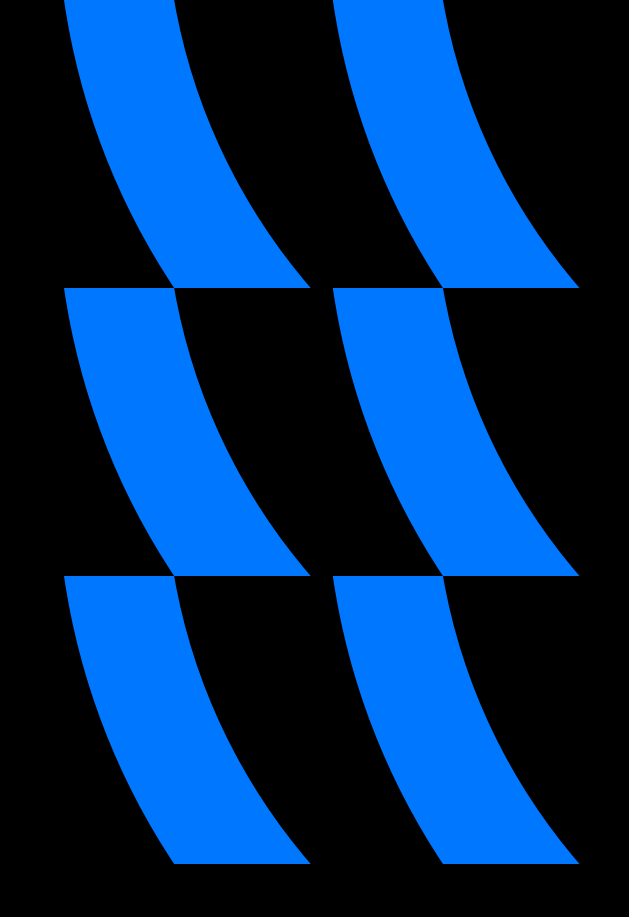

### Языки программирования

- Java
- C#
- Kotlin

### Языки программирования

- Java
- C#
- Kotlin
- Python
- Ruby
- Node.js

### Языки программирования

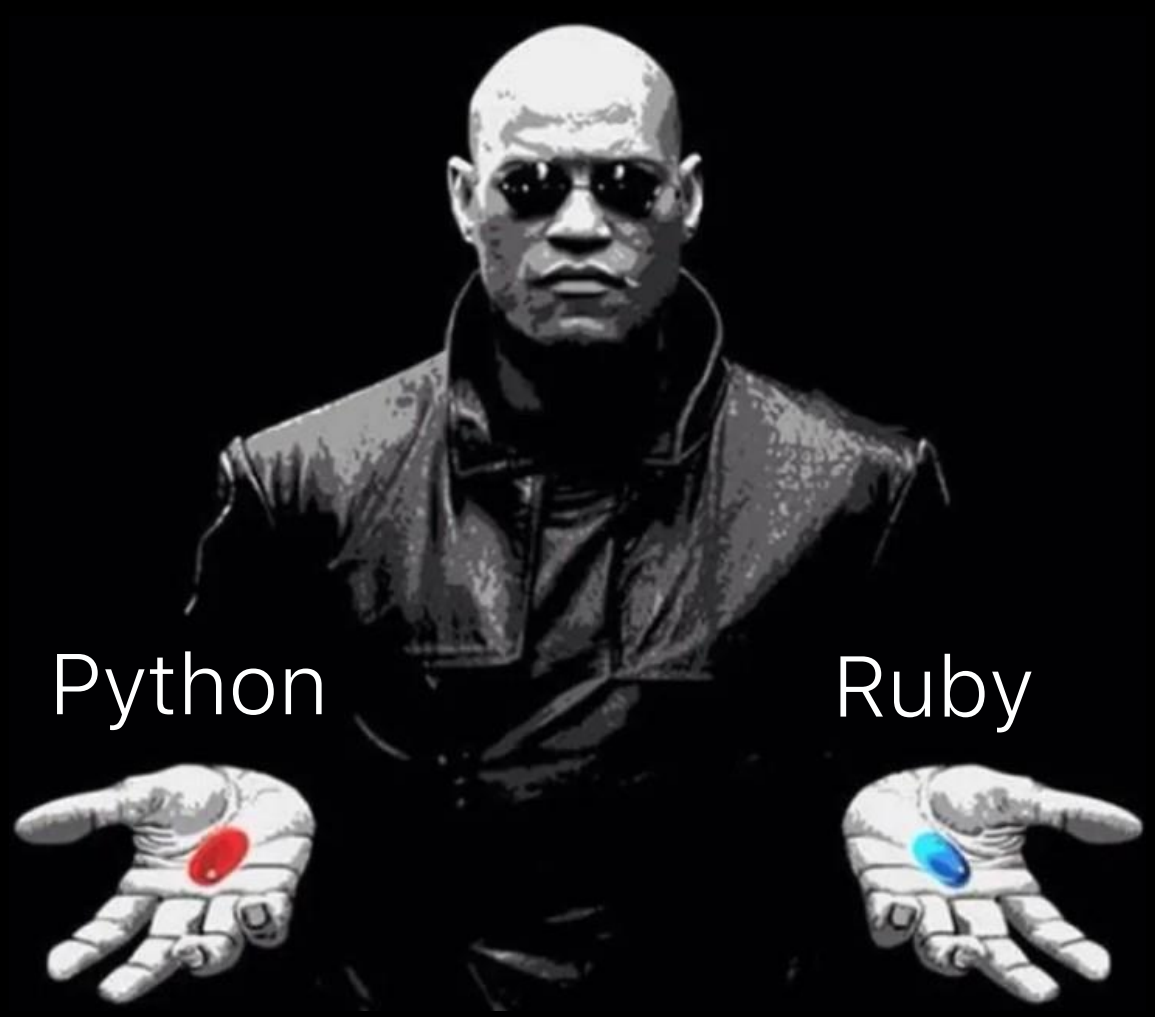

### А почему именно Ruby?

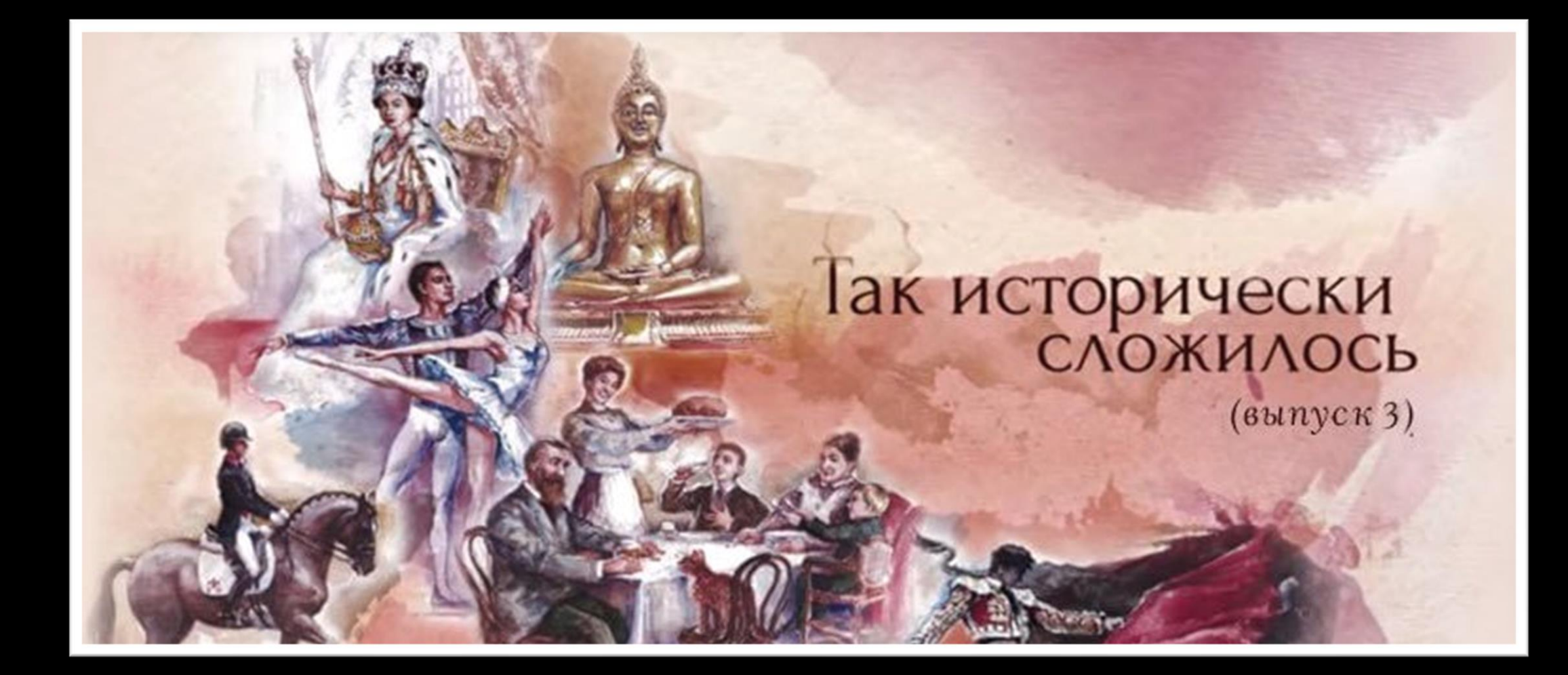

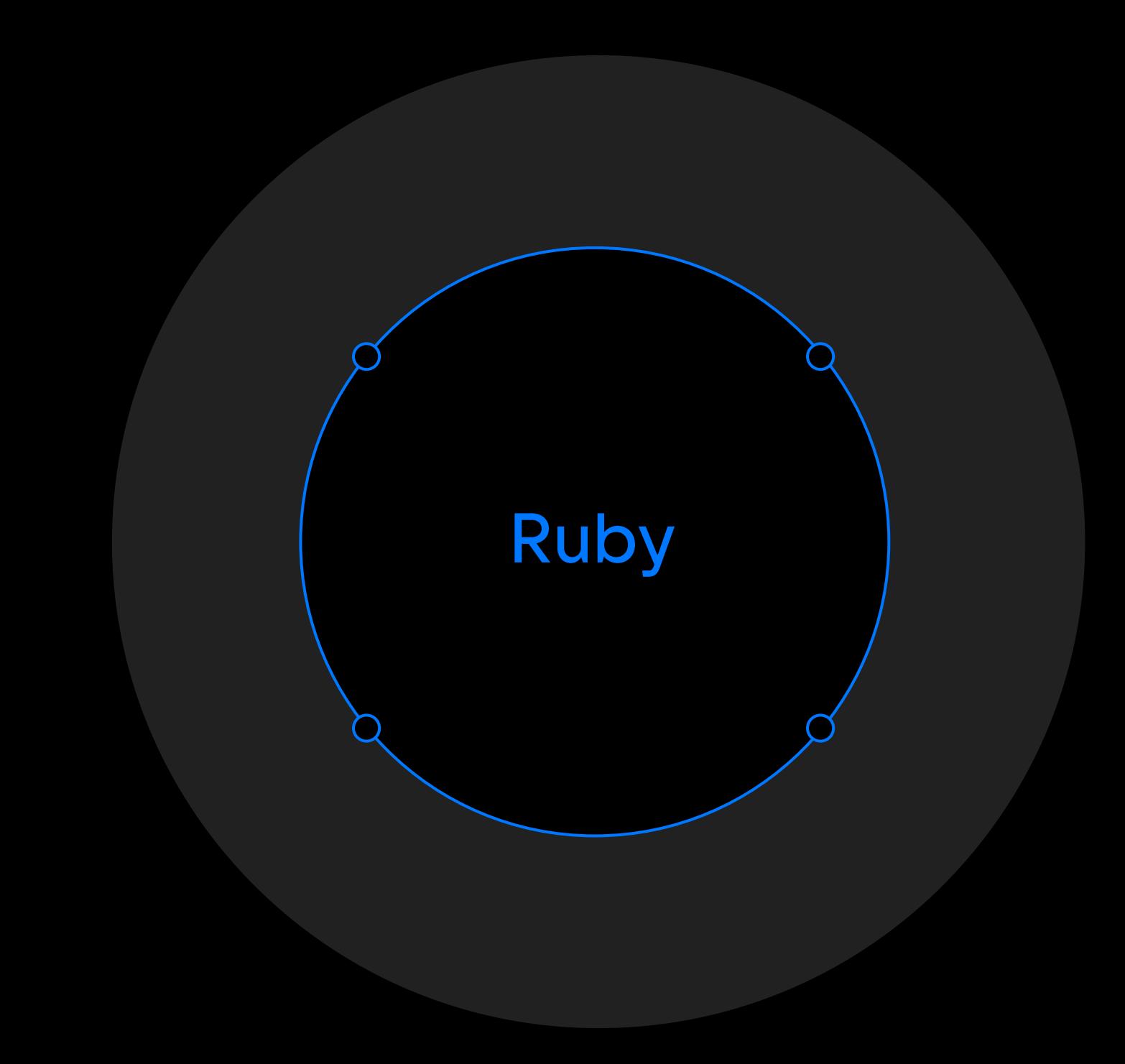

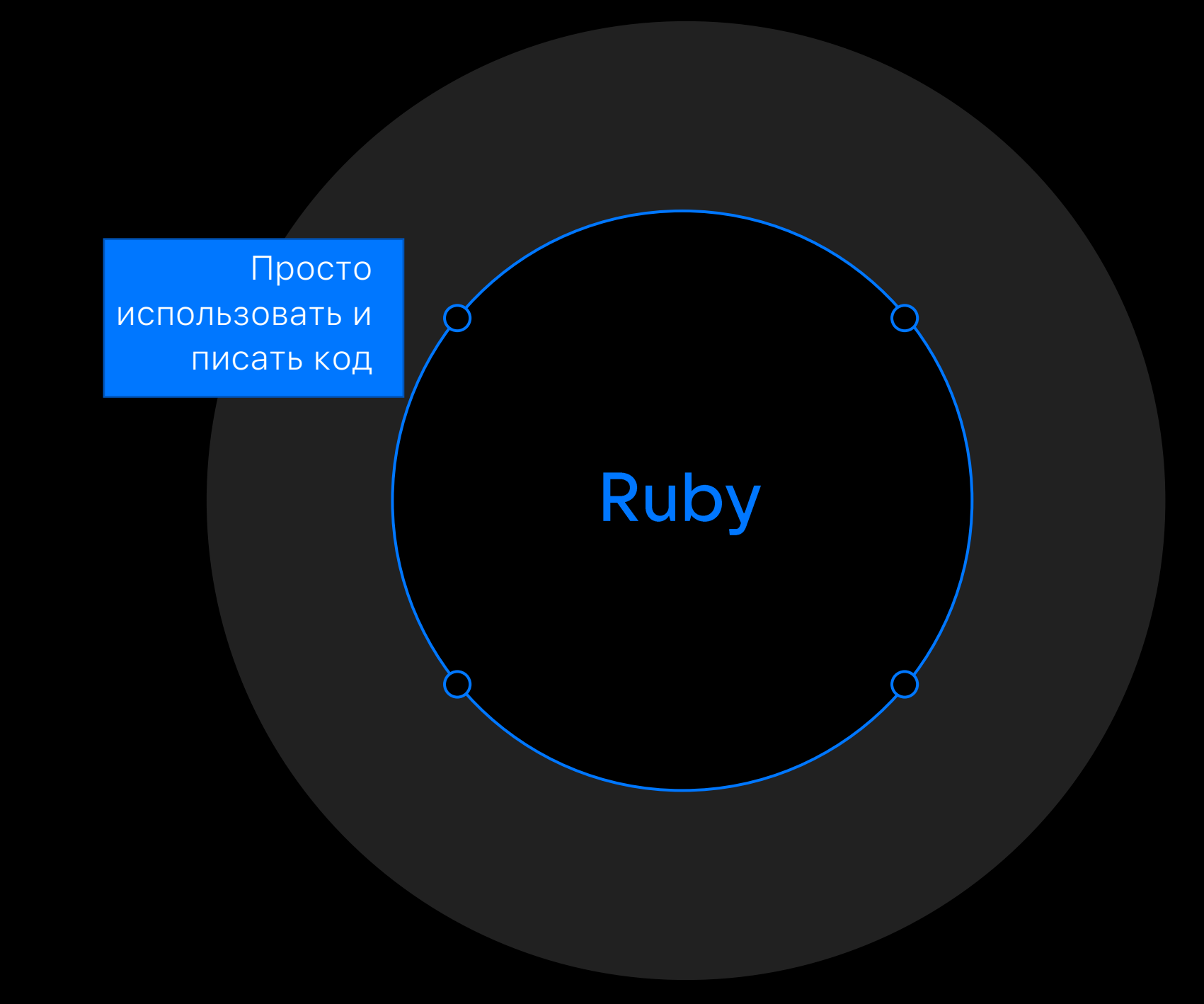

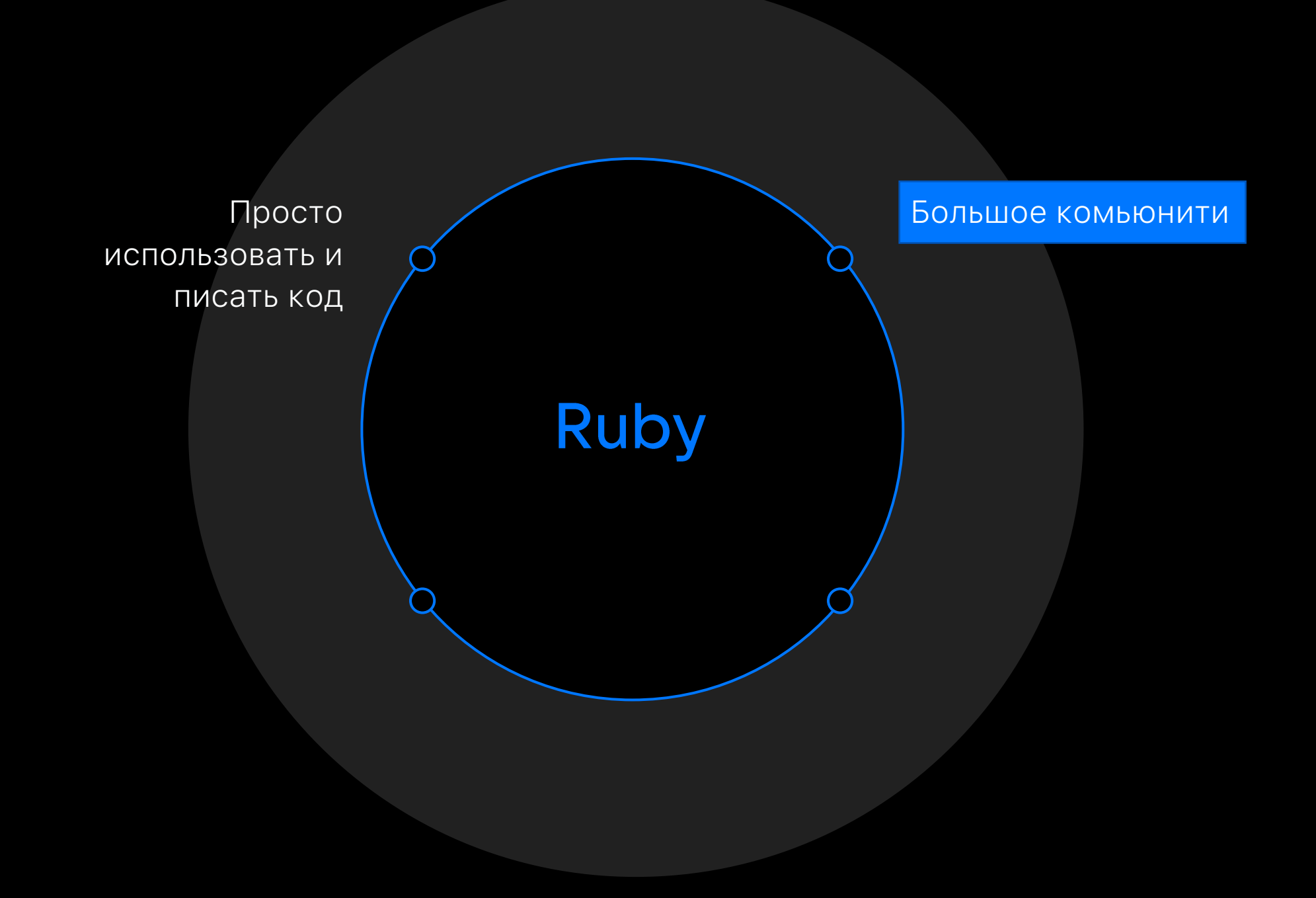

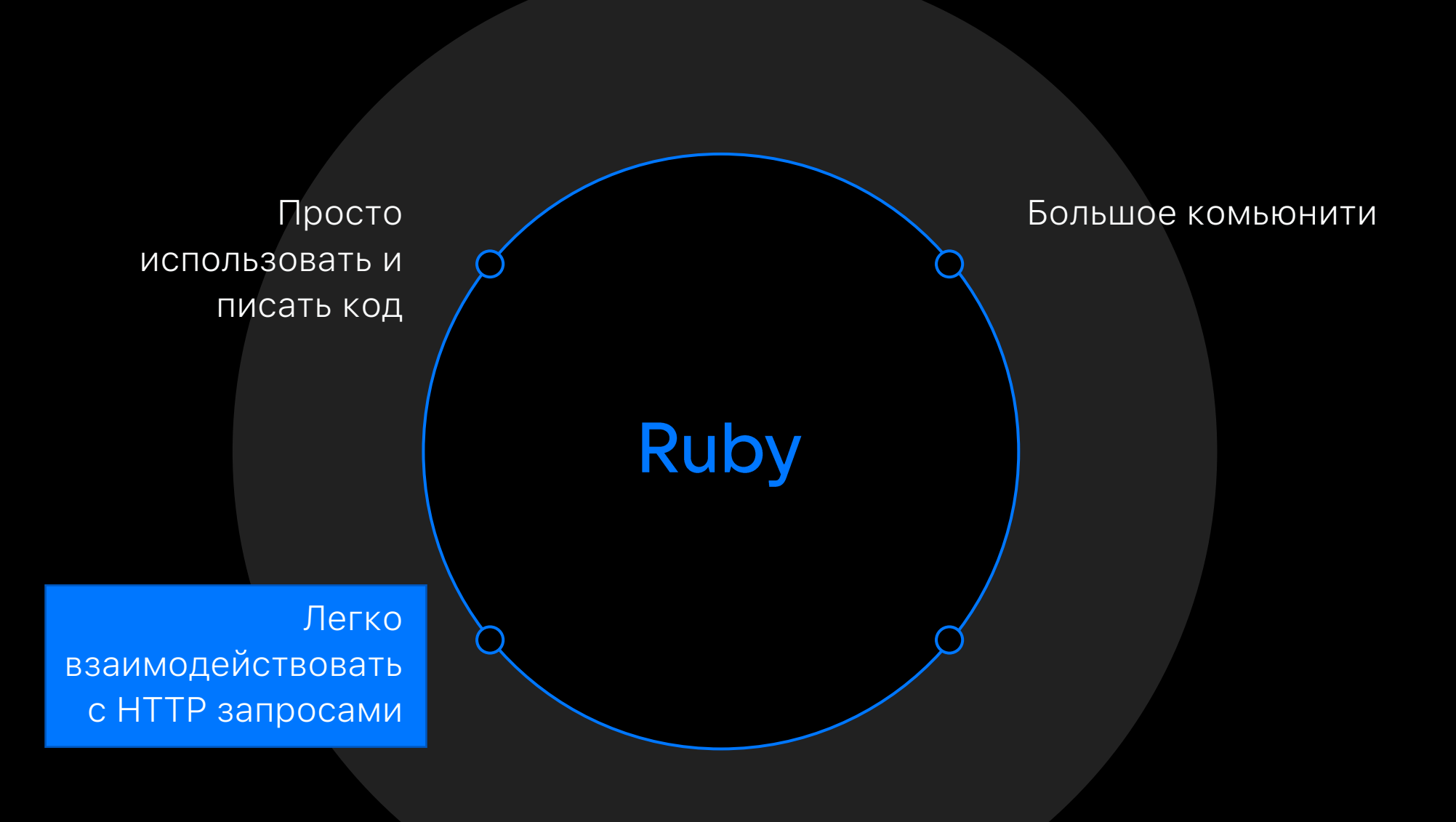

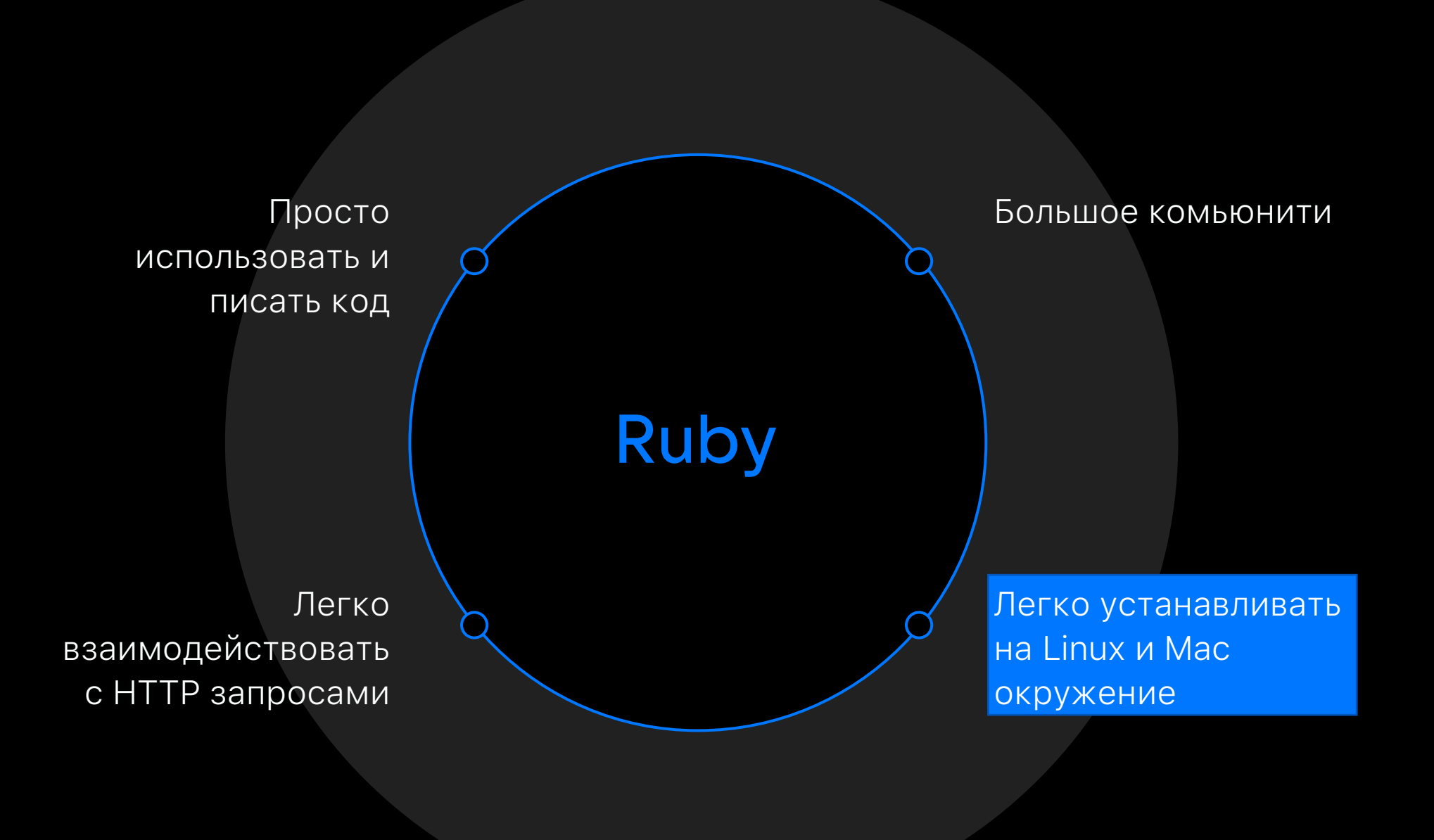

## Перейдем к технической части

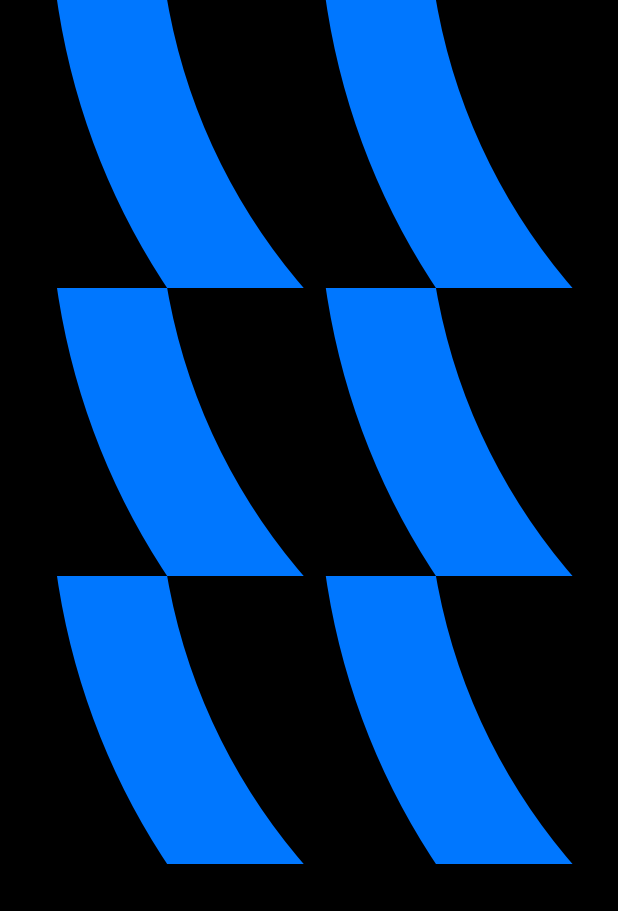

### Логика наблюдения за статусами в Jira

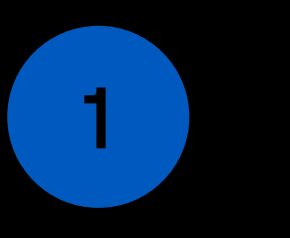

 $\overline{2}$ 

Каждые 10 минут запускается джоба на Jenkins, которая получает все задачи на проекте

Фильтрация задач по нужному пользователю и получение нужных параметров

### Создать пользователя бота в Jira

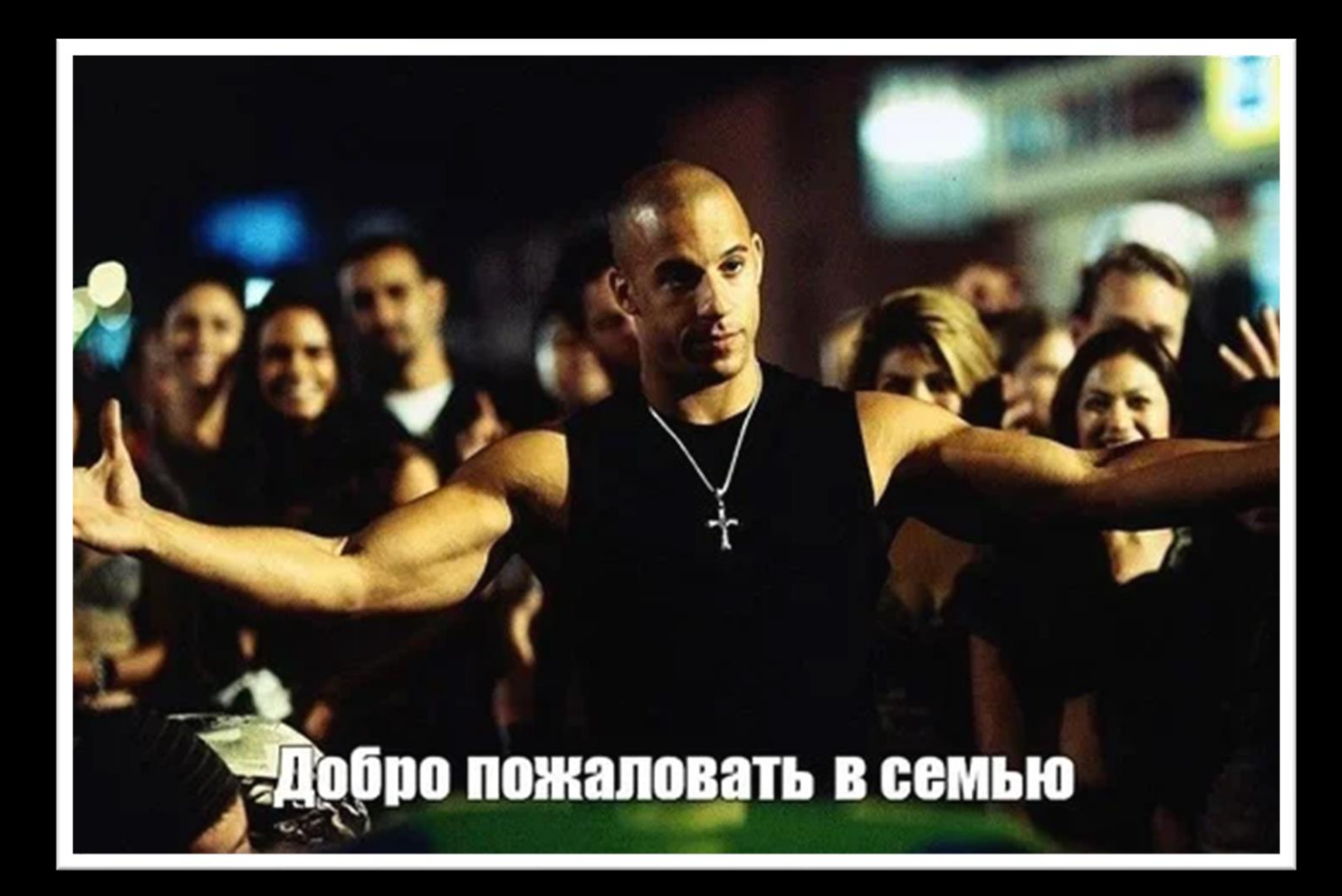

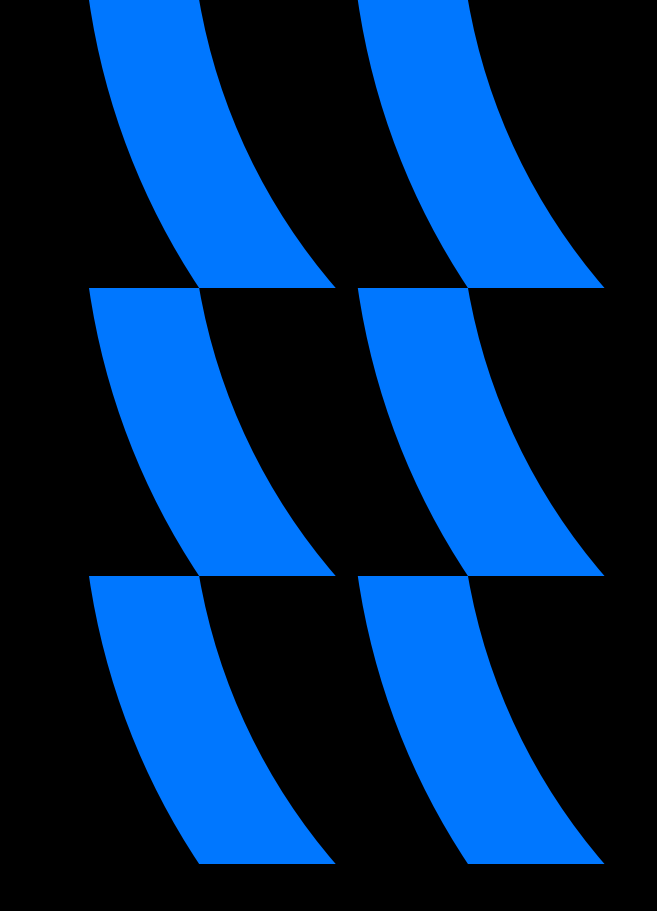

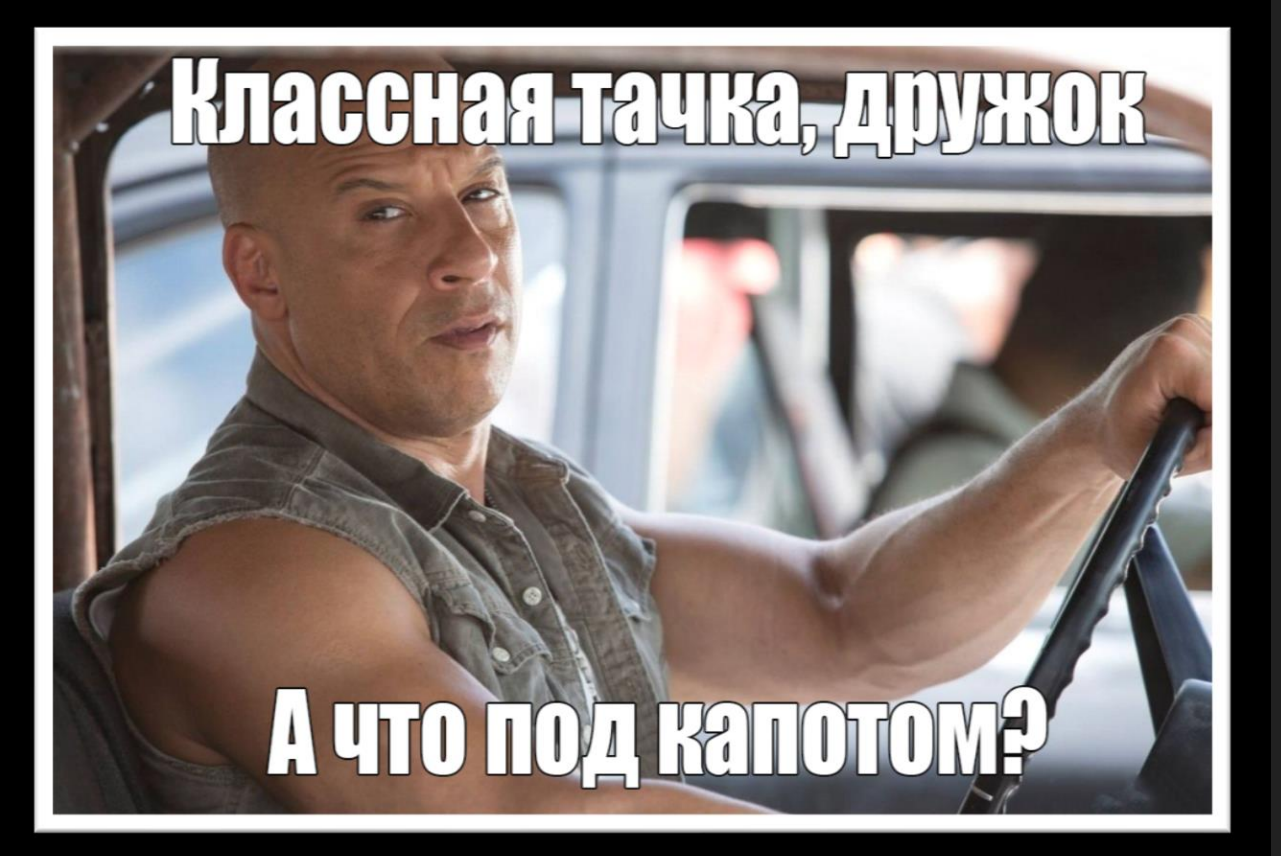

```
require 'rubygems'
require 'jira-ruby'
```

```
def get_jira_api_client
  options = {:site => 'https://jiraUrl.com',
         :username => 'some email',
         :password => 'API TOKEN',
         :auth_type => :basic
   }
  client = JIRA::Client.new(options)
  client
end
```
Получаем задачи, назначенные на • бота

```
def get_bot_assigned_tasks
   pattern = 'assignee=currentuser()'
  tasks = client.Issue.jql(pattern)
   tasks.to_json
end
```
- Получаем задачи, назначенные на бота
- Получаем компонентный класс с доступными методами, которые можно будет вызывать на выбранном проекте

```
def get_bot_assigned_tasks
   pattern = 'assignee=currentuser()'
   tasks = client.Issue.jql(pattern)
   tasks.to_json
end
```

```
def start_jira_component
  tasks = JSON.parse(get_bot_assigned_tasks)
   (0…tasks.length).each do |number|
     task = tasks[number]task_component = task['fields']['comp']
     @project = find_class(task_component)
     run_by_status(task) 
  end
end
```
- Получаем задачи, назначенные на бота
- Получаем компонентный класс с доступными методами, которые можно будет вызывать на выбранном проекте

```
def get_bot_assigned_tasks
   pattern = 'assignee=currentuser()'
   tasks = client.Issue.jql(pattern)
   tasks.to_json
end
```

```
def start_jira_component
   tasks = JSON.parse(get_bot_assigned_tasks)
   (0…tasks.length).each do |number|
     task = tasks[number]
     task_component = task['fields']['comp']
     @project = find_class(task_component)
     run_by_status(task) 
   end
end
```
get\_bot\_assigned\_tasks

 $pattern = 'assignee=currentuser()'$ 

tasks =  $client.issue.jql(pattern)$ 

#### MyTarget / TASK-0001

### [automation][myTarget][android] Обновить версию SDK в автотестах

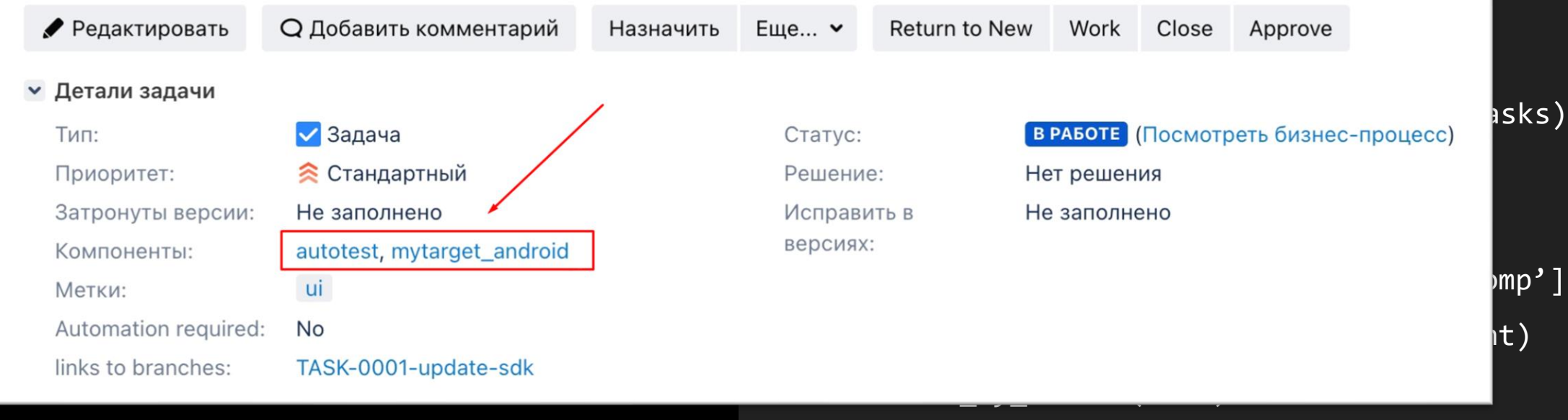

•

•

- Получаем задачи, назначенные на бота
- Получаем компонентный класс с доступными методами, которые можно будет вызывать на выбранном проекте

```
def get_bot_assigned_tasks
   pattern = 'assignee=currentuser()'
   tasks = client.Issue.jql(pattern)
   tasks.to_json
end
```

```
def start_jira_component
   tasks = JSON.parse(get_bot_assigned_tasks)
   (0…tasks.length).each do |number|
     task = tasks[number]
     task_component = task['fields']['comp']
     @project = find_class(task_component)
      run_by_status(task) 
   end
end
```
Определяем компонентный класс • по полю из Jira задачи через регулярные выражения

def find class(component) compClass = nil if component = $\sim$  /myTracker-ios|tracker-ios/ compClass = MyTrackerIOS.new elsif component  $=\sim$  /autotest/ && component =~  $/(A|a)$ ndroid/  $&$  component =~ /(T|t)arget/ compClass = MyTargetAndroidAutotest.new end return compClass end

• Определяем компонентный класс 

def find class(component) compClass = nil if component =~ /myTracker-ios|tracker-ios/ compClass = MyTrackerIOS.new

 $let$  component  $=$  /autotect/

#### MyTarget / TASK-0001

[automation][myTarget][android] Обновить версию SDK в автотестах

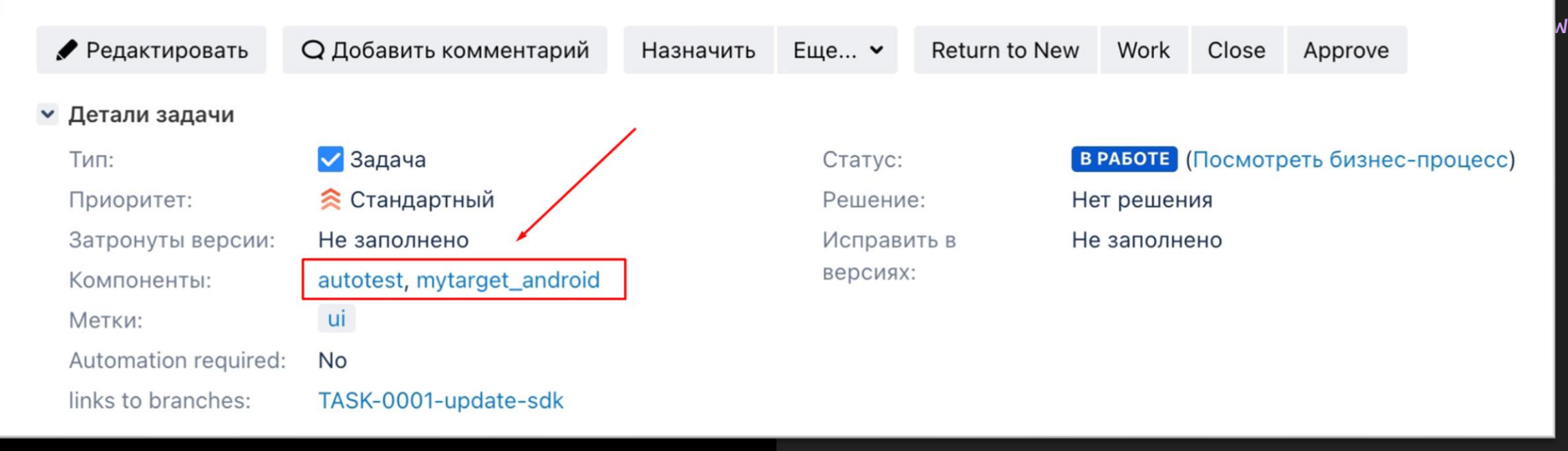

Определяем компонентный класс • по полю из Jira задачи через регулярные выражения

def find class(component) compClass = nil if component = $\sim$  /myTracker-ios|tracker-ios/ compClass = MyTrackerIOS.new elsif component  $=\sim$  /autotest/ && component =~  $/(A|a)$ ndroid/  $&$  component =~ /(T|t)arget/ compClass = MyTargetAndroidAutotest.new end return compClass end

### Компонентный класс

- Содержит методы, которые можно будет вызвать через CLI для полного управления всеми процессами
- Каждый метод запускает Jenkins  $\bullet$ джобу с своими параметрами
- Можно указать запуск релизной • джобы, деплойной джобы, интеграционных тестов и т.д.

#### class MyTrackerIOS

JENKINS\_URL = 'https://cool-jenkins-url/'.freeze UNIT JOB NAME = 'Tracker Unit IOS'.freeze

```
def run jenkins job(url:)
  #add some headers
  http = Curl.post(un1)end
```

```
def run unit tests(branch:)
     ur1 = "#{JENKINS_URL}/job/+{UNIT_JOB_NAME}/buildWithParameters?token=#{token}&branch=#{branch}"
     run jenkins job(url: url)
  end
```
Получение статуса задачи и • атрибутов для запуска действий def run\_by\_status(task\_info:) status = task\_info['fields']['status']['name'] branch = task\_info['fields']['branch']

def run\_by\_status(task\_info:)

status = task\_info['fields']['status']['name']

branch = task info['fields']['branch']

#### MyTarget / TASK-0001 [automation][myTarget][android] Обновить версию SDK в автотестах

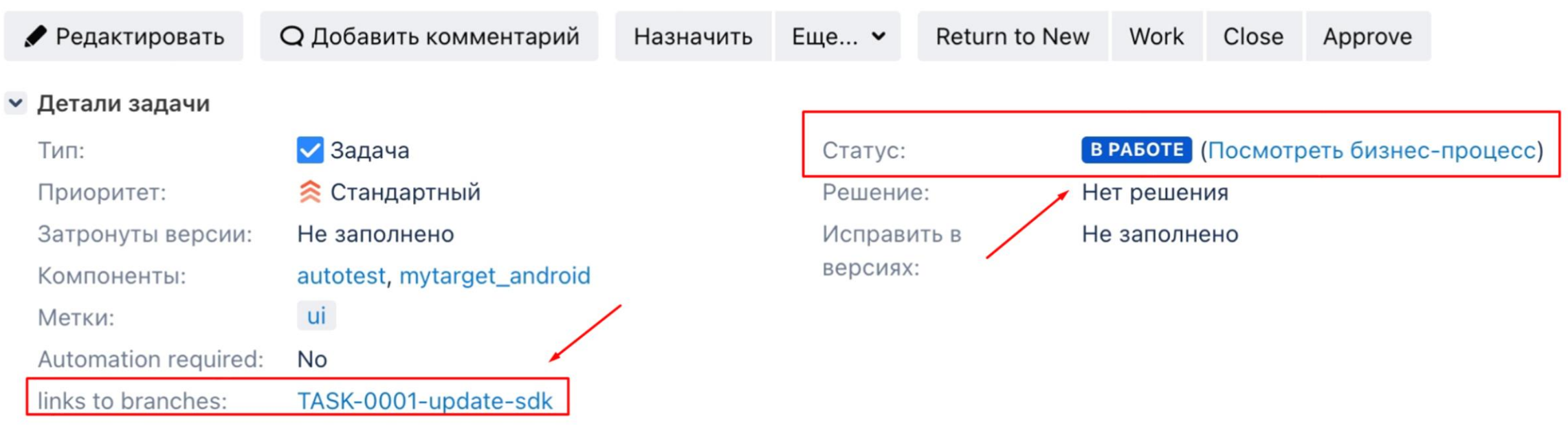

•

Получение статуса задачи и • атрибутов для запуска действий def run\_by\_status(task\_info:) status = task\_info['fields']['status']['name'] branch = task info['fields']['branch'] if status  $==$  "To Unit" unit tests(task branch: branch) elsif status == "To Autotest" qa\_tests(task\_branch: branch) end

end

- Получение статуса задачи и атрибутов для запуска действий
- Основная логика запуска ОДНОИМЕННЫХ МЕТОДОВ ИЗ переменной @project

def run\_by\_status(task\_info:) status = task\_info['fields']['status']['name'] branch = task info['fields']['branch'] if status == "To Unit" unit tests(task branch: branch) elsif status == "To Autotest" qa\_tests(task\_branch: branch) end end def unit\_tests(task\_branch:)

```
@project.run_unit_tests(task_branch)
end
```
def qa\_tests(task\_branch:) @project.run\_qa\_tests(task\_branch) end

- Получаем задачи, назначенные на бота
- Получаем компонентный класс с доступными методами, которые можно будет вызывать на выбранном проекте

```
def get_bot_assigned_tasks
   pattern = 'assignee=currentuser()'
   tasks = client.Issue.jql(pattern)
   tasks.to_json
end
```

```
def start_jira_component
   tasks = JSON.parse(get_bot_assigned_tasks)
   (0…tasks.length).each do |number|
      task = tasks[number]
      task_{\text{component}} = task['fields']['comp']@project = find_class(task_component)
     run_by_status(task) 
   end
end
```
### Создание CLI аргументов

Создаем аргументы для запуска • нужного метода через командную строку

#### module JiraHelper

program :version, '1.0.0' program :description, 'Helper for Jira'

command : check new task do  $|c|$ c.syntax = 'jirahelper check\_new\_task' c.description = 'Run Jenkins Job by status' **c.action { JiraHelper.new.check\_new\_task }** end

### Создание CLI аргументов

- Создаем аргументы для запуска • нужного метода через командную строку
- Инициализируем нужный класс

#### module JiraHelper

program :version, '1.0.0' program :description, 'Helper for Jira'

command : check new task do  $|c|$ c.syntax = 'jirahelper check\_new\_task' c.description = 'Run Jenkins Job by status' **c.action { JiraHelper.new.check\_new\_task }** end

```
module JiraHelper
   class JiraHelper
      def check_new_task
         JiraListener.new.start_jira_component
      end
```
- Получаем задачи, назначенные на бота
- Получаем компонентный класс с доступными методами, которые можно будет вызывать на выбранном проекте

```
def get_bot_assigned_tasks
   pattern = 'assignee=currentuser()'
   tasks = client.Issue.jql(pattern)
   tasks.to_json
end
```

```
def start_jira_component
   tasks = JSON.parse(get_bot_assigned_tasks)
   (0…tasks.length).each do |number|
      task = tasks[number]
      task_component = task['fields']['comp']
      @project = find_class(task_component)
      run_by_status(task) 
   end
end
```
## Как устанавливать бота в тестовое окружение Ha CI?

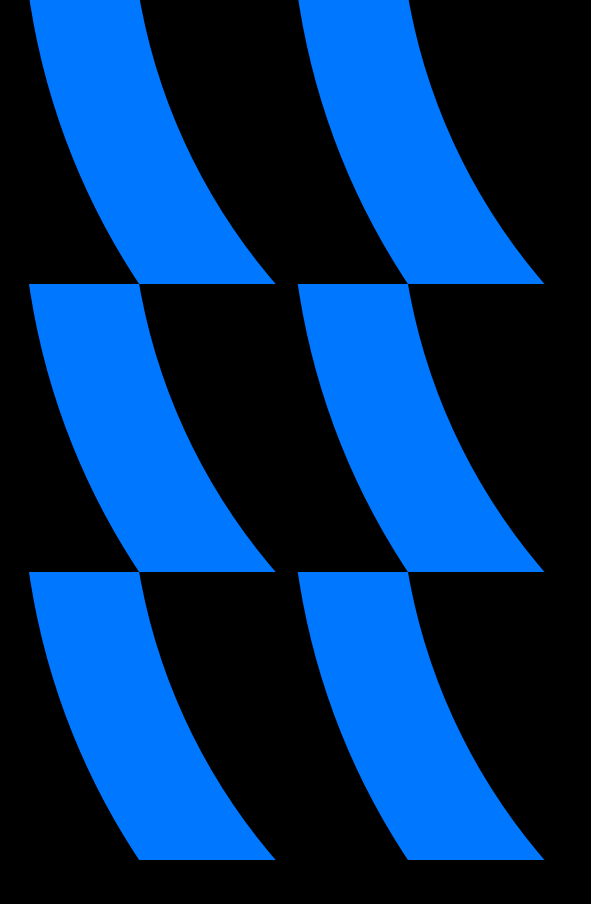

### Создаем Gemfile

- Определяем откуда качать • зависимости
- Указываем нужные основные • библиотеки для установки

source "https://rubygems.org"

gem 'jira-ruby', :require => 'jira-ruby'

### Собираем проект

Устанавливаем зависимости из • Gemfile

bundle install

### Собираем проект

- Устанавливаем зависимости из  $\bullet$ Gemfile
- Используем сборщик rake, чтобы  $\bullet$ весь проект превратить в gem файл

bundle install

rake build
### Собираем проект

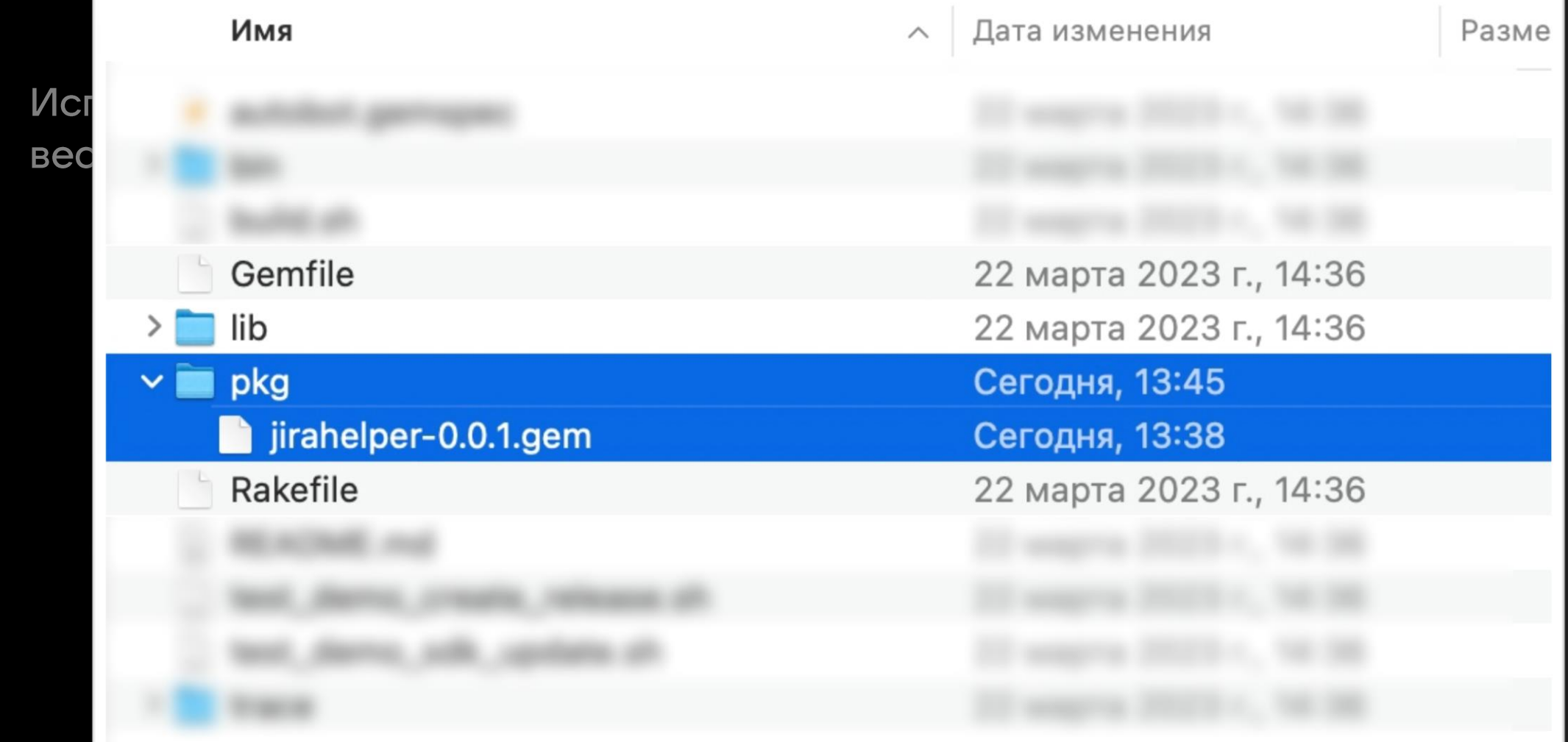

### Собираем проект

- Устанавливаем зависимости из  $\bullet$ Gemfile
- Используем сборщик rake, чтобы  $\bullet$ весь проект превратить в gem файл
- Устанавливаем дет в окружение  $\bullet$

bundle install rake build

gem install pkg/jirahelper\*.gem

# На выходе получаем 1 команду для мониторинга статусов

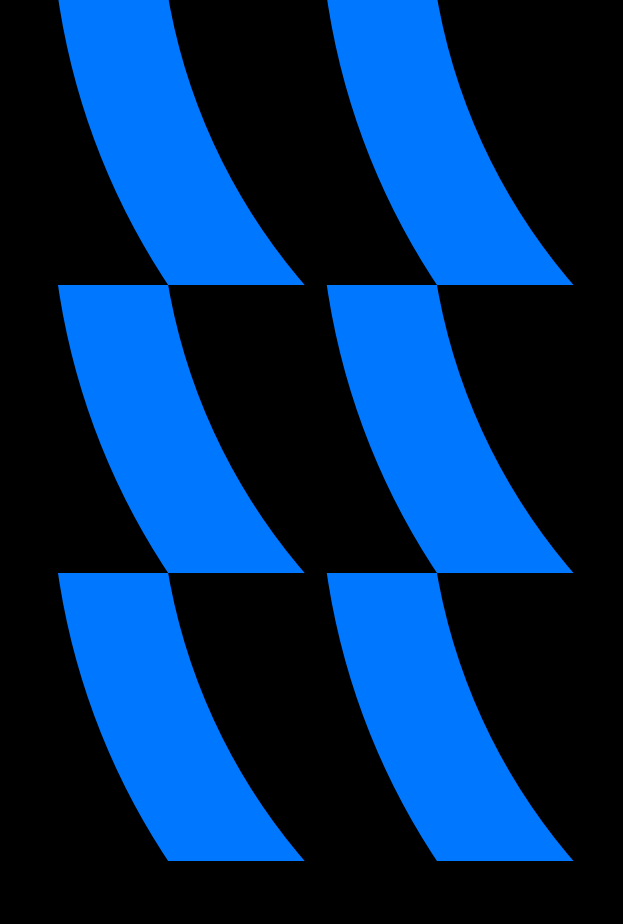

### Команда бота для **CI/CD скрипта в Jenkins**

jirahelper check\_new\_task

### Создаем Jenkins джобу

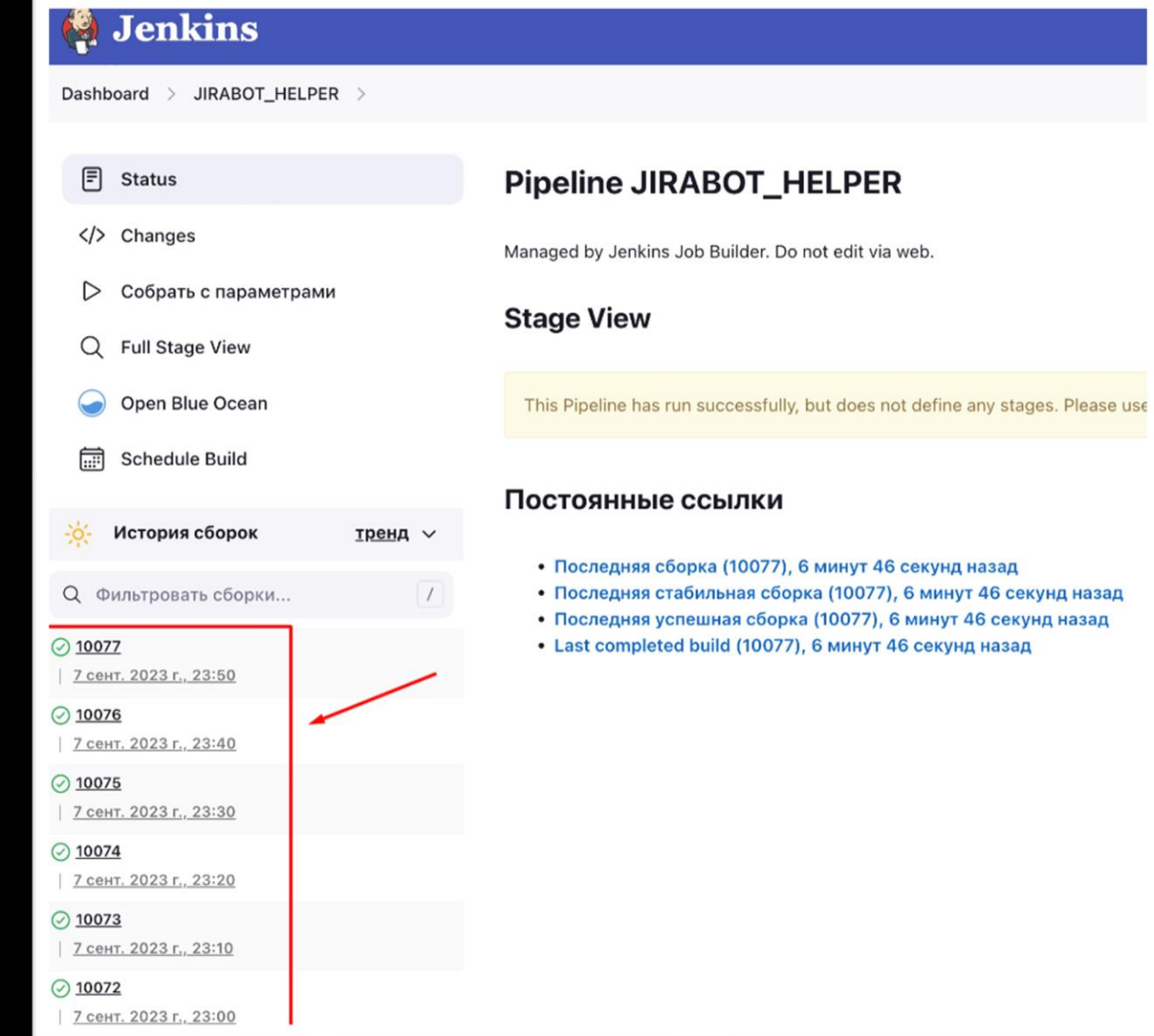

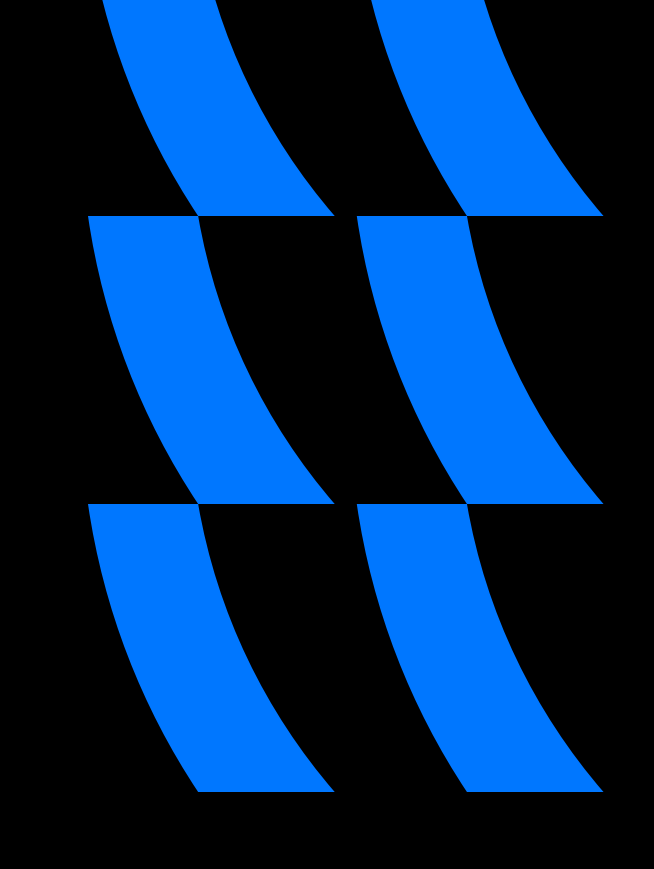

### Пример реальной задачи

#### Самый интересный проект / TASK-9999

Покрыть тестами новую фичу для Tracker iOS

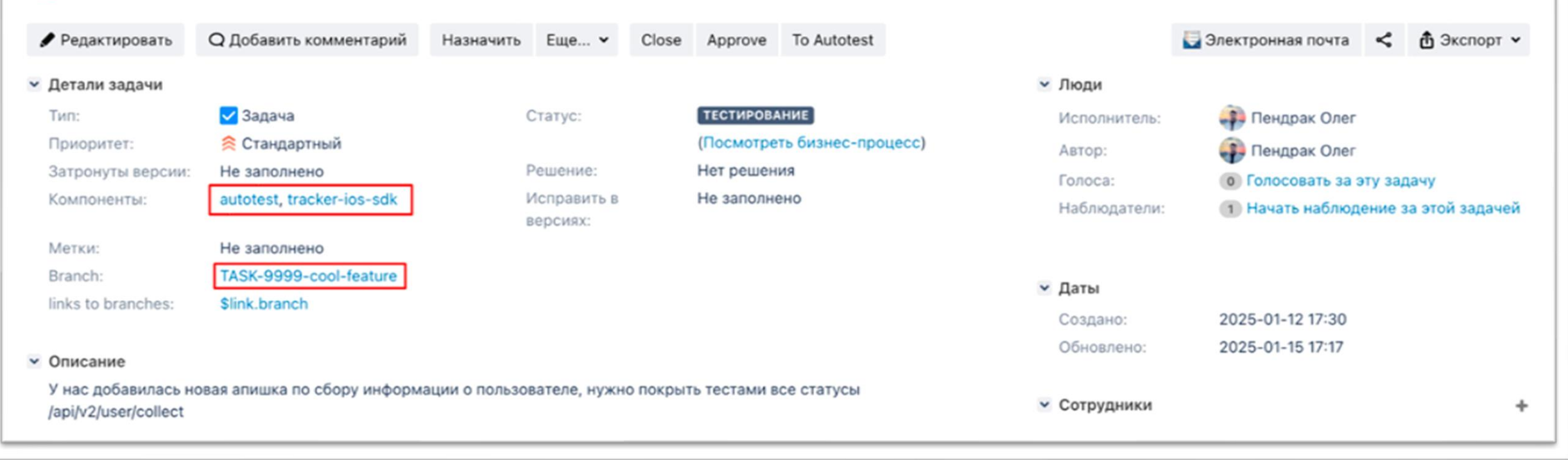

#### Переводим в статус автотестов

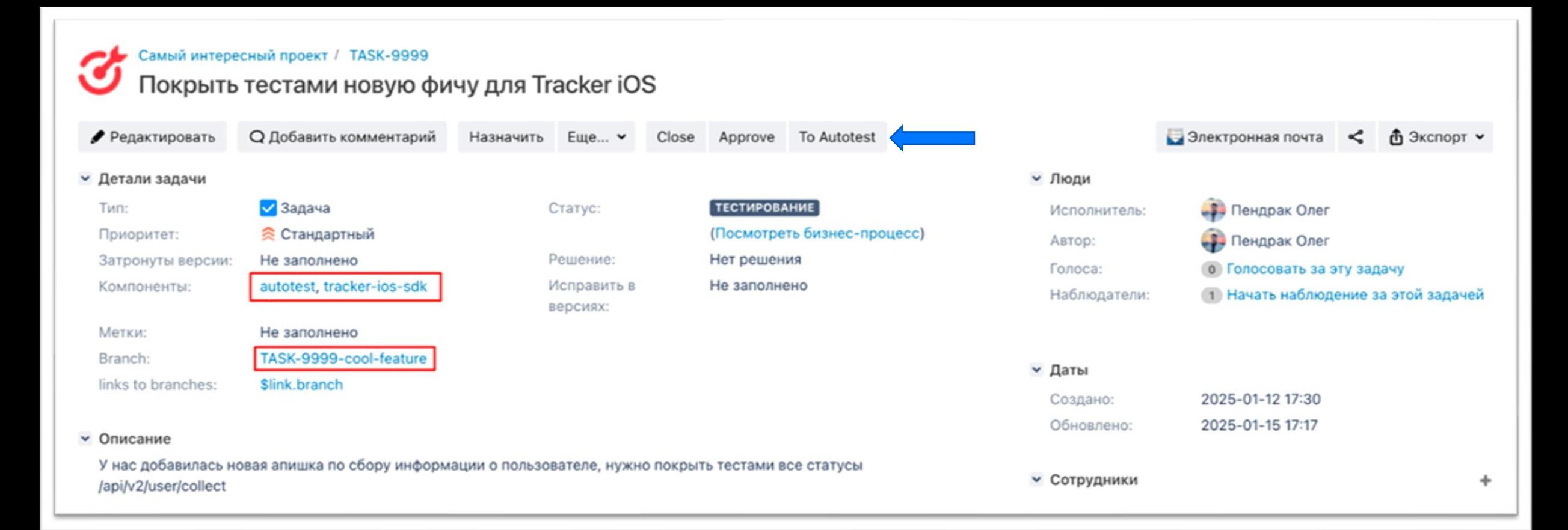

#### Бот назначается исполнителем

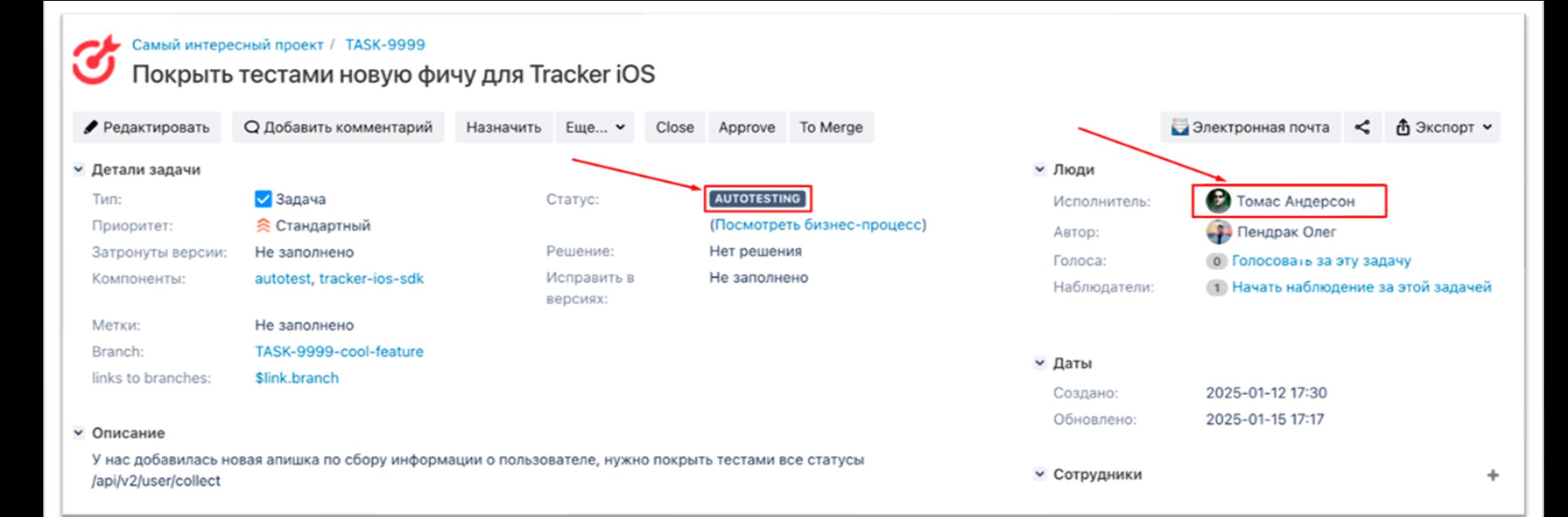

### Ждем пока бот подхватит задачу

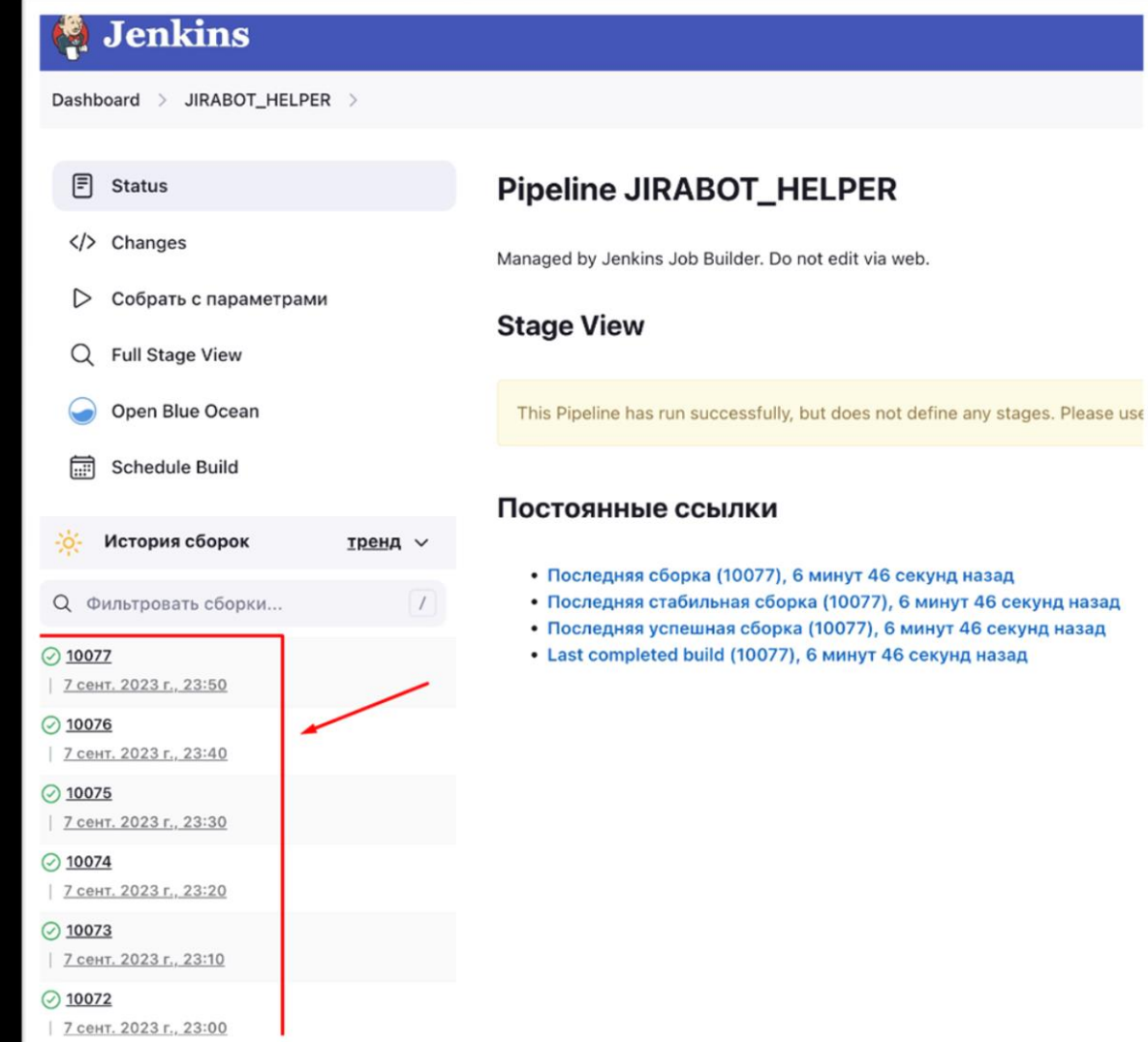

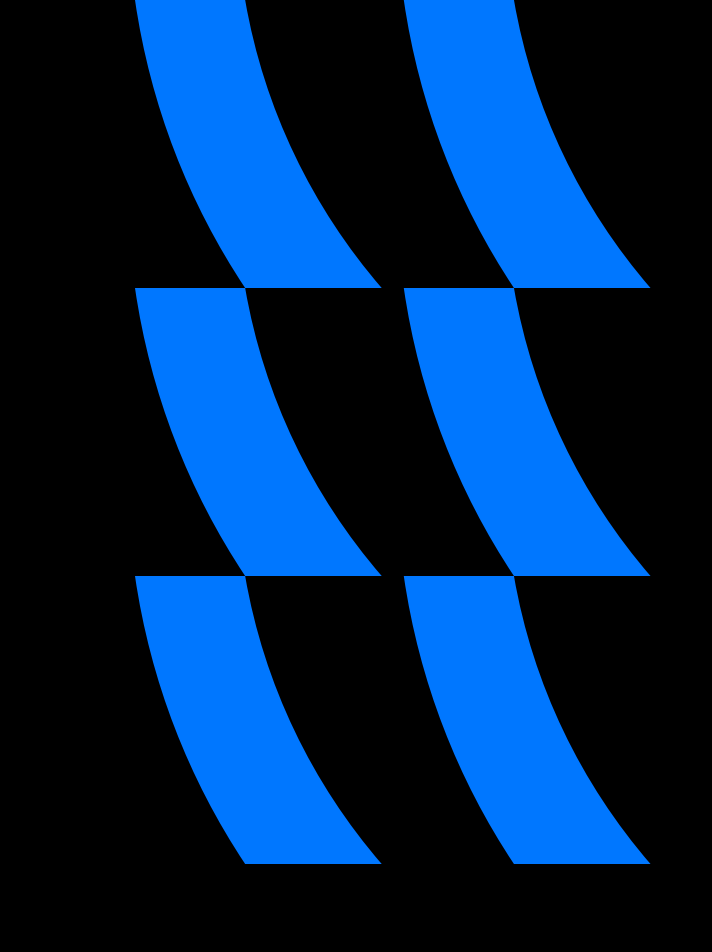

117

### Бот оставляет комментарий в задаче после выполнения джобы в Jenkins

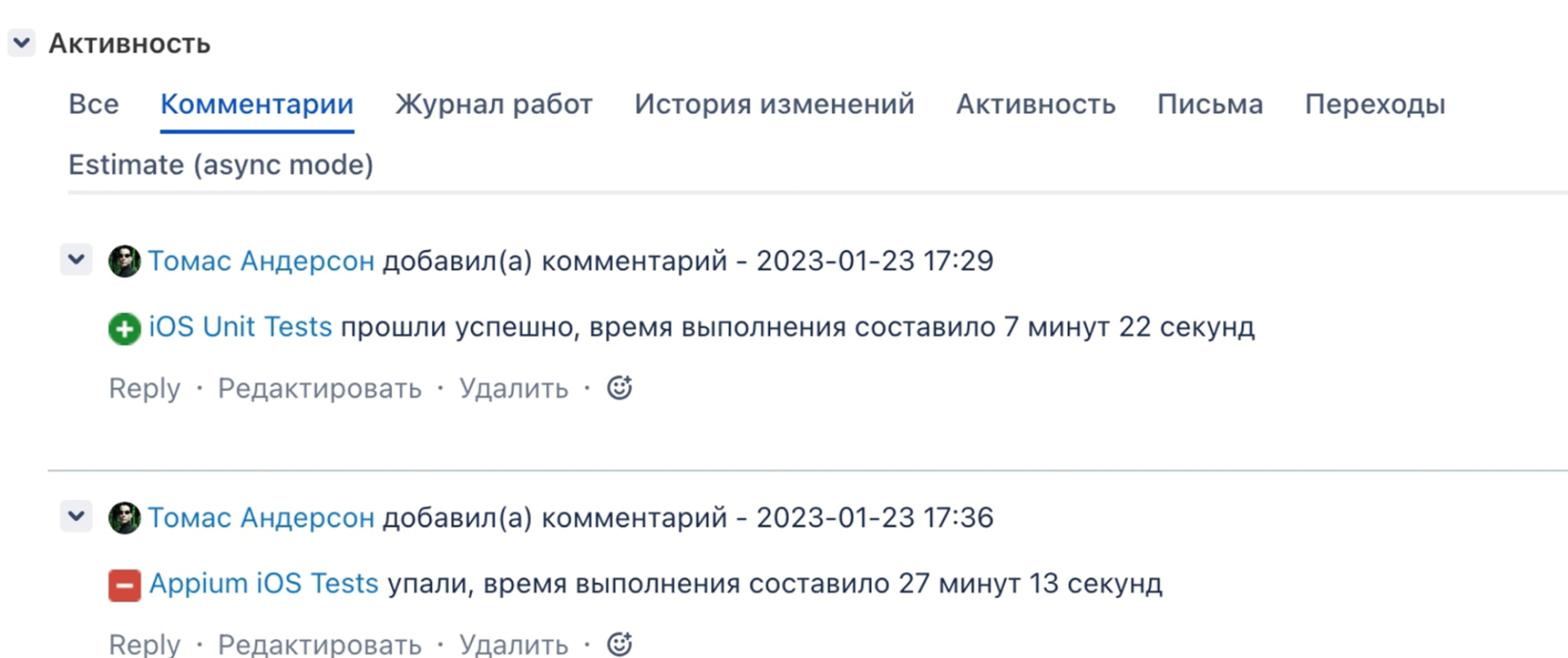

#### Расширенные комментарии к задаче

• Томас Андерсон добавил(а) комментарий - 2023-07-14 13:35  $\checkmark$ 

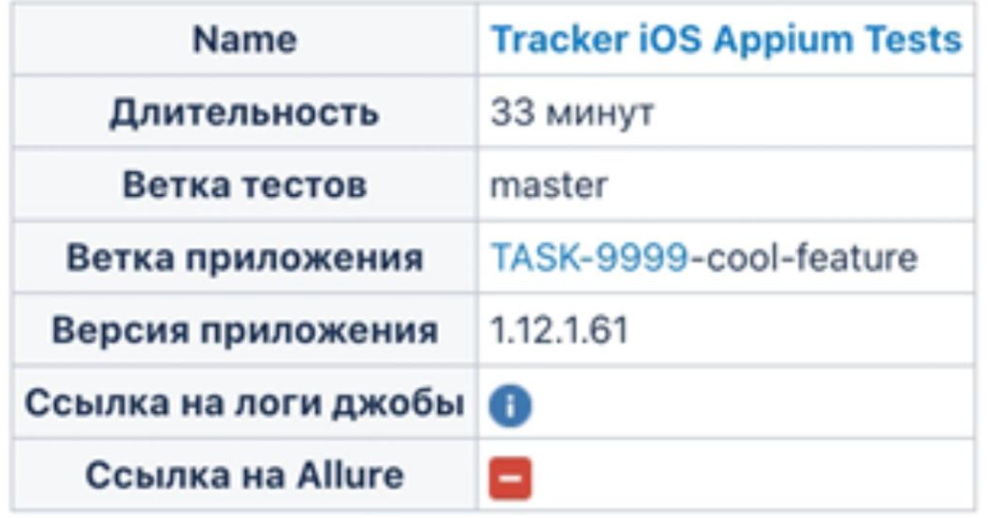

Reply · Редактировать · Удалить · ©

#### Расширенные комментарии к задаче

О Томас Андерсон добавил(а) комментарий - 2023-07-14 13:35  $\checkmark$ 

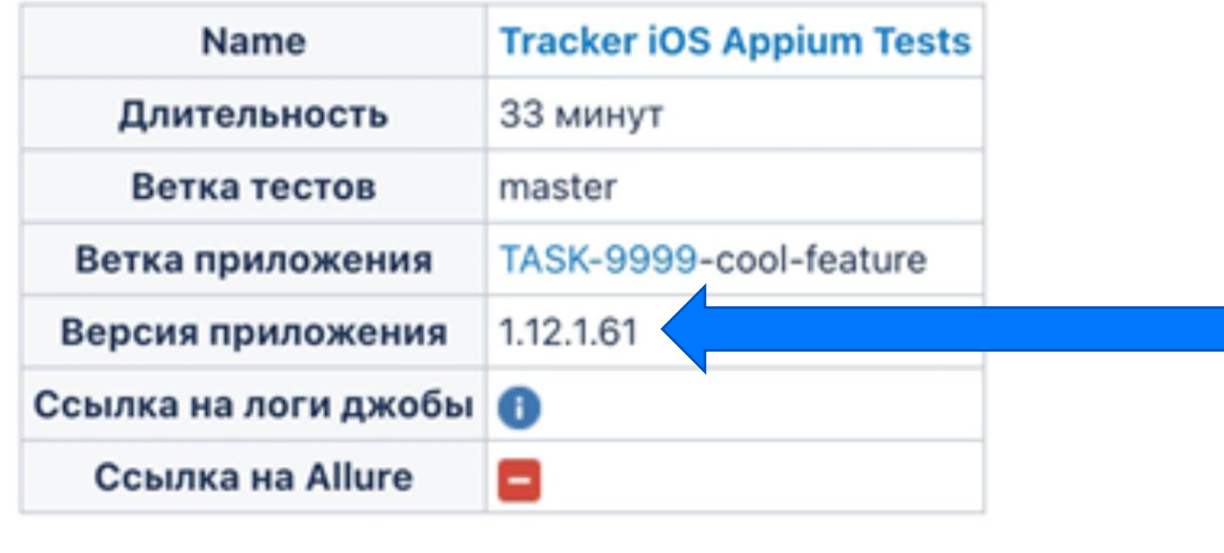

Reply · Редактировать · Удалить · ©

#### Расширенные комментарии к задаче

О Томас Андерсон добавил(а) комментарий - 2023-07-14 13:35  $\checkmark$ 

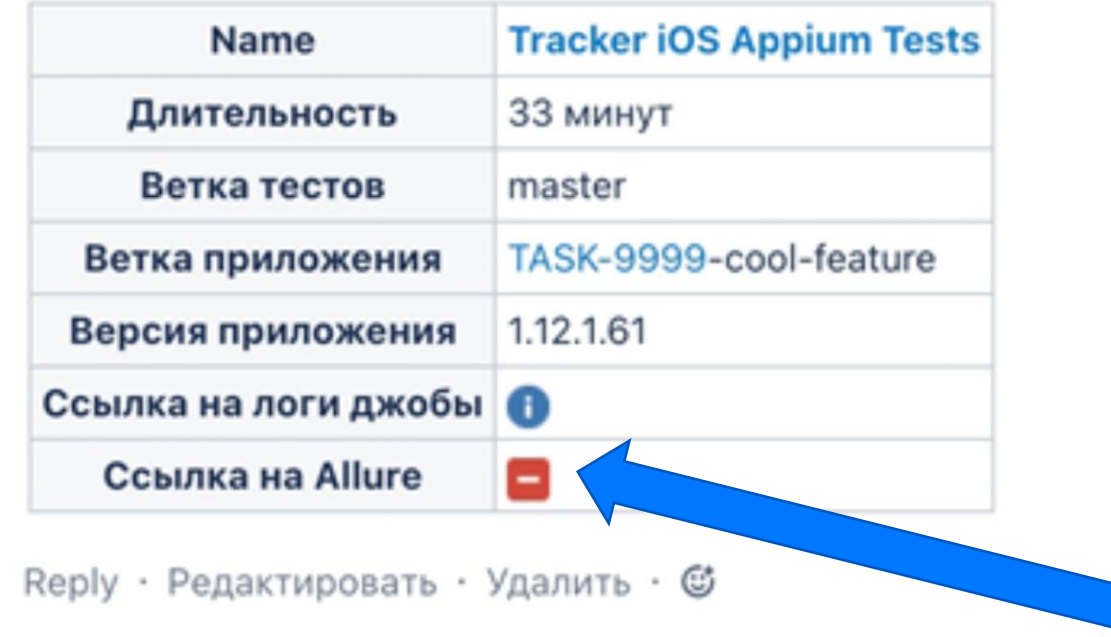

© Крутой разработчик добавил(а) комментарий - 2023-07-14 16:42  $\checkmark$ 

Для QA: фикс новыйх ошибок

- по нажатию кнопки Get теперь не отправляются логи
- добавили проверку на https при получении ссылок

Reply • Редактировать • Удалить • ©

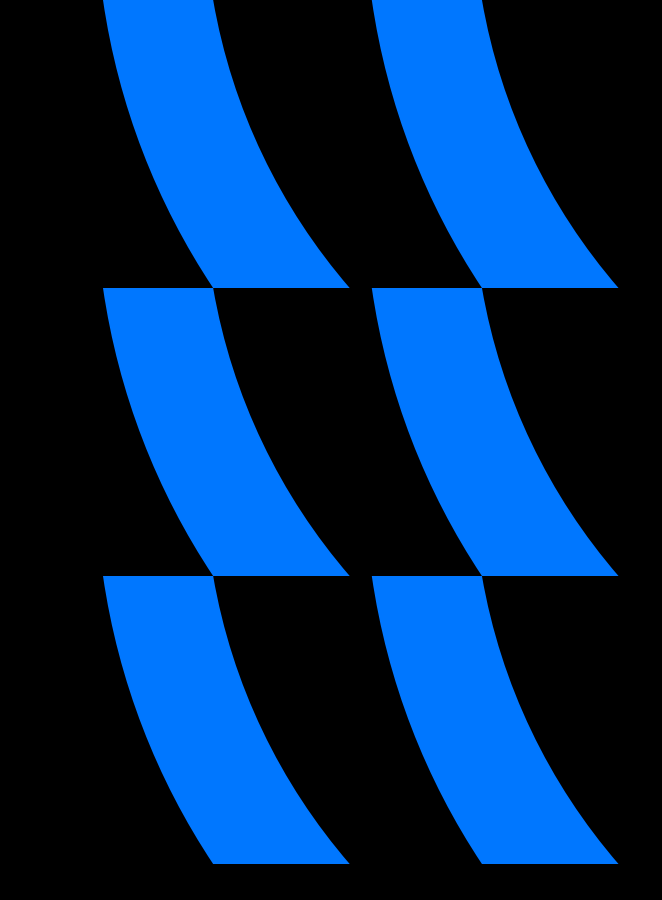

**В Крутой разработчик добавил**(а) комментарий - 2023-07-14 16:42 v

Для QA: фикс новыйх ошибок

- по нажатию кнопки Get теперь не отправляются логи
- добавили проверку на https при получении ссылок

Reply · Редактировать · Удалить · ©

• Томас Андерсон добавил(а) комментарий - 2023-07-14 16:43

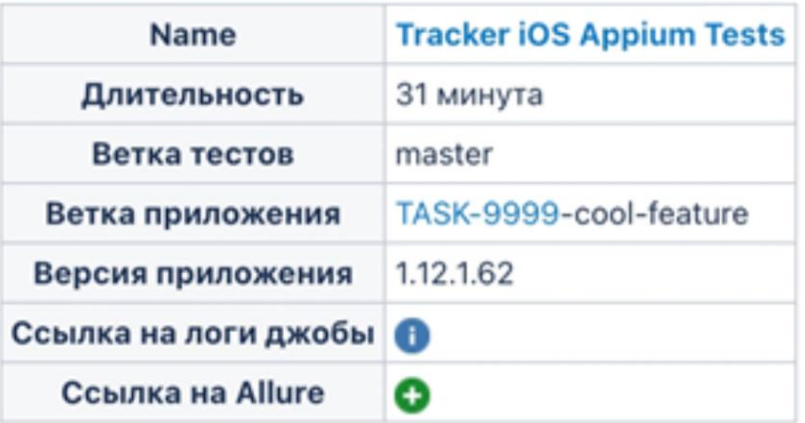

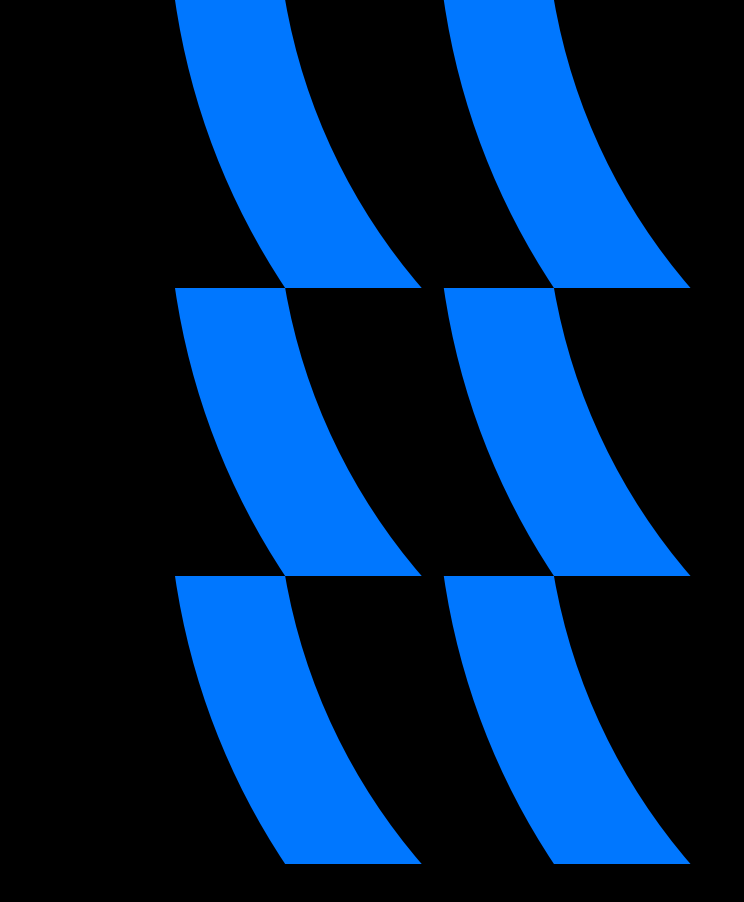

**В Крутой разработчик добавил**(а) комментарий - 2023-07-14 16:42 v

Для QA: фикс новыйх ошибок

- по нажатию кнопки Get теперь не отправляются логи
- добавили проверку на https при получении ссылок

Reply • Редактировать • Удалить • ©

• Томас Андерсон добавил(а) комментарий - 2023-07-14 16:43  $\checkmark$ 

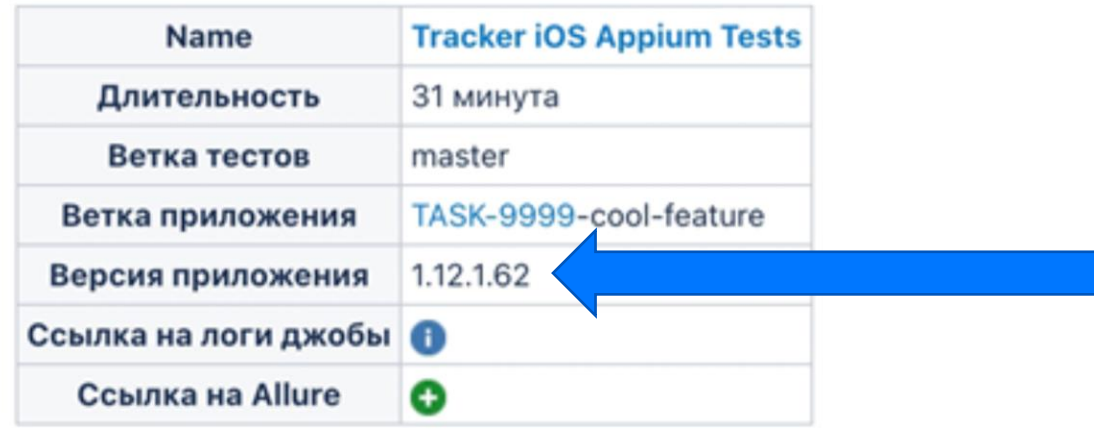

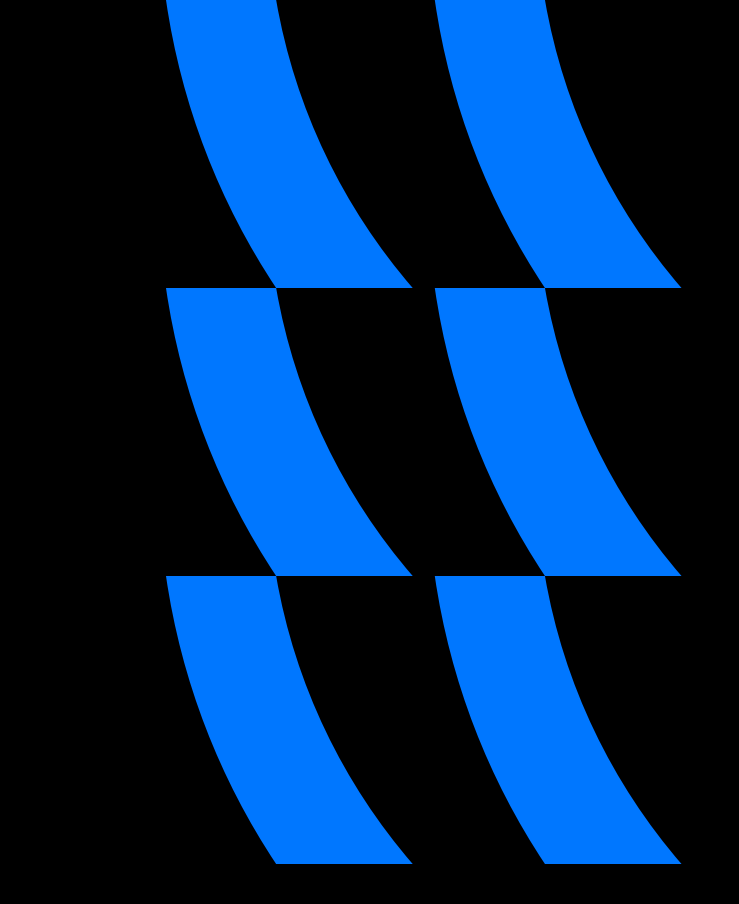

**В Крутой разработчик добавил**(а) комментарий - 2023-07-14 16:42  $\checkmark$ 

Для QA: фикс новыйх ошибок

- по нажатию кнопки Get теперь не отправляются логи
- добавили проверку на https при получении ссылок

Reply • Редактировать • Удалить • ©

• Томас Андерсон добавил(а) комментарий - 2023-07-14 16:43  $\checkmark$ 

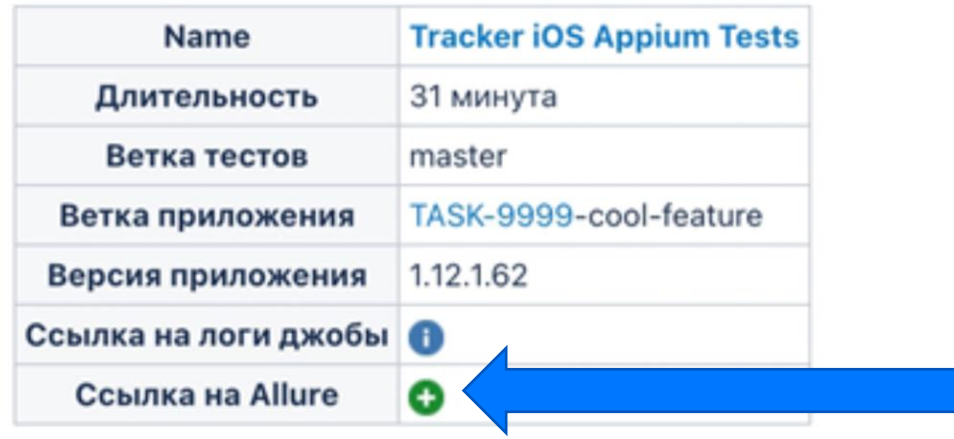

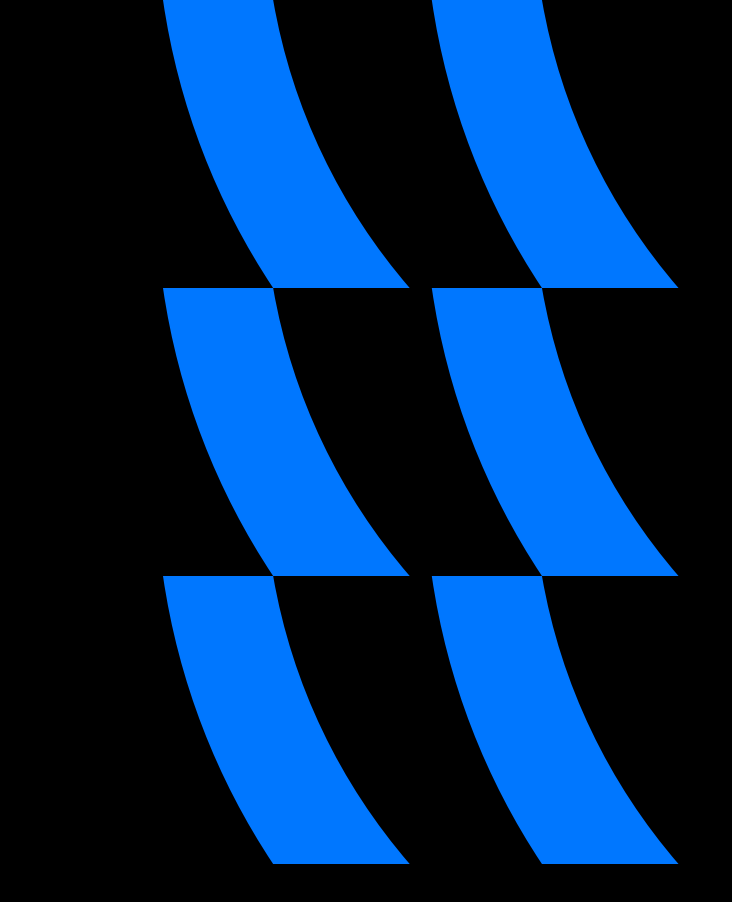

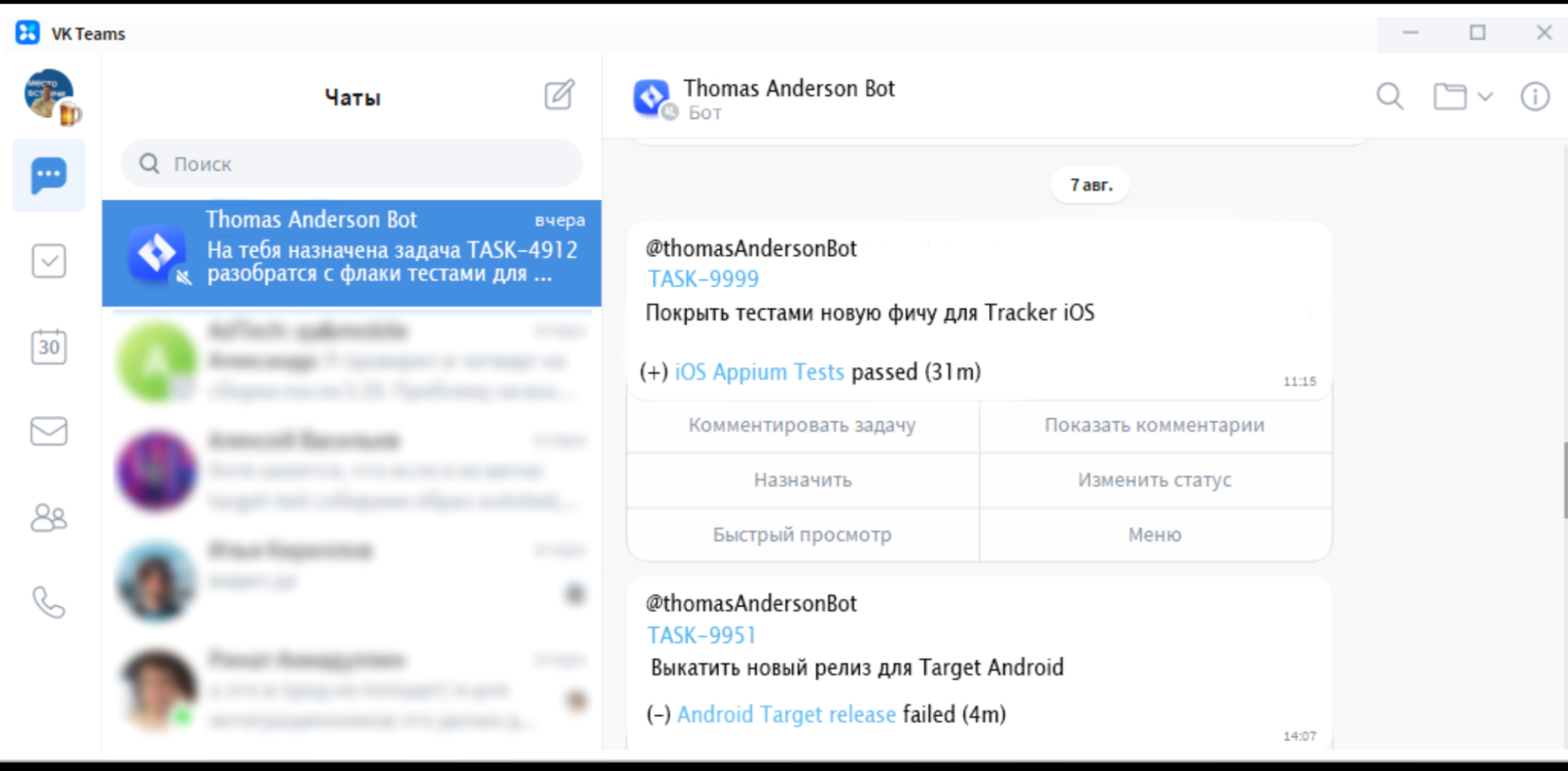

## Что делать если бот выполняет команду с ошибкой?

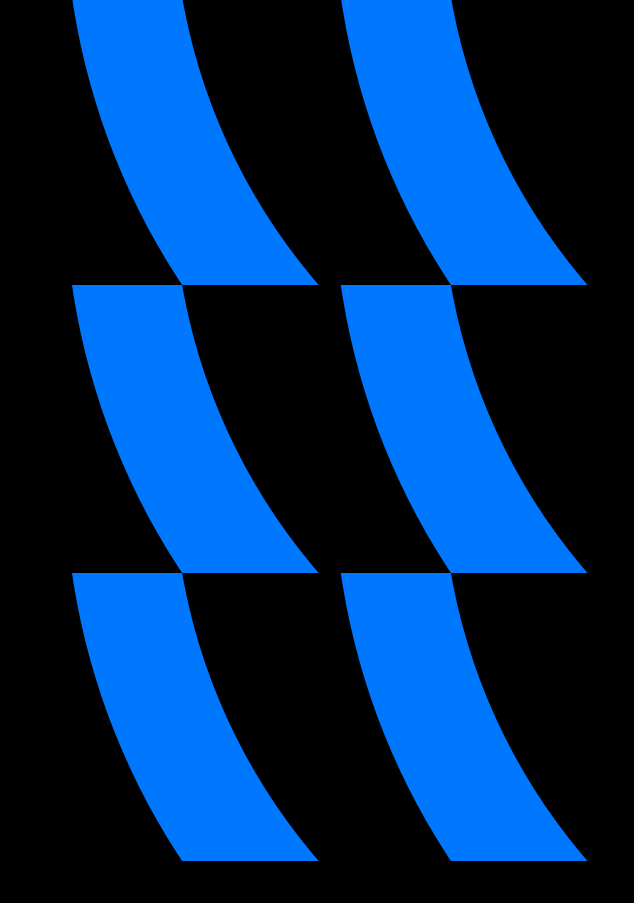

О Томас Андерсон добавил(а) комментарий - 2020-04-16 11:44 v

Something went wrong Reply

О Томас Андерсон добавил(а) комментарий - 2020-04-16 11:44 v

Something went wrong Reply

#### Уйдет до 1-го дня на решение проблемы

[FATAL][git.rb] Can't checkout branch, it may not exist

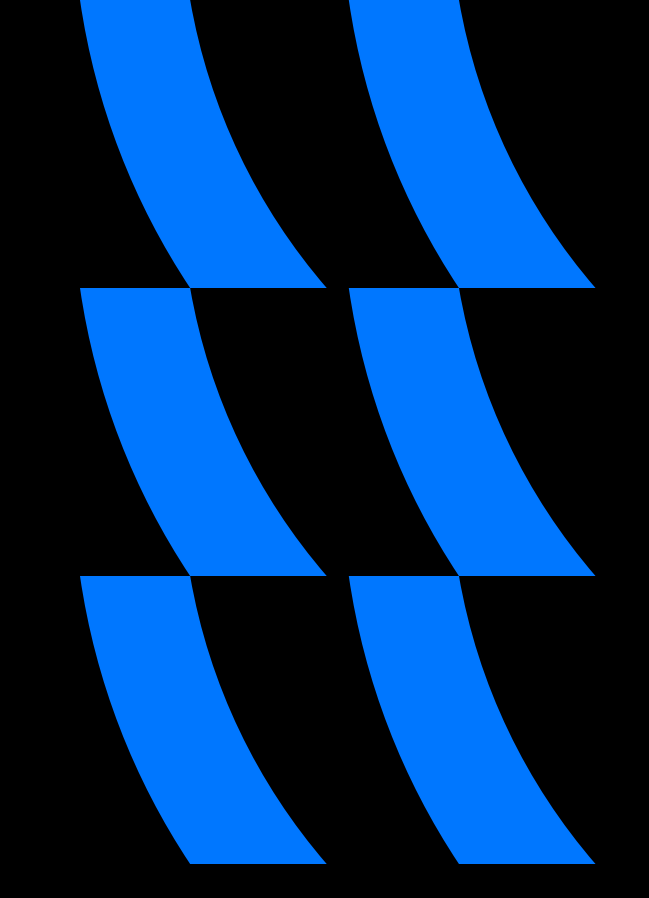

[FATAL][git.rb] Can't checkout branch, it may not exist

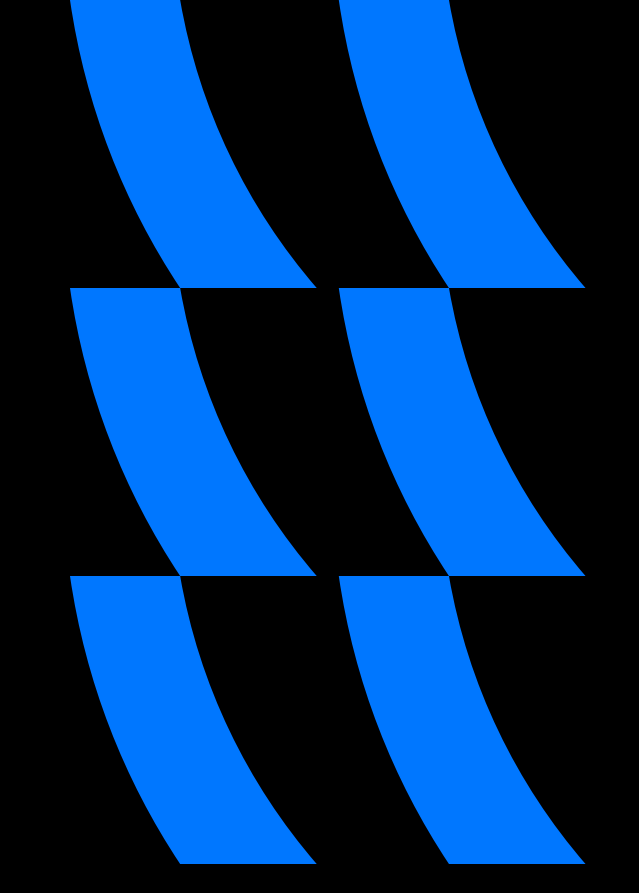

5 мин на нахождение проблемы

10 мин на решение и проверку, что все ок

### Мониторинг на CI/CD

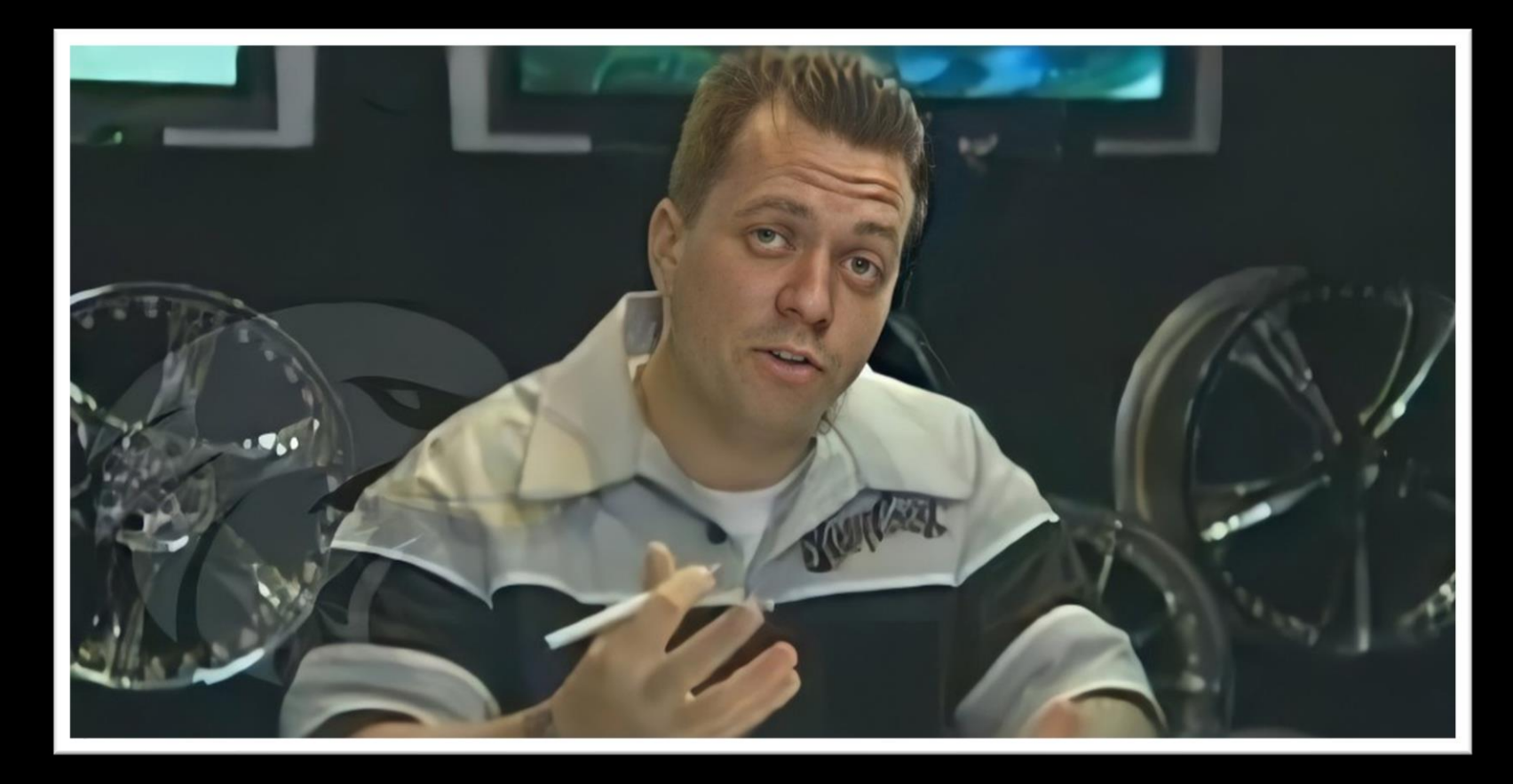

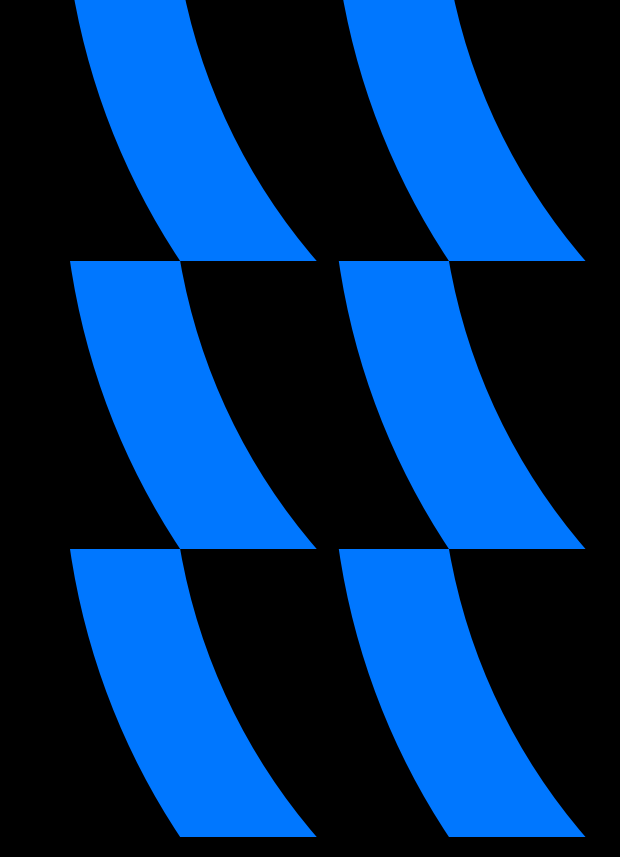

Что нужно учесть в логах

#### Сообщения должны быть читабельными

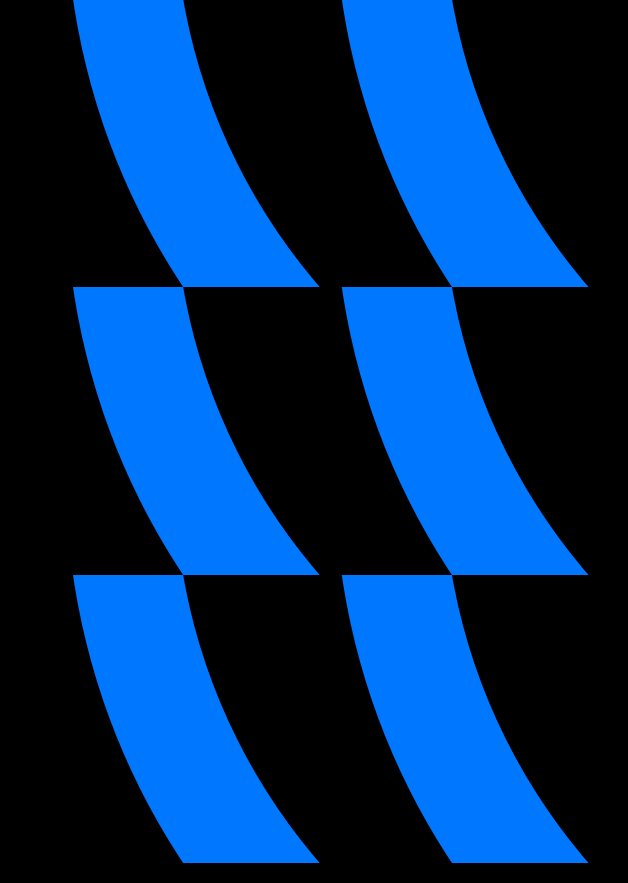

Что нужно учесть в логах

Сообщения должны быть читабельными

Логи должны указывать на проблему, и показывать, что к этому привело

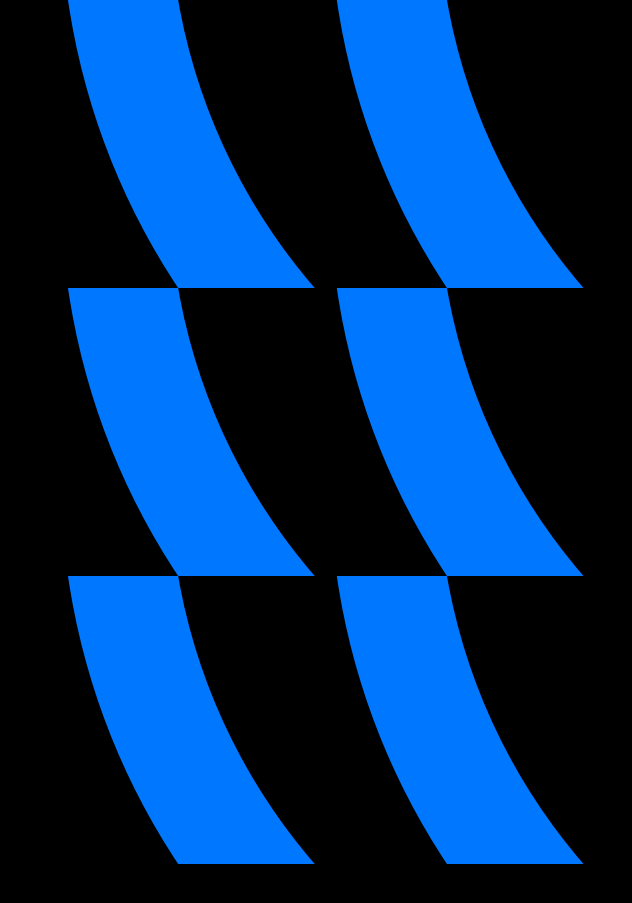

#### Способы логировнания

Писать логи во всех методах

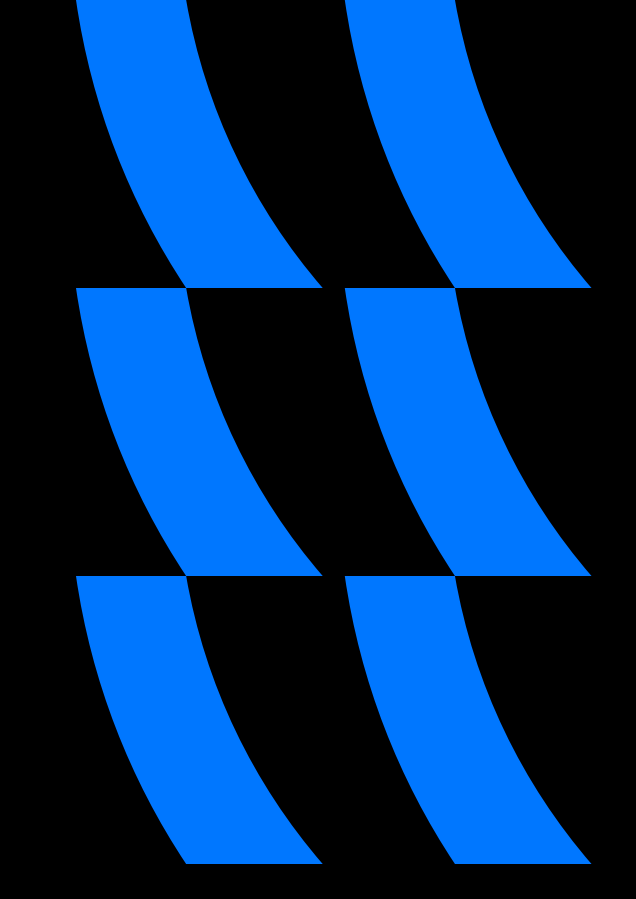

#### Способы логировнания

Писать логи во всех методах

Использовать декораторы

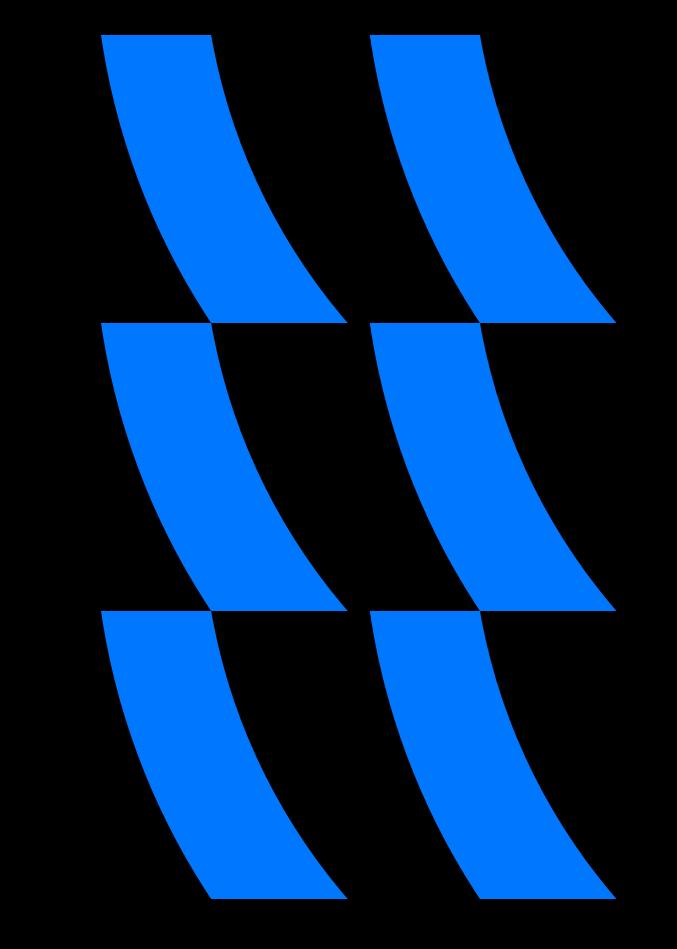

#### Уровни логирования на примере Merge ветки Target в Master

[INFO] [pid:94068][lib/autobot/modules/qitlab/qitlab.rb:64][merge] Target branch: master [pid:94068][lib/autobot/modules/gitlab/gitlab.rb:65][merge] Stage 1: merge target branch into source branch [INFO] **TDEBUG1** [pid:94068] [lib/autobot/common/git/git.rb:48] [checkout] Checkout to origin/target [INFO] [pid:94068] [lib/autobot/common/git/git.rb:60] [branch exists] Check branch existing in origin [EXPLAIN][pid:94068][lib/autobot/common/git/git.rb:62][branch\_exists] 'git show-branch origin/target' [EXPLAIN][pid:94068][lib/autobot/common/git/git.rb:54][checkout] 'git checkout origin/target' [pid:94068] [lib/autobot/common/git/git.rb:101] [merge] merge branch origin/master [DEBUG] [EXPLAIN][pid:94068][lib/autobot/common/git/git.rb:102][merge] 'git merge origin/master' [pid:94068] [lib/autobot/common/git/git.rb:66] [diff] Diff of branch with grep [DEBUG] [EXPLAIN][pid:94068][lib/autobot/common/git/git.rb:71][diff] 'git diff --name-only --diff-filter=U ' [DEBUG] [pid:94068][lib/autobot/common/checks/checks.rb:7][check merge conflict?] Checking merge conflict status [INFO] [pid:94068][lib/autobot/modules/gitlab/gitlab.rb:74][merge] Stage 2: merge source branch into target branch [pid:94068] [lib/autobot/common/git/git.rb:48] [checkout] Checkout to master [DEBUG] [EXPLAIN][pid:94068][lib/autobot/common/qit/qit.rb:54][checkout] 'qit checkout master' [DEBUG] [pid:94068] [lib/autobot/common/git/git.rb:101] [merge] merge branch origin/target [EXPLAIN][pid:94068][lib/autobot/common/qit/qit.rb:102][merge] 'git merge origin/target' [pid:94068] [lib/autobot/common/git/git.rb:116] [push] Pushing to origin [DEBUG] [EXPLAIN][pid:94068][lib/autobot/common/qit/qit.rb:117][push] 'qit push --all origin'

## Команды бота для CI/CD пайплайна

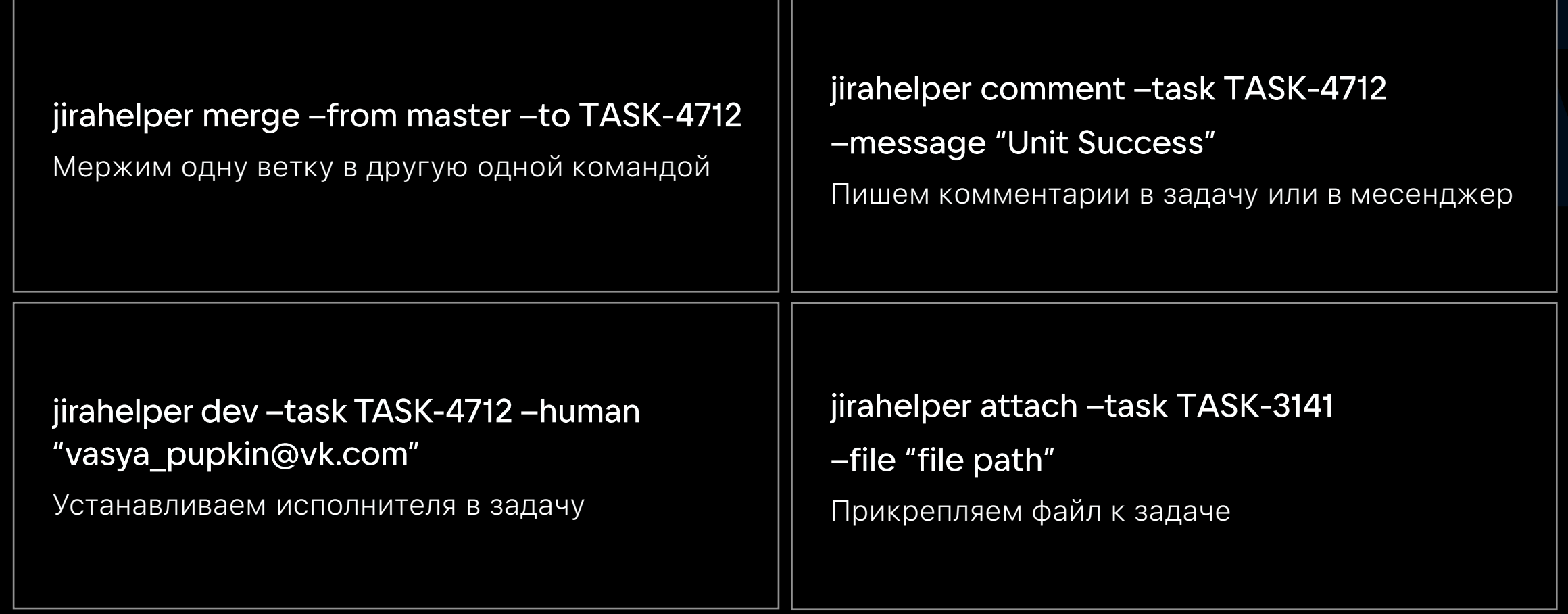

### Загружаем iOS SDK в Cocoapods

```
if("${UPLOAD TO COCOAP0DS}" == "true") {
stage("Push to Cocoapods") {
    labelledShell(label: 'Загружаем SDK в Cocoapods', script: '''
    jirahelper target_ios deploy publish_to_cocoapods --sdk_version $SDK_VERSION
    \cdots)
    sendJiraMessage(taskId: issue_id, message: "SDK загружен в Cocoapods")
ł
```
### Взаимодействуем с системой Git

```
if ("${READV TO RELEASE}" == "true") {
stage("Postcondition") {
    labelledShell(label: 'Мержим релизную ветку в продакшен', script: '''
    jirahelper target_ios gitlab merge --branch $DEV_BRANCH --target production
    \cdotslabelledShell(label: 'Устанавливаем релизный тэг', script: '''
    jirahelper target_ios gitlab create_tag --tag $SDK_VERSION --branch $DEV_BRANCH --notes "$NEW_DOCS"
    \cdotslabelledShell(label: 'Мержим продакшн ветку в мастер', script: '''
    jirahelper target_ios gitlab merge --branch production --target master
    \cdotslabelledShell(label: 'Удаляем релизную ветку', script: '''
    jirahelper target_ios gitlab remove_branches --branch $DEV_BRANCH
    \cdotssetJiraStatus(taskId: issue_id, jiraStatus: JiraStatus.RELEASED)
\mathcal{F}
```
#### Уведомляем по почте и в мессенджер

```
if ("${SEND RELEASE MAIL}" == "true") {
stage("Send success report") {
    labelledShell(label: 'Отправляем уведомления на почту и в мессенджер', script: '''
    jirahelper target_ios reporter send_release_mail --sdk_version $SDK_VERSION --notes "$NEW_DOCS" --trace
    jirahelper target ios reporter send myteam release -- tag $SDK VERSION -- notes "$NEW DOCS"
    111)link = "${TARGET_IOS_GITLAB_LINK}/tags/$SDK_VERSION"
    message = "[myTargetSDK v$SDK_VERSION|$link] успешно зарелизен"
    sendJiraMessage(taskId: issue_id, message: message)
```

```
setJiraStatus(taskId: issue_id, jiraStatus: JiraStatus.RELEASED)
```
### А что еще можно автоматизировать через бота?

### А что еще можно автоматизировать через бота?

## **Релиз**

• Загрузка в различные репозитории

• Cocoapods, Adman, Maven, JCentre

### А что еще можно автоматизировать через бота?

## **Релиз**

- Загрузка в различные репозитории
- Cocoapods, Adman, Maven, JCentre

## **Уведомления**

- На почту
- В мессенджер
- В задачу
### А что еще можно автоматизировать через бота?

### **Релиз**

- Загрузка в различные репозитории
- Cocoapods, Adman, Maven, JCentre

## GitLab

- Работа с ветками
- Выявление измененных модулей, чтобы запускать только нужные тесты
- Обновление документации <sup>145</sup>

# **Уведомления**

- На почту
- В мессенджер
- В задачу

### А что еще можно автоматизировать через бота?

## GitHub

- Обновление changelog
- Загрузка публичных демок
- Создание тегов и веток

## Релиз

- Загрузка в различные репозитории
- Cocoapods, Adman, Maven, JCentre

## GitLab

- Работа с ветками
- Выявление измененных модулей, чтобы запускать только нужные тесты
- Обновление документации

# **Уведомления**

- На почту
- В мессенджер
- В задачу

#### 4 OCHOBHble проблемы из-за человеческого фактора

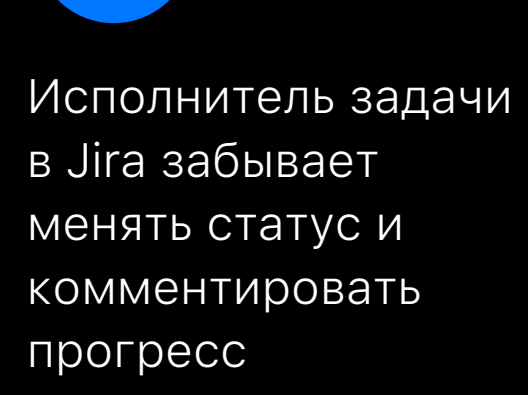

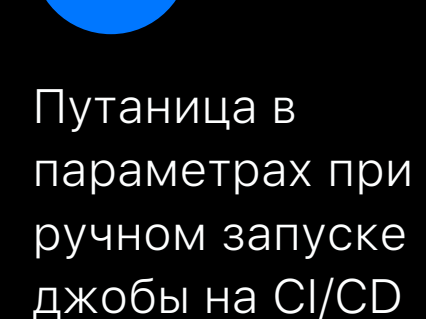

3

Не понятно какие действия запускались на **СІ/СО для задачи** 

4

 $\overline{2}$ 

В релизных процессах слишком много кода

#### Итоги

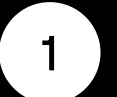

Бизнес процессы автоматизированы

Исключили ошибки, возникающие из-за человеческого фактора

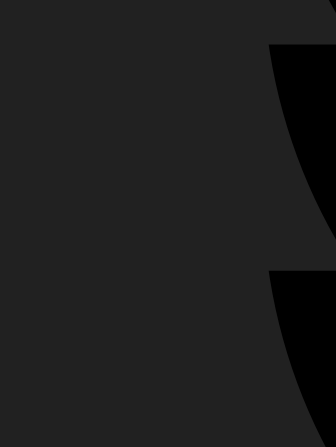

### Итоги

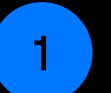

Бизнес процессы автоматизированы

Исключили ошибки, возникающие из-за человеческого фактора

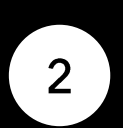

Выполнения CI/CD процессов логируются в задачу, параметры подставляются автоматически Любой человек может посмотреть

статус задачи и текущие выполненные действия

### Итоги

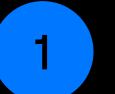

Бизнес процессы автоматизированы

Исключили ошибки, возникающие из-за человеческого фактора

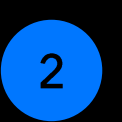

Выполнения CI/CD процессов логируются в задачу, параметры подставляются автоматически

Любой человек может посмотреть статус задачи и текущие выполненные действия

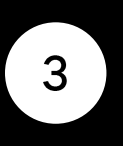

Релизные процессы вынесены в бота Сократили код на CI/CD

#### Спасибо за внимание!

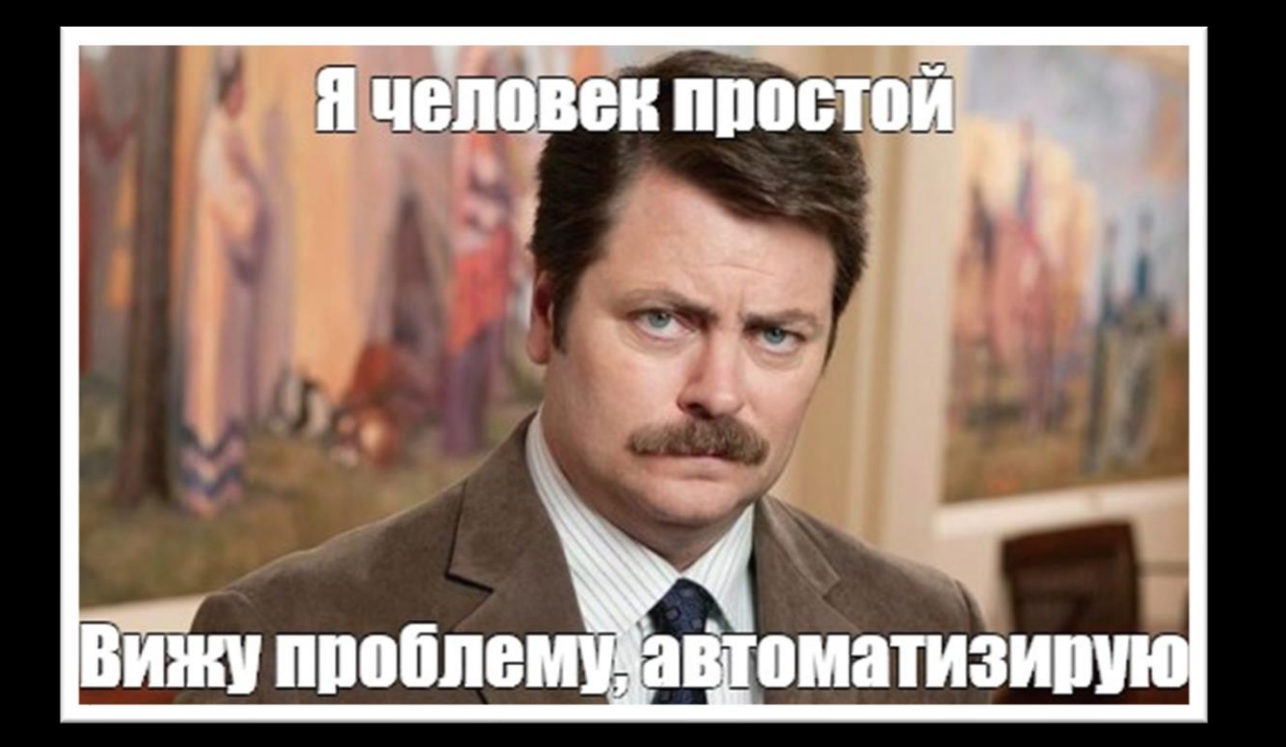

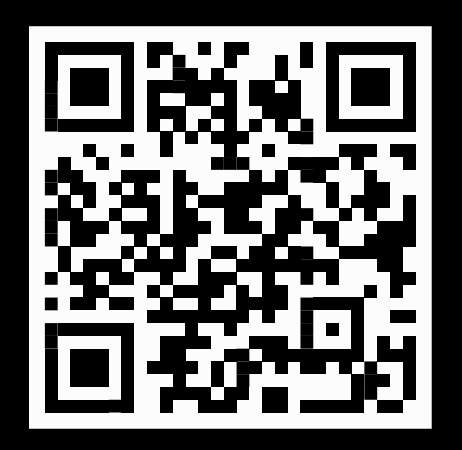

Написать мне

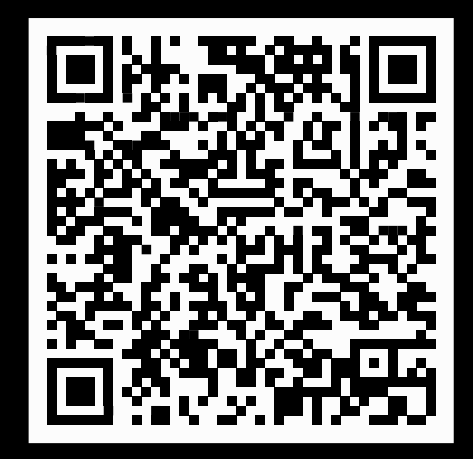

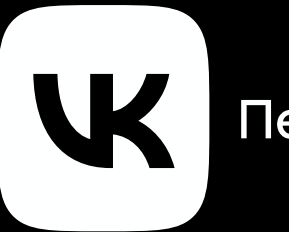

Пендрак Олег | VK Реклама

Пример кода на Python